## **Chapter 1: Salesforce Development and Delivery Process**

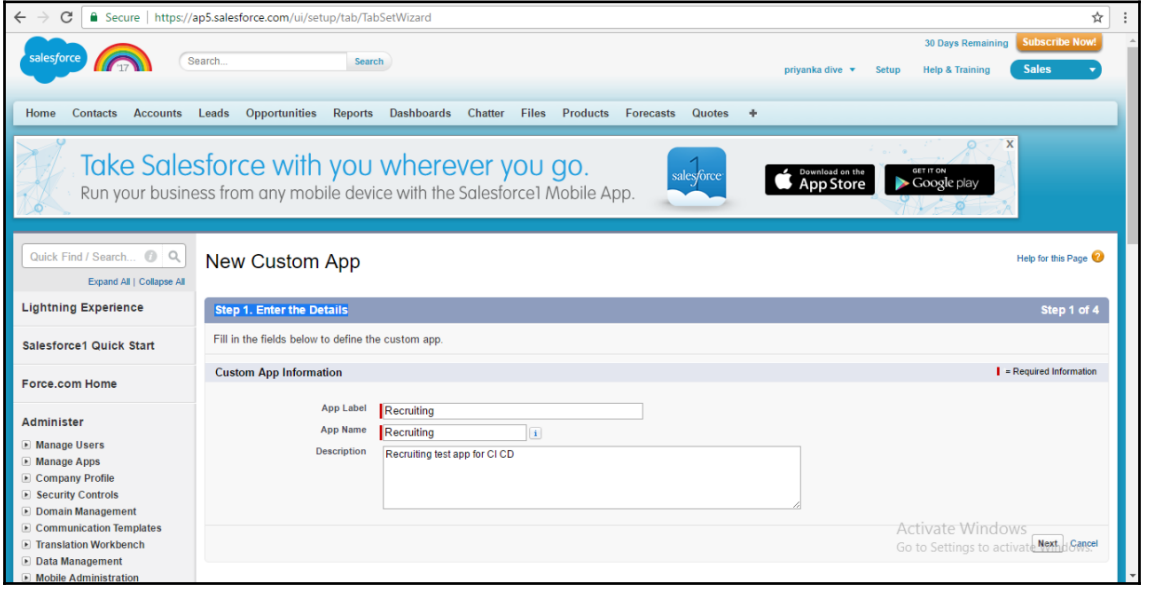

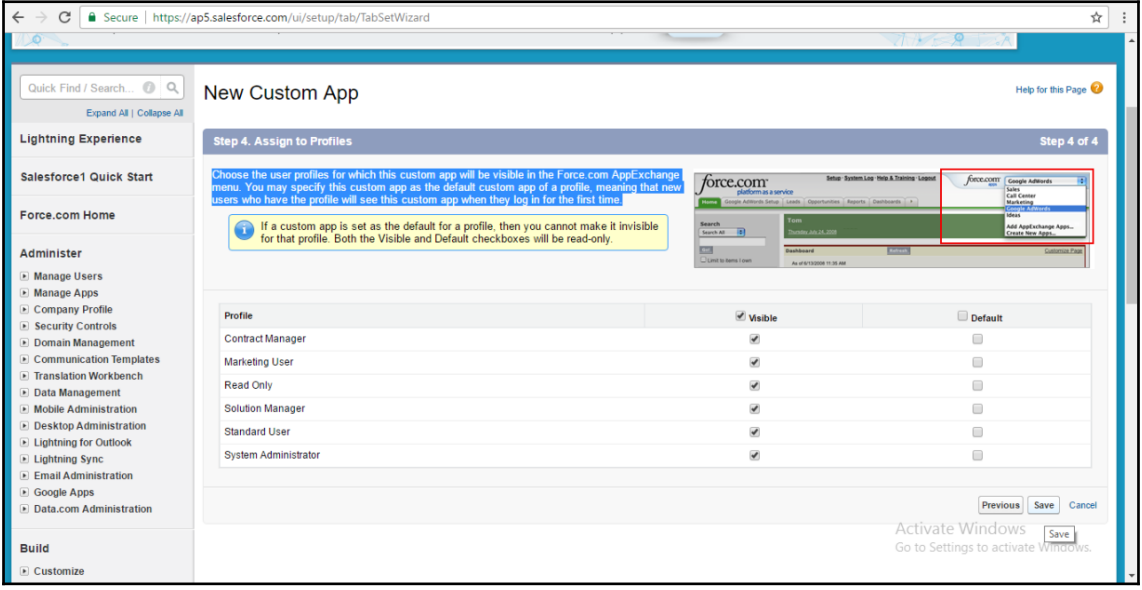

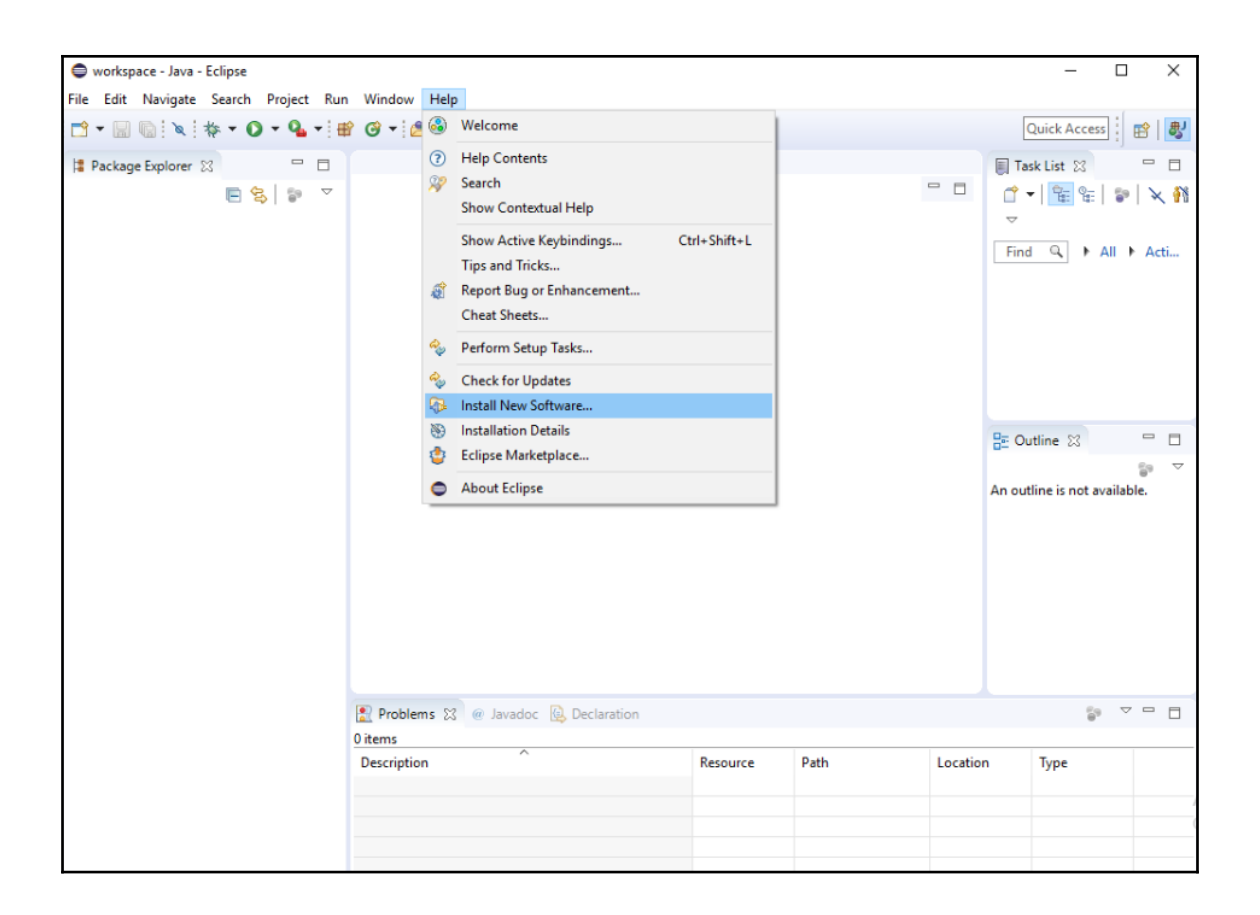

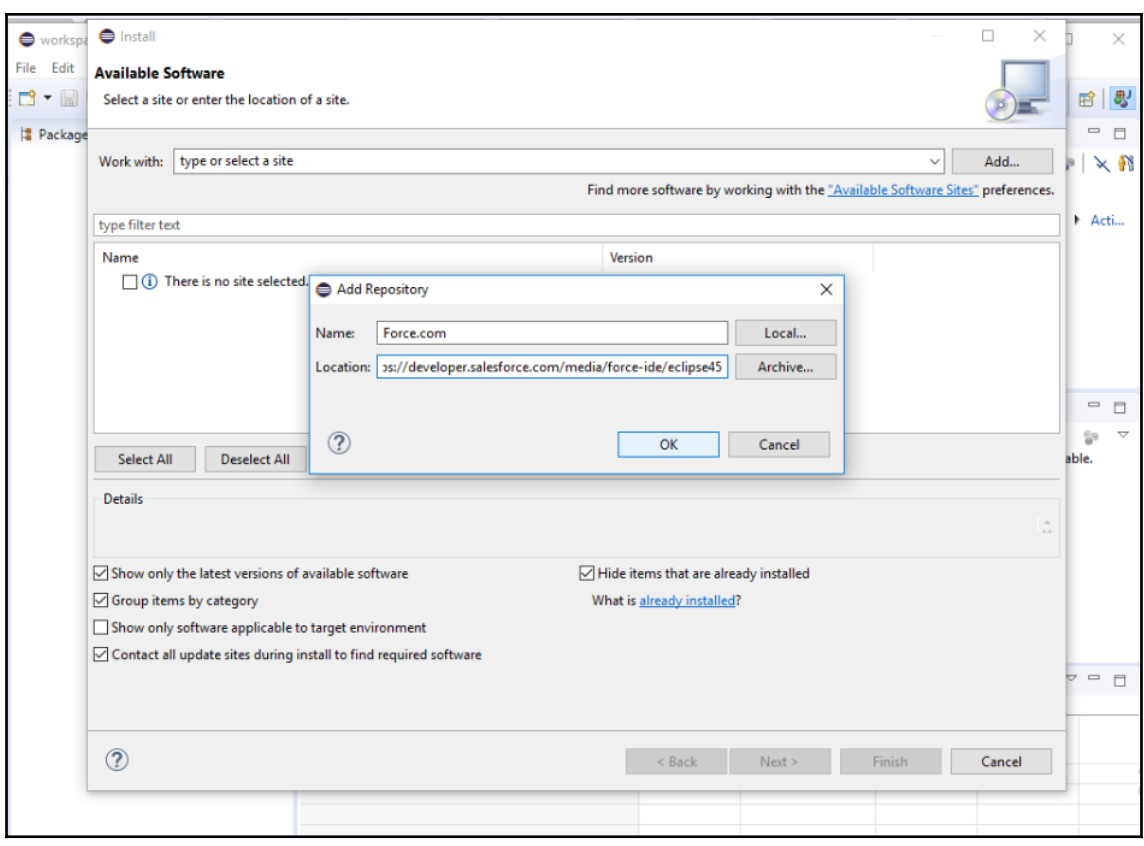

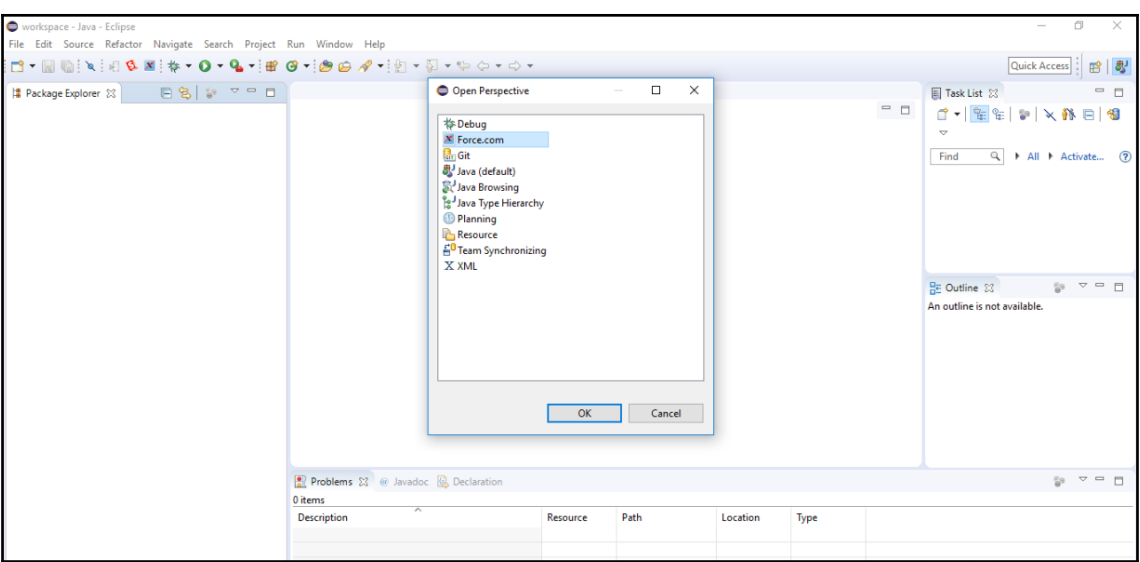

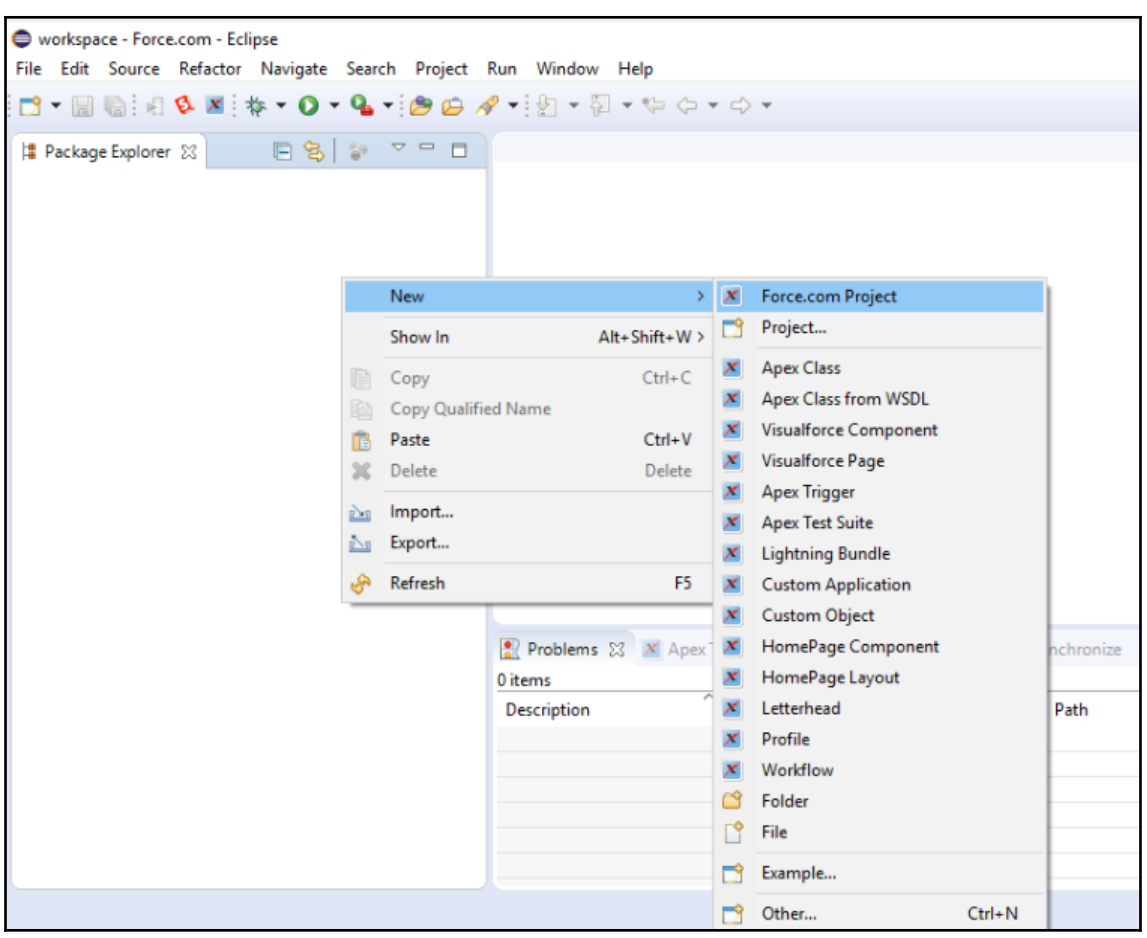

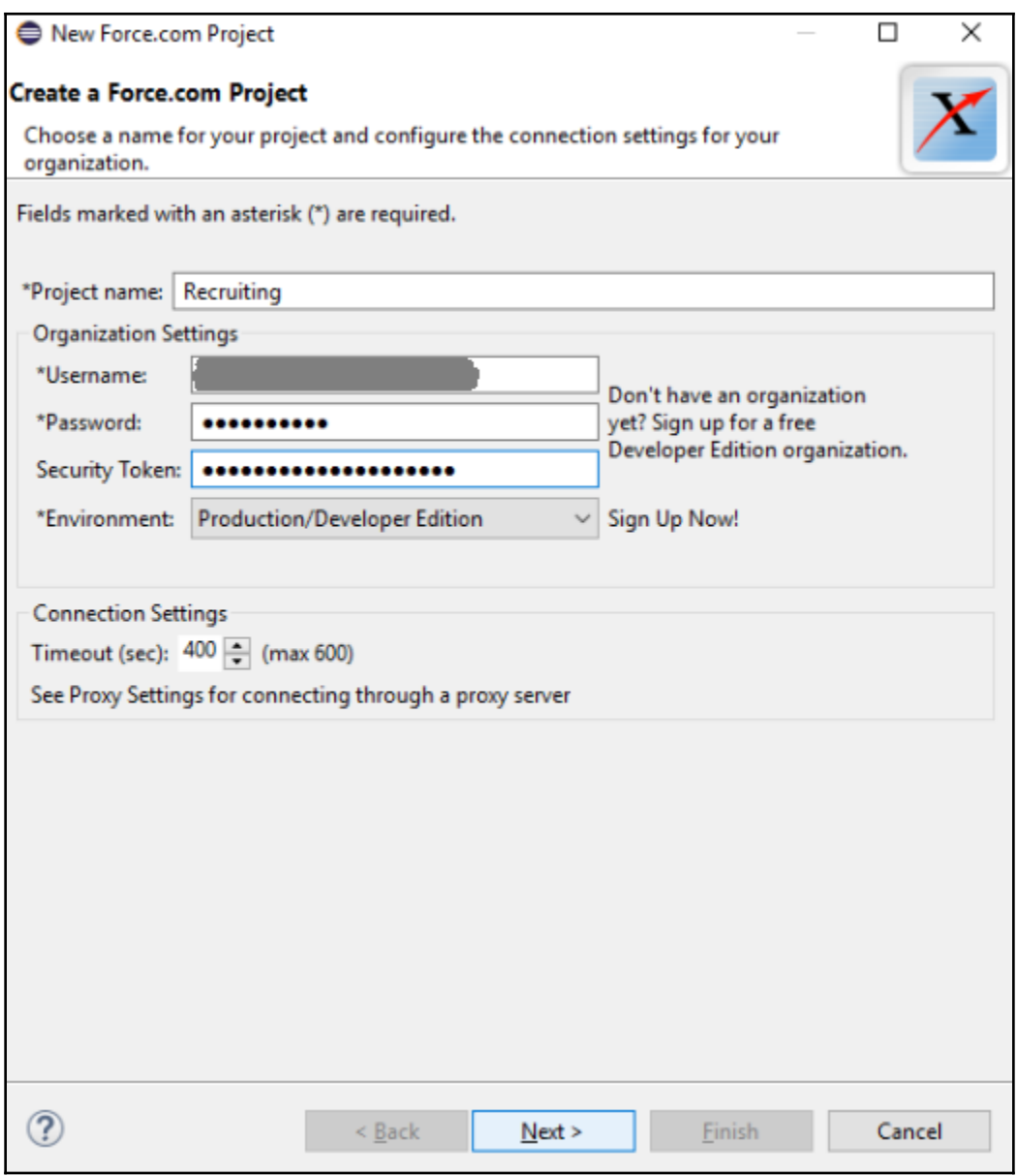

## **Chapter 2: Applying DevOps to Salesforce Applications**

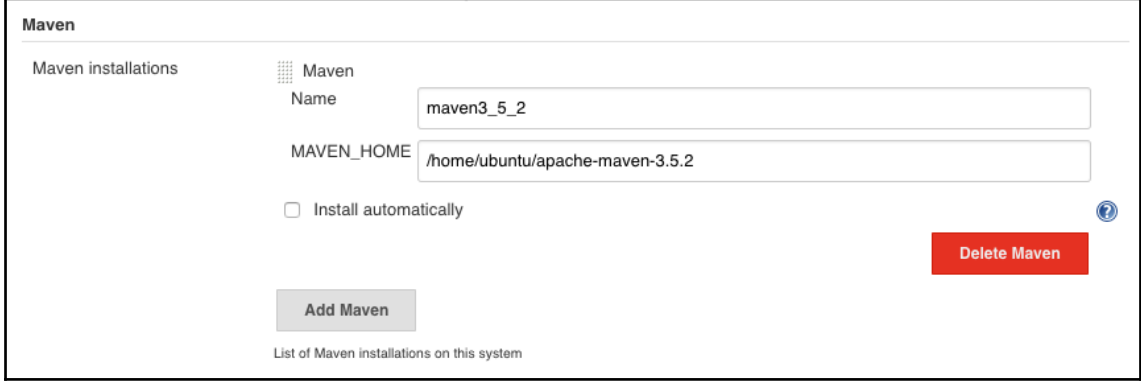

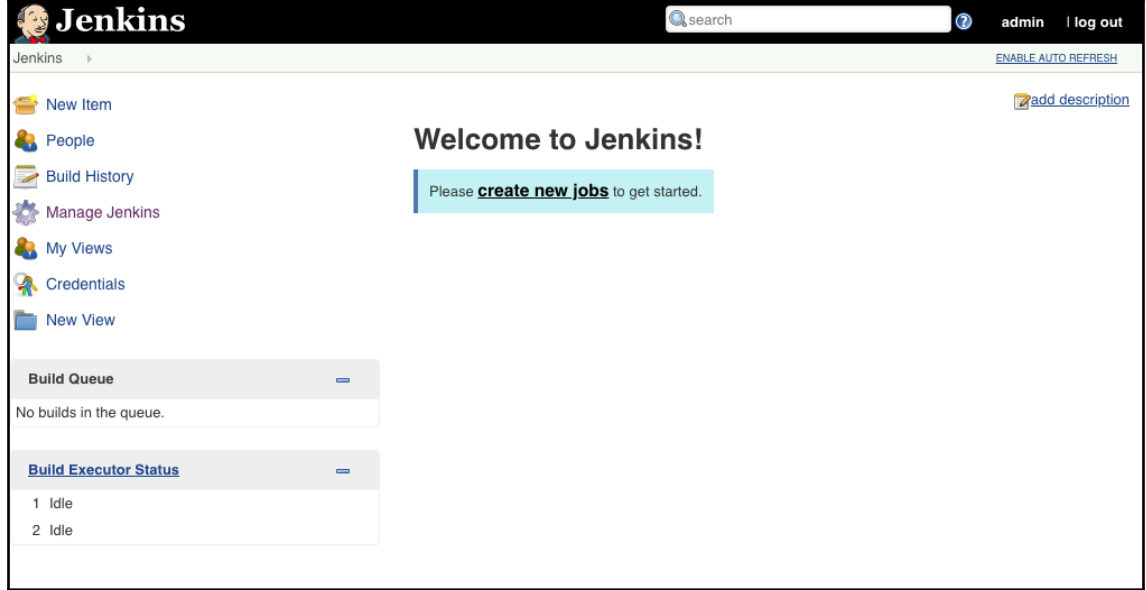

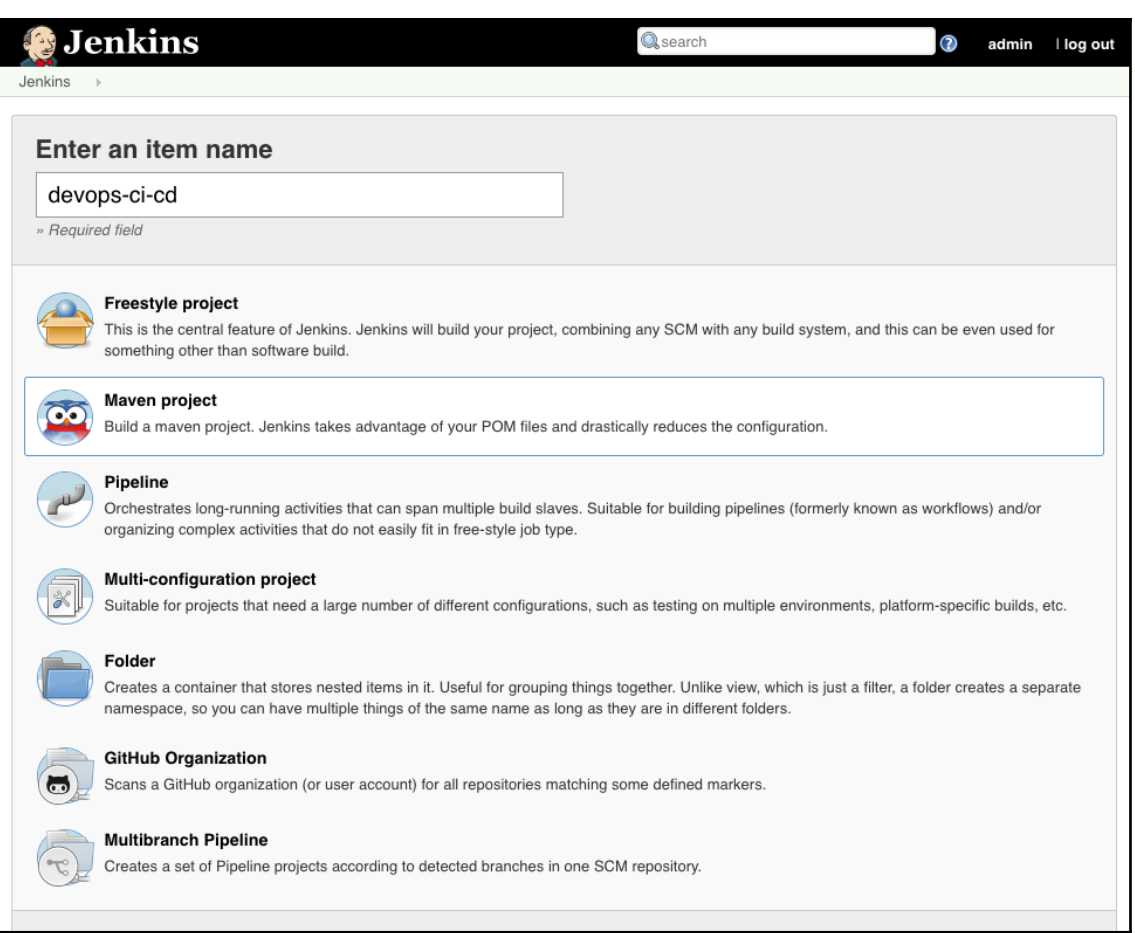

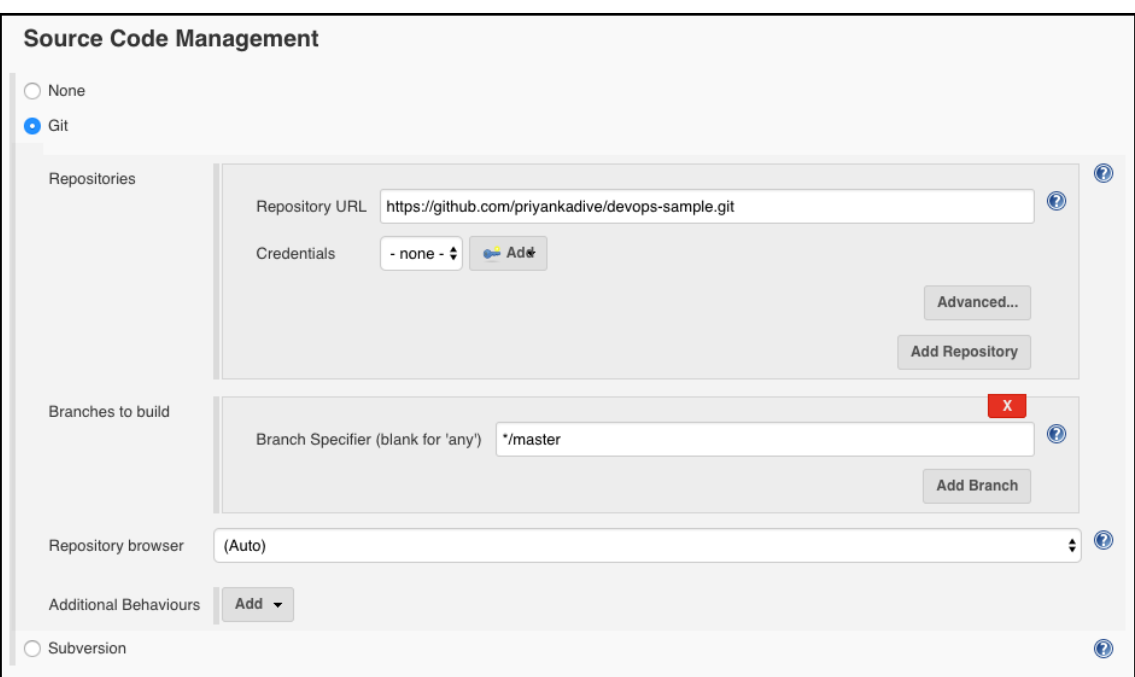

## **Build Triggers** □ Build whenever a SNAPSHOT dependency is built  $\circledcirc$ □ Trigger builds remotely (e.g., from scripts)  $\mathbf 0$ Build after other projects are built  $\mathbf 0$ Build periodically  $\mathbf 0$  $\overline{\odot}$ GitHub hook trigger for GITScm polling O Poll SCM  $\mathbf 0$

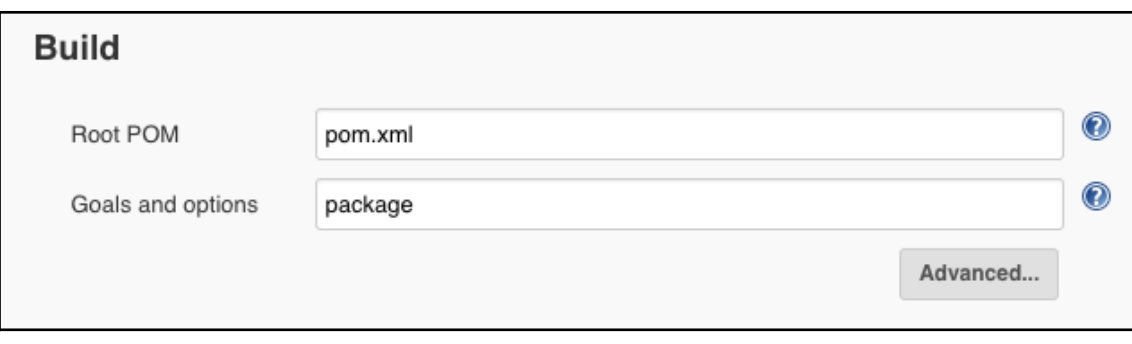

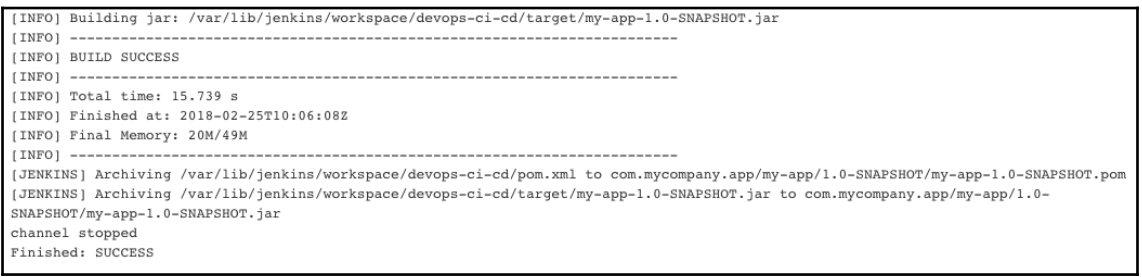

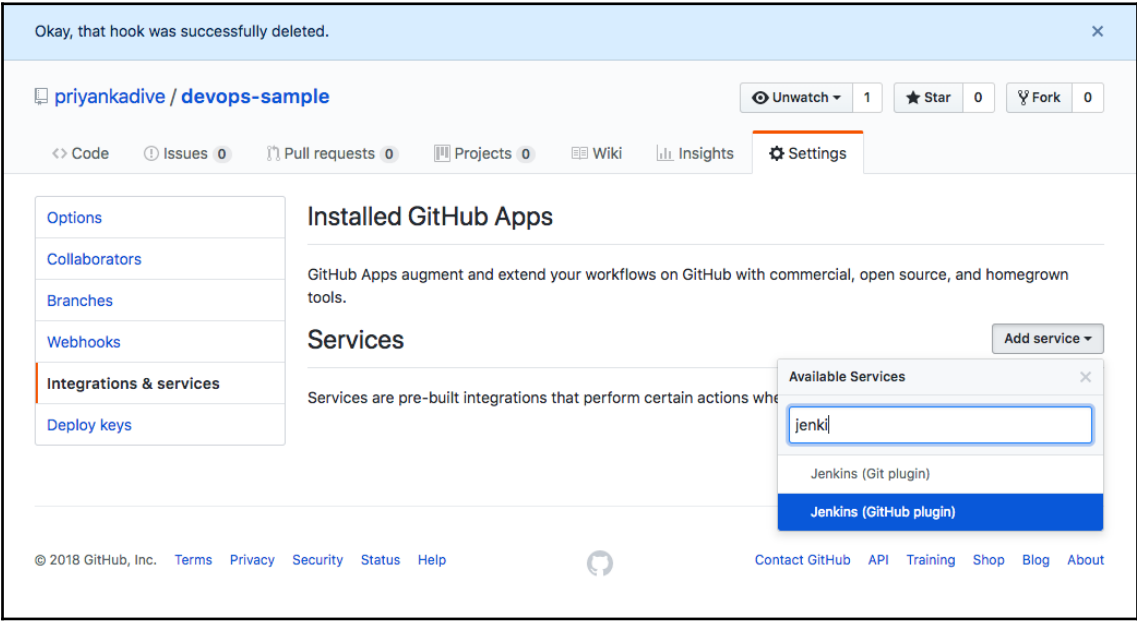

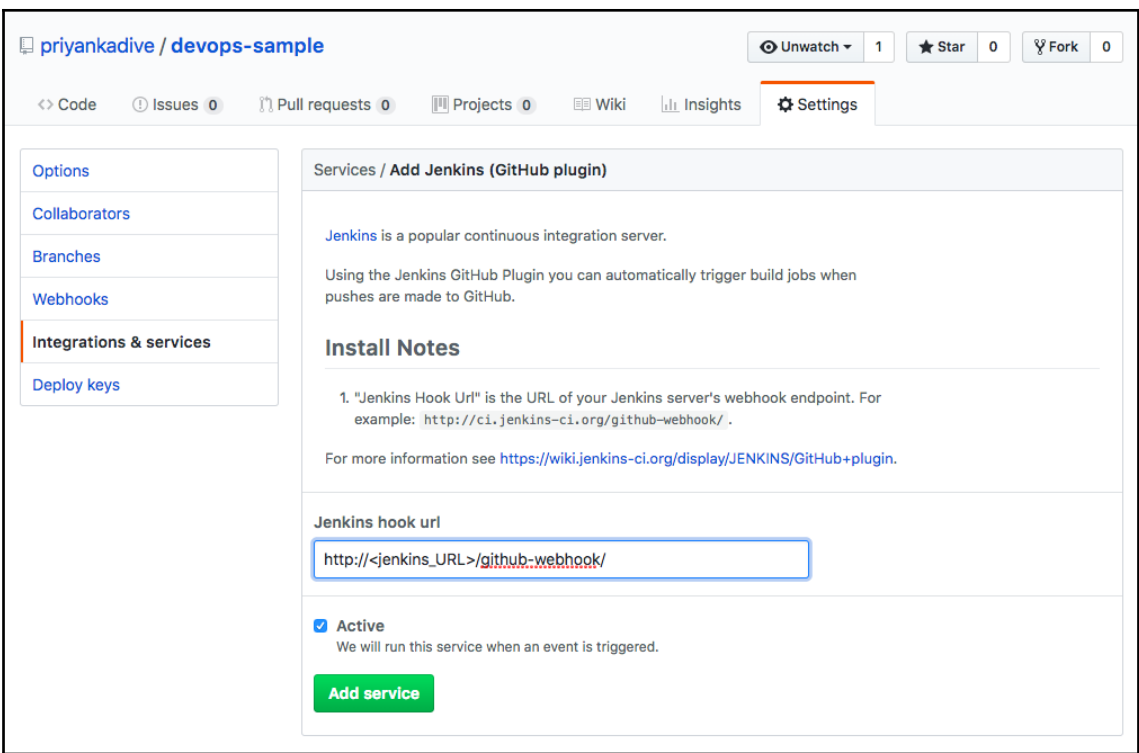

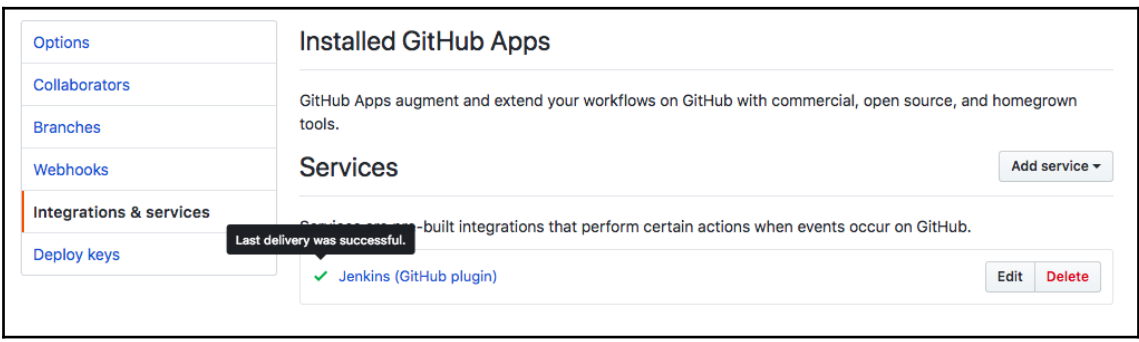

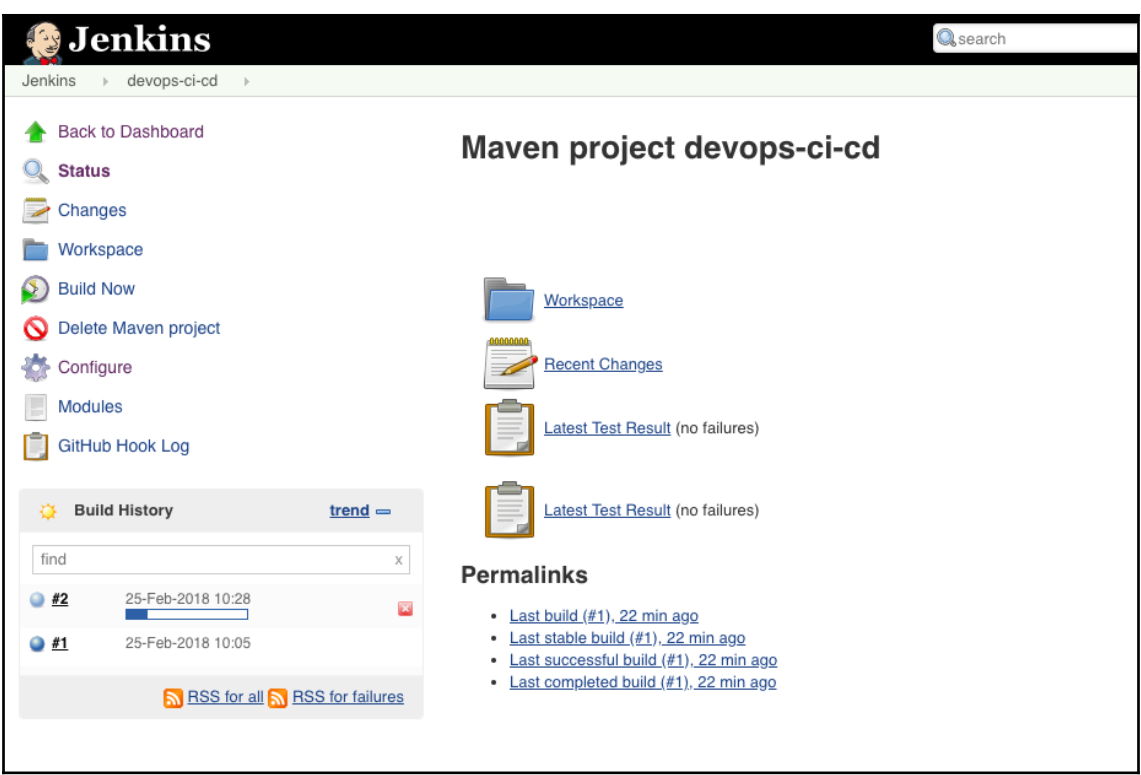

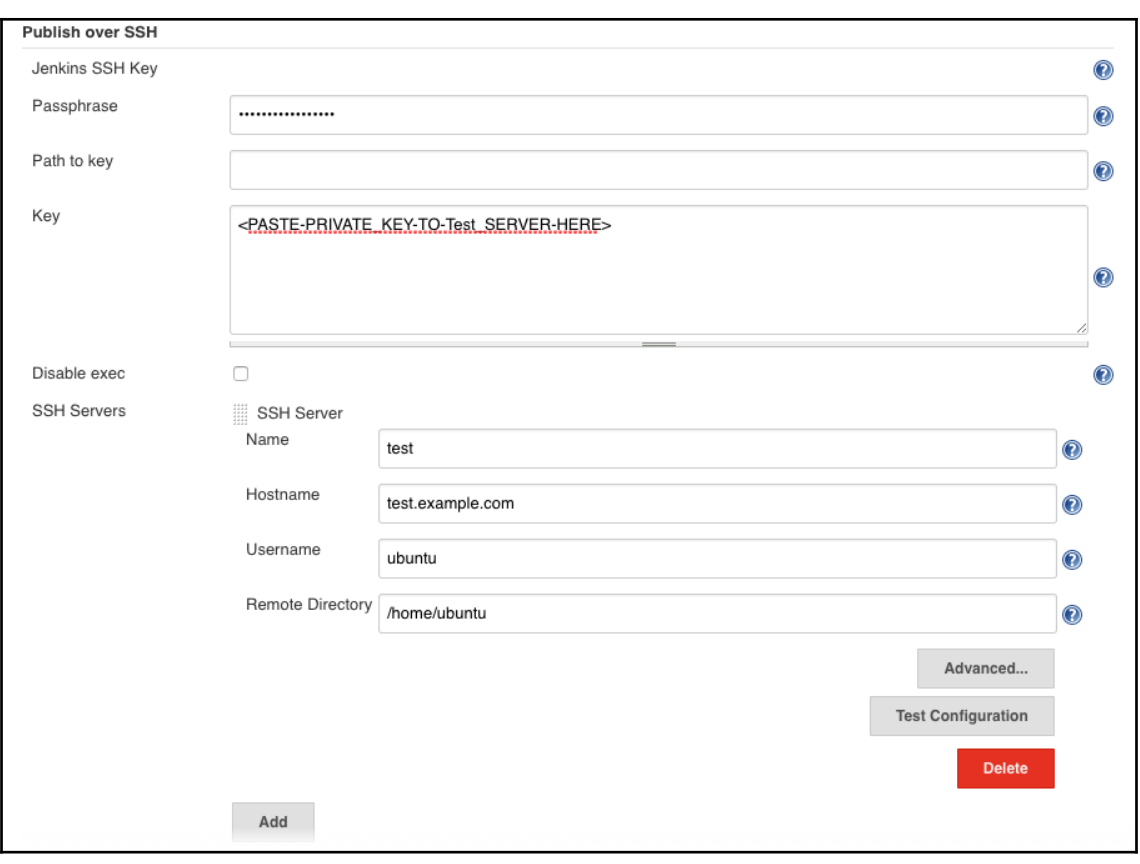

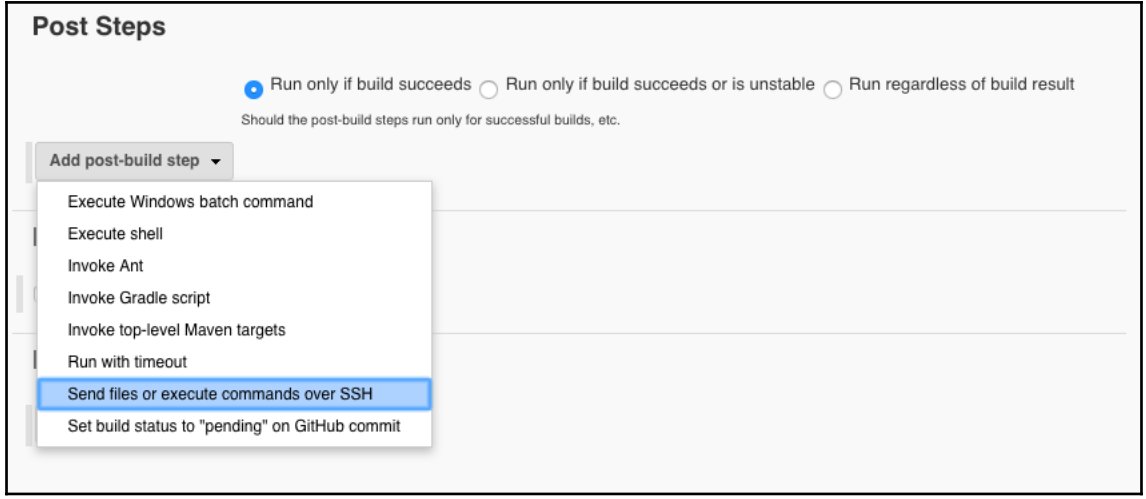

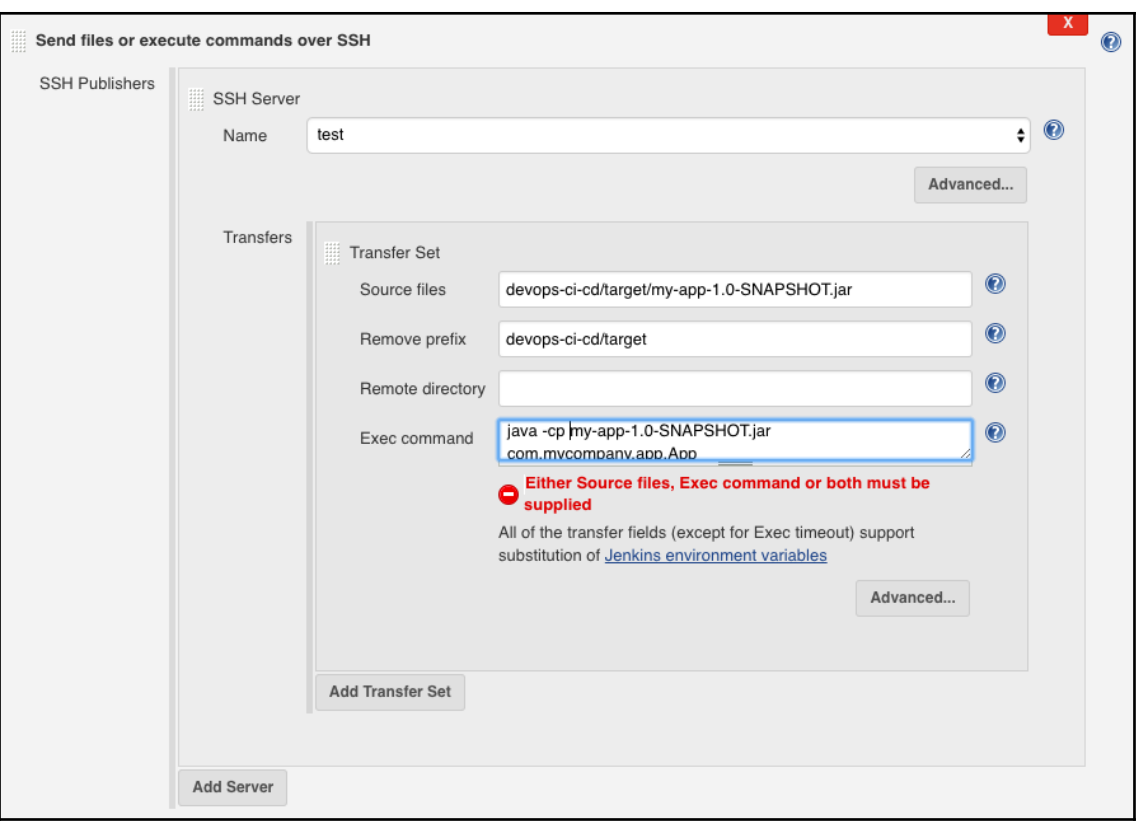

## **Chapter 3: Deployment in Salesforce**

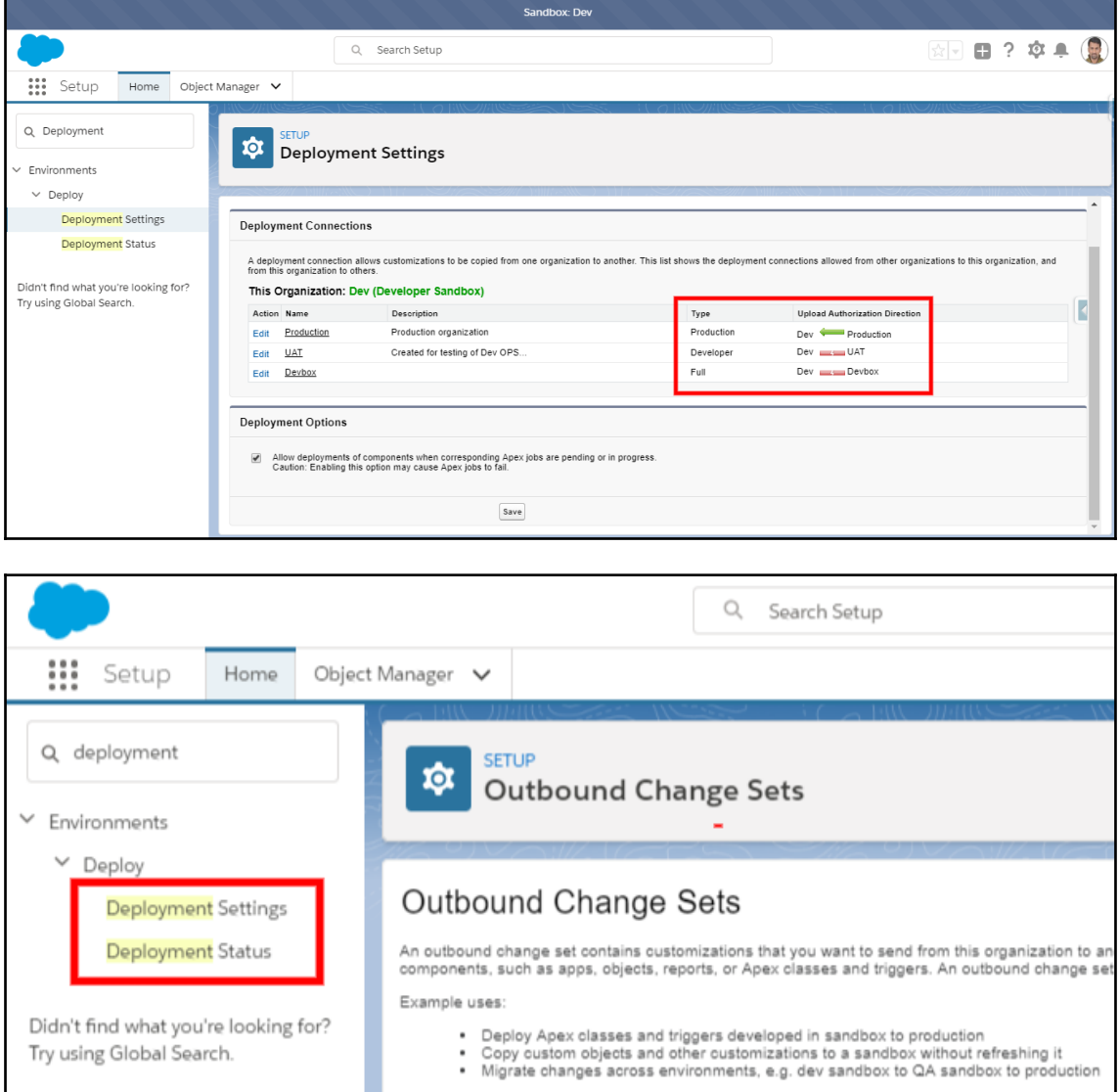

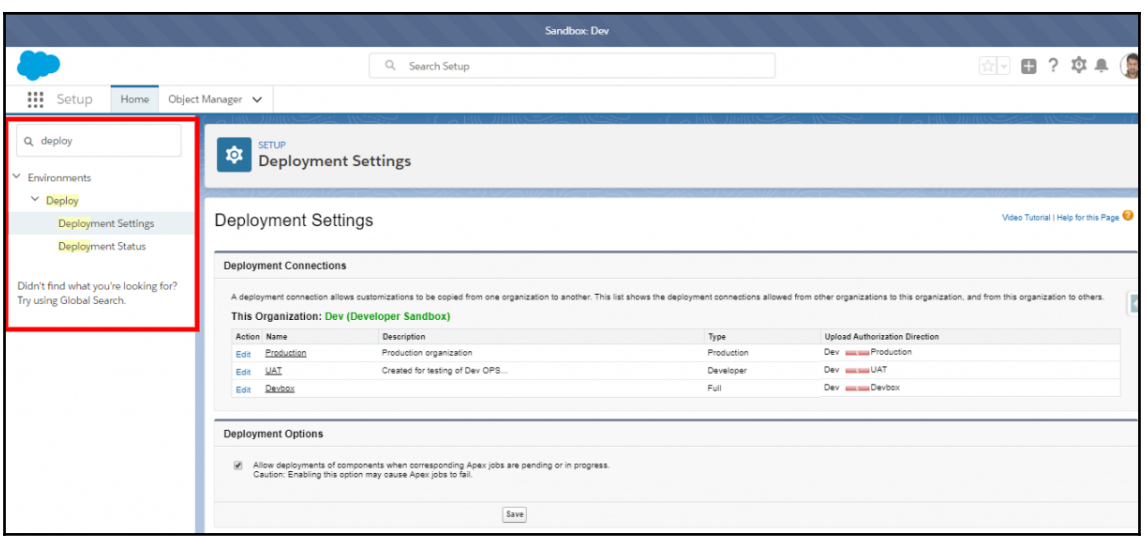

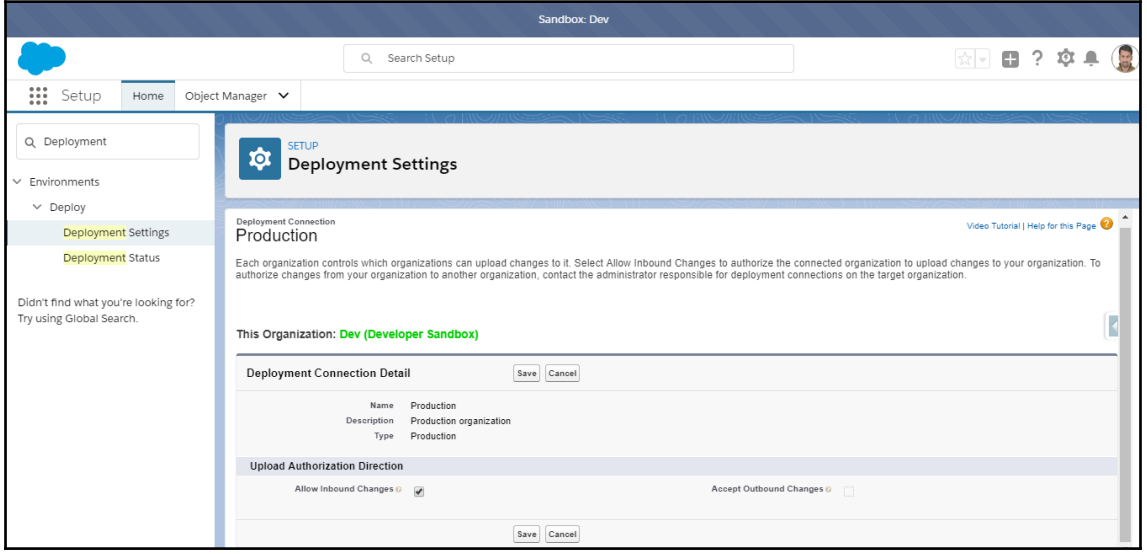

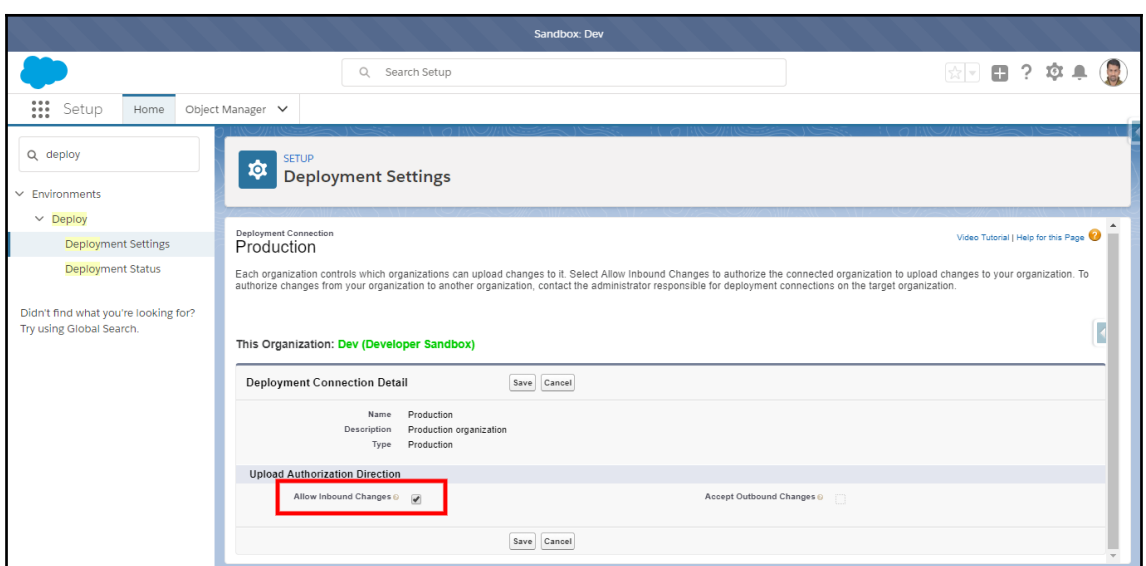

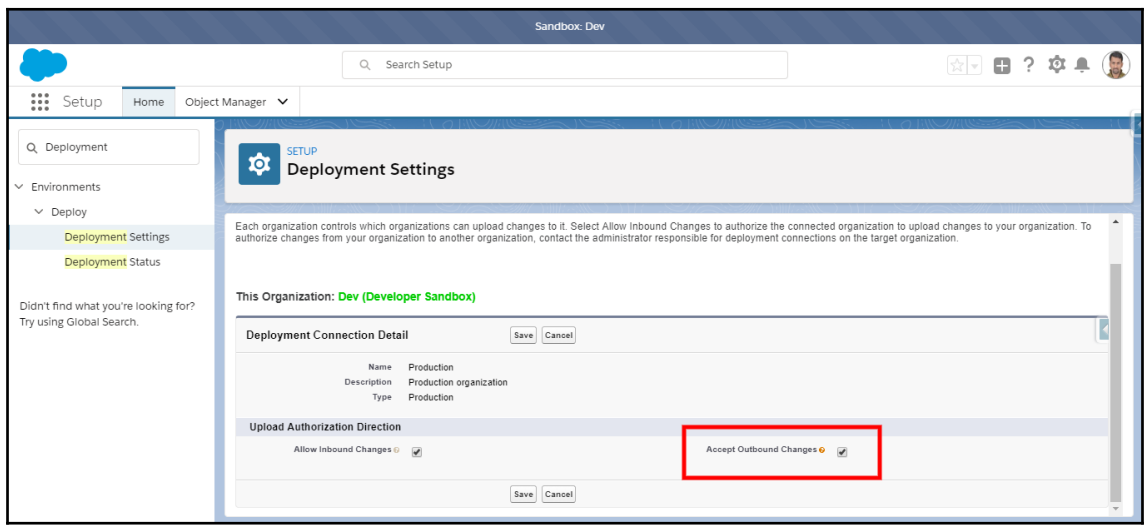

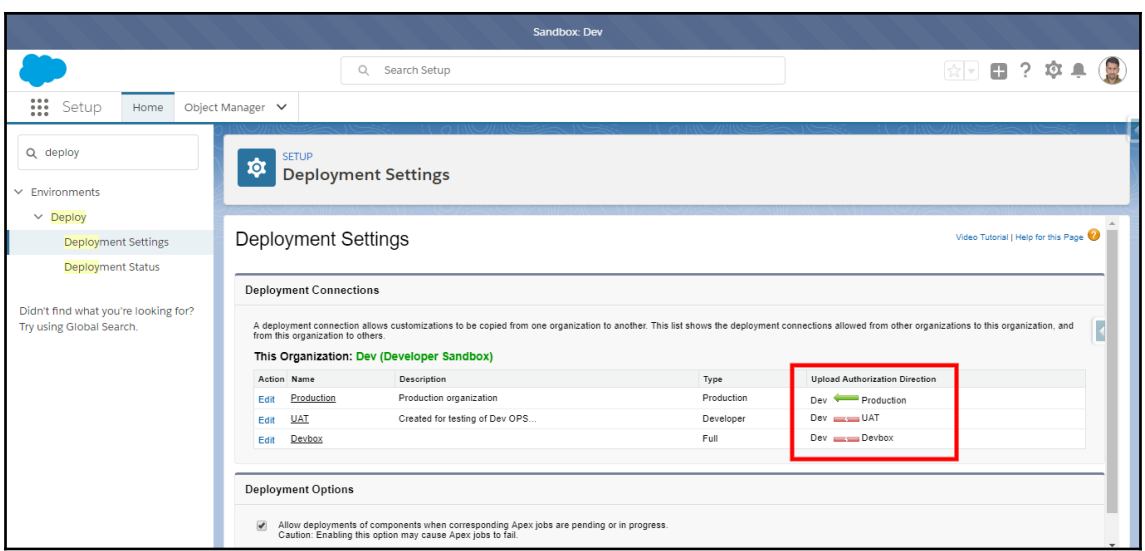

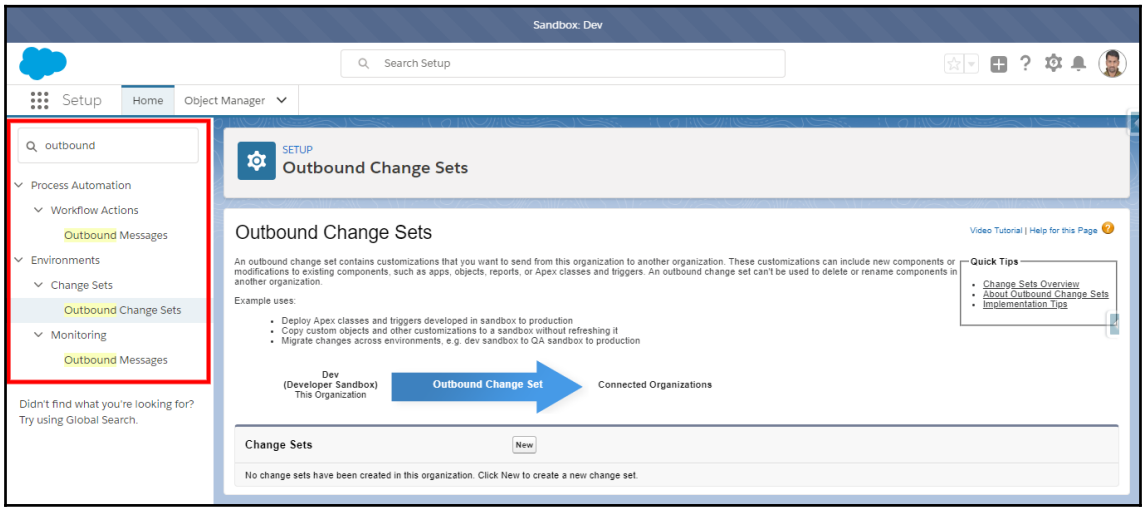

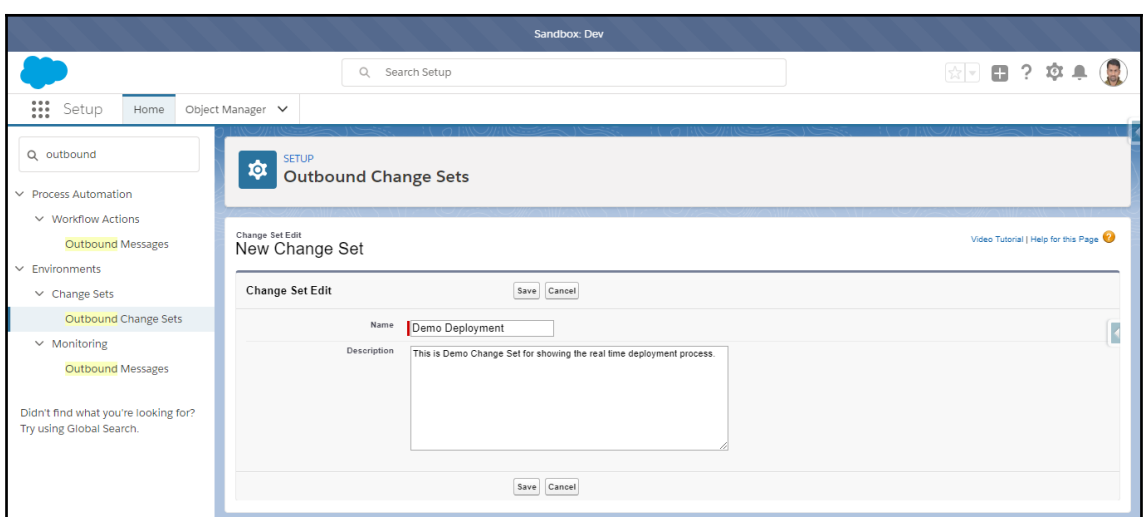

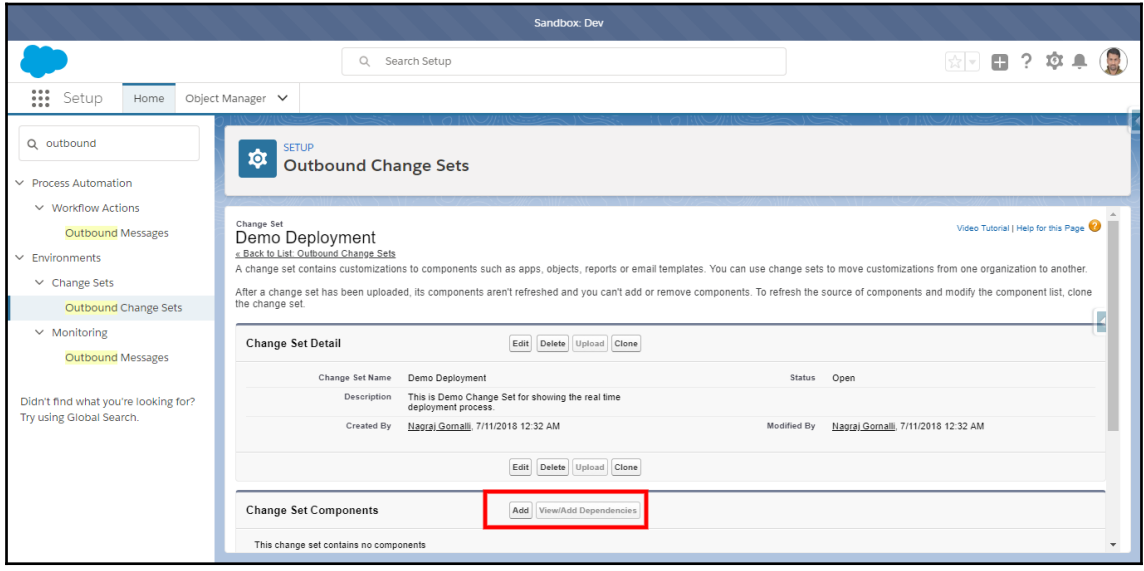

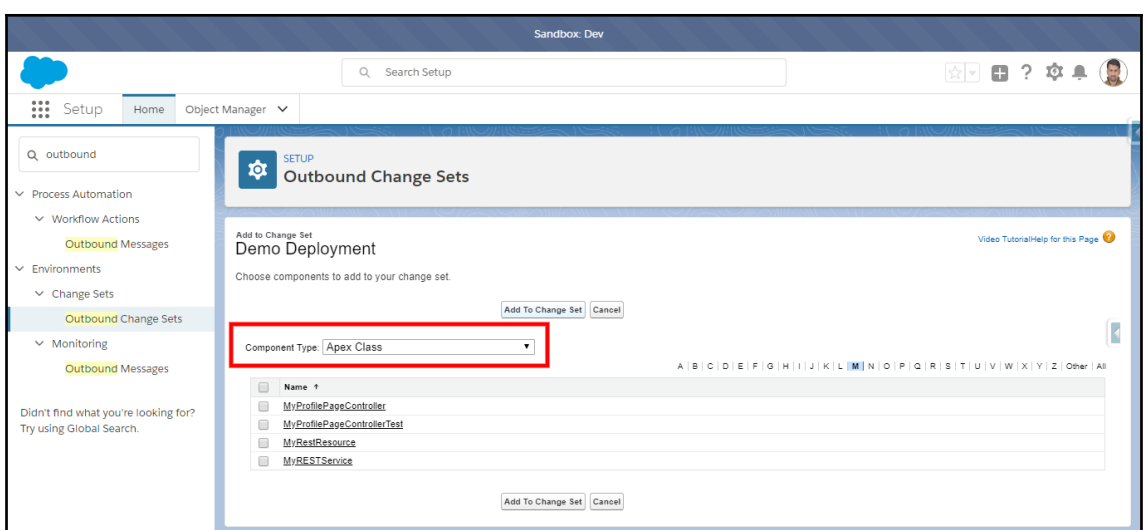

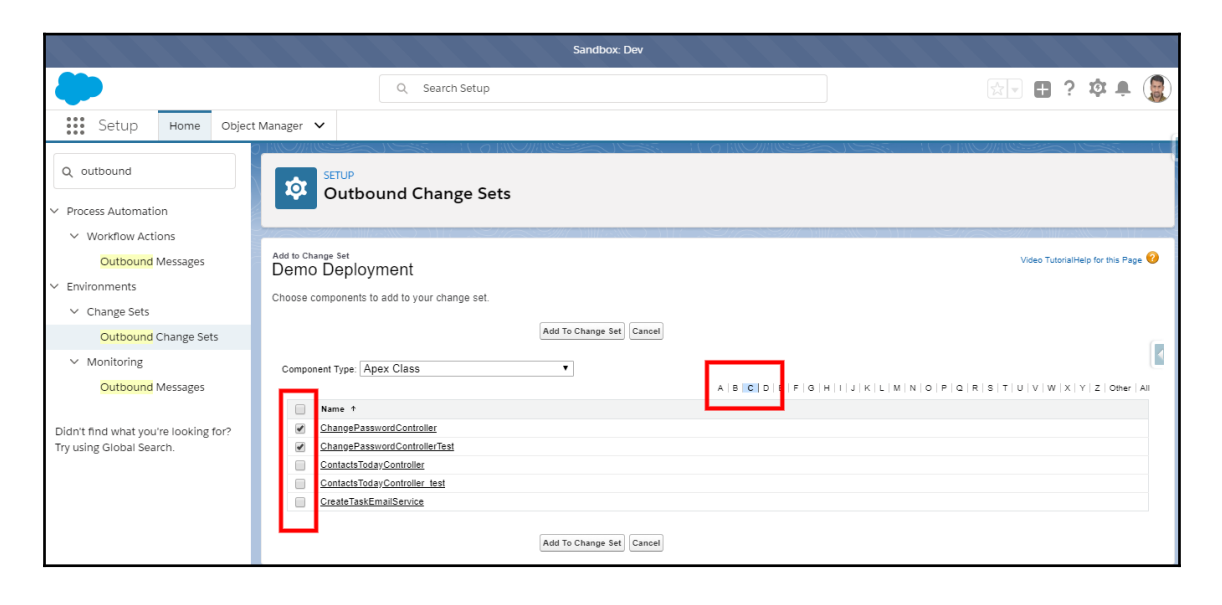

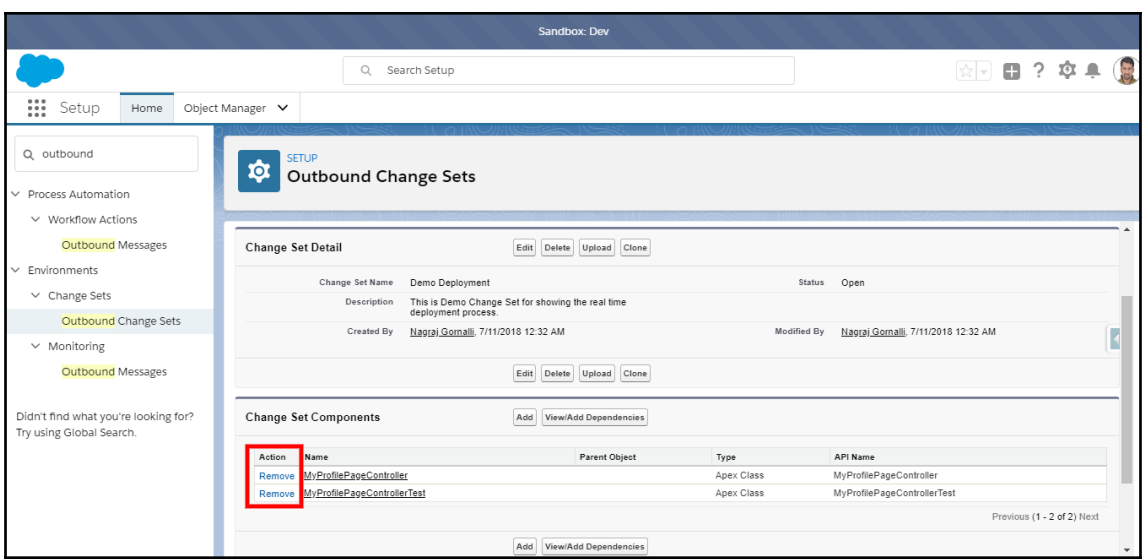

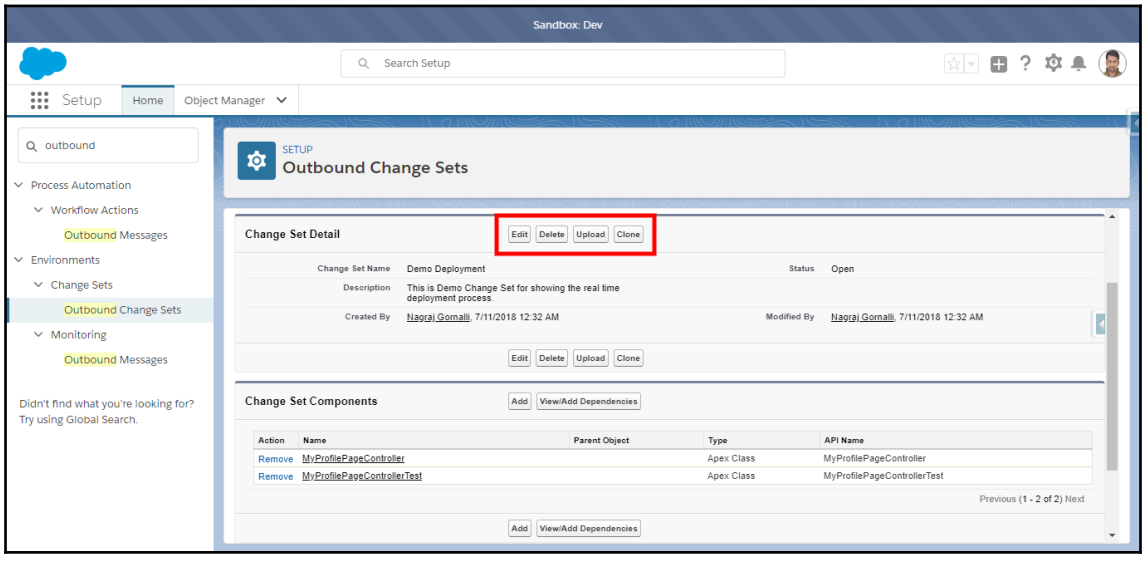

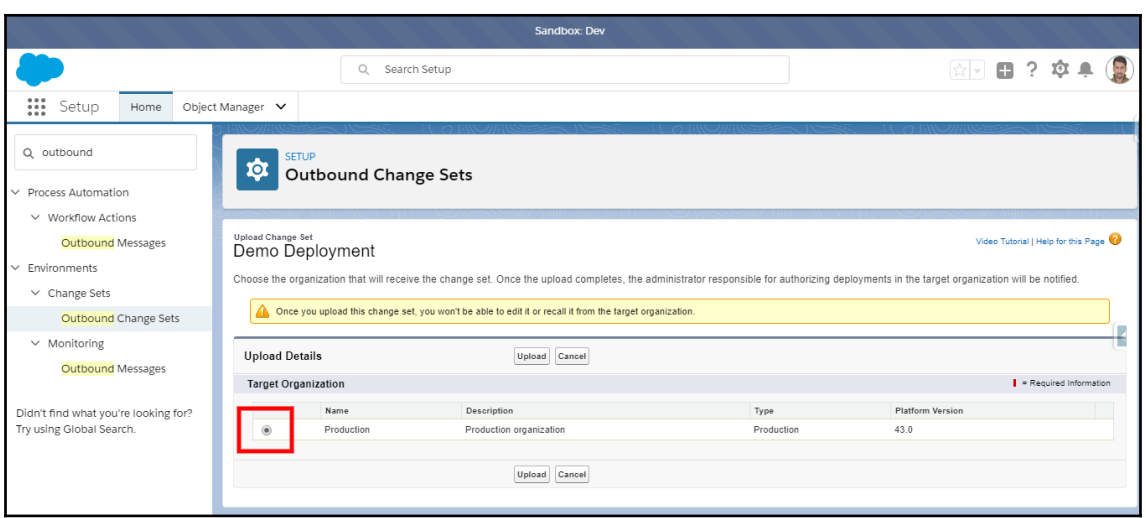

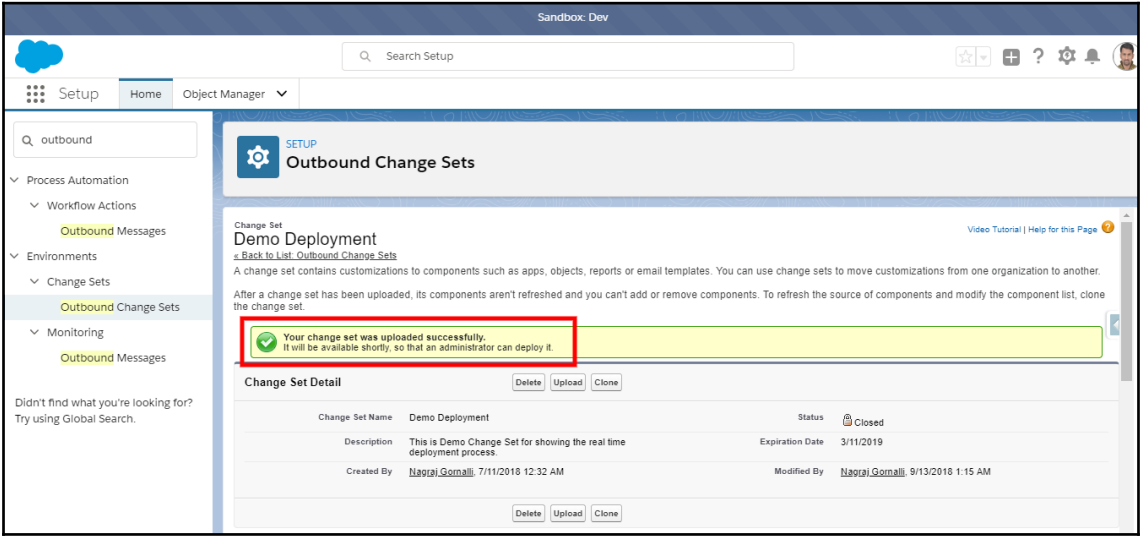

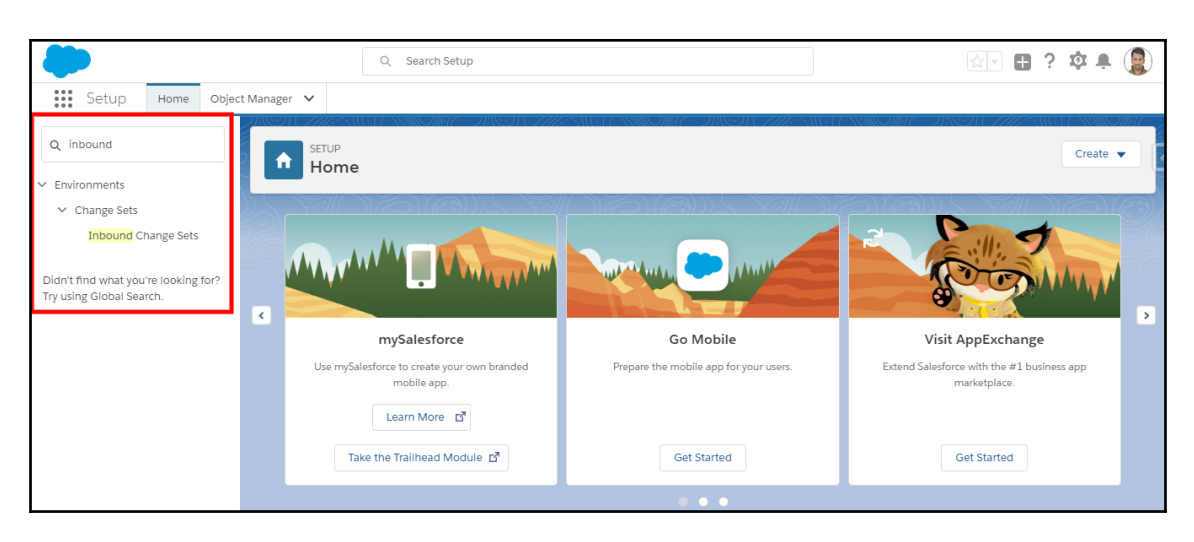

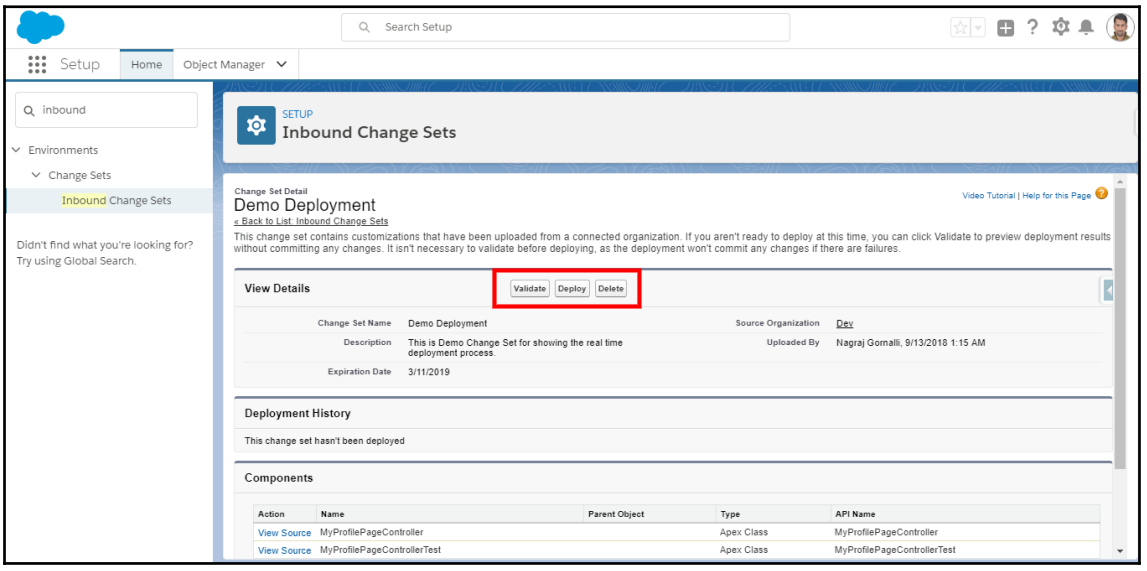

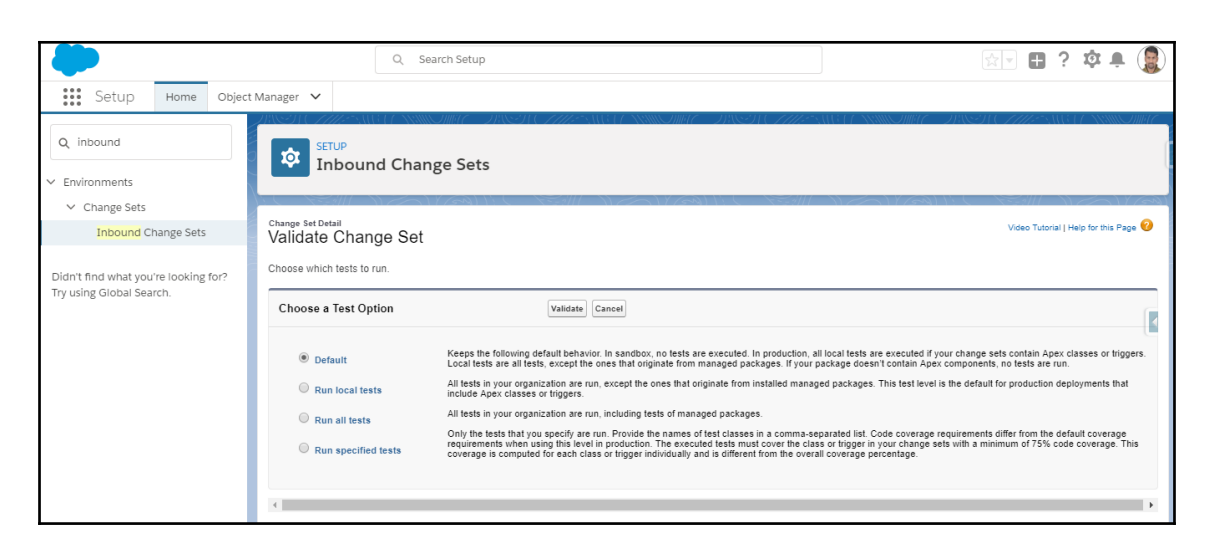

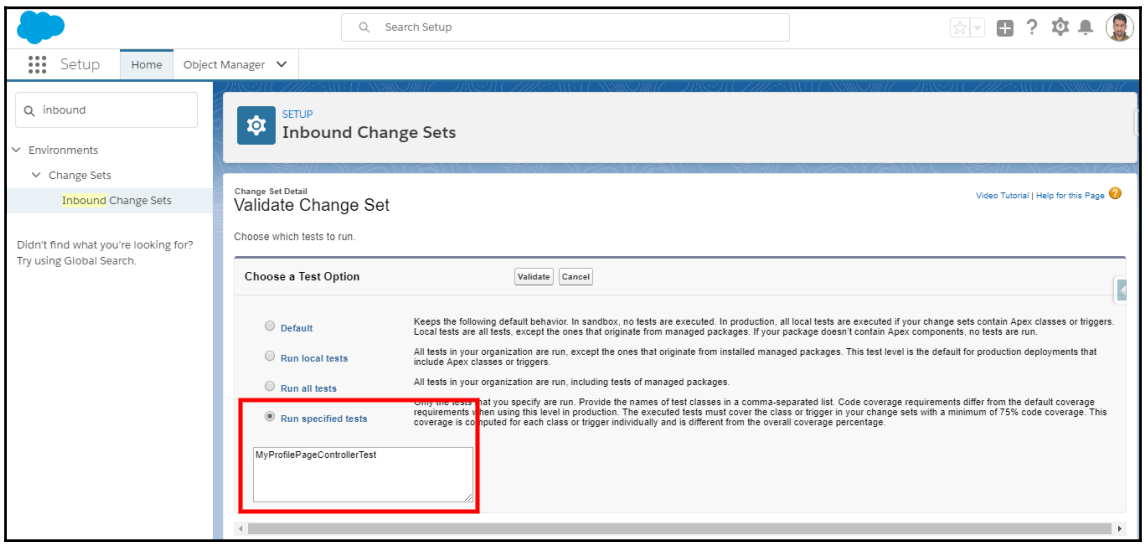

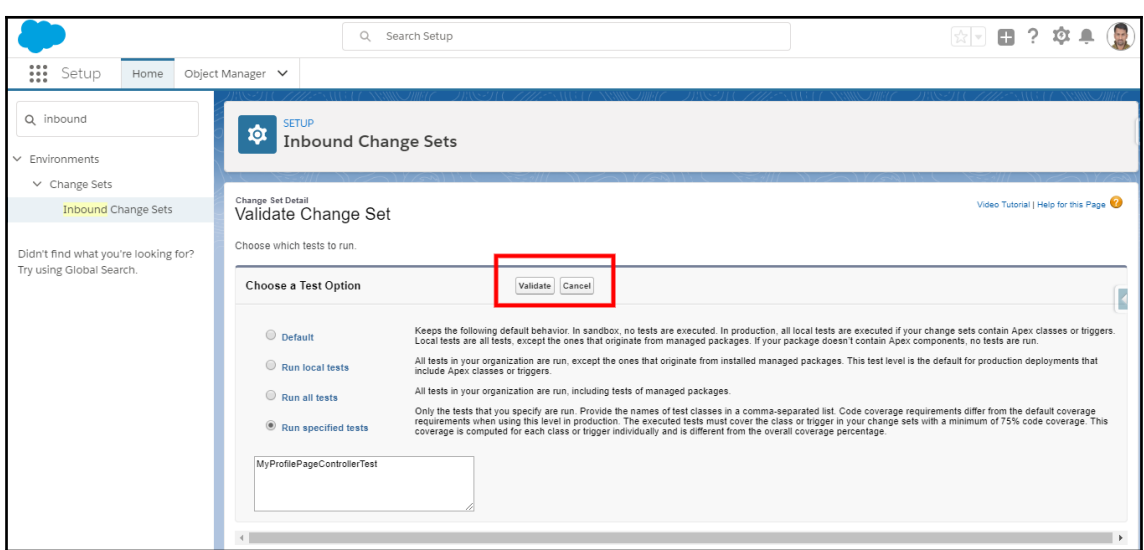

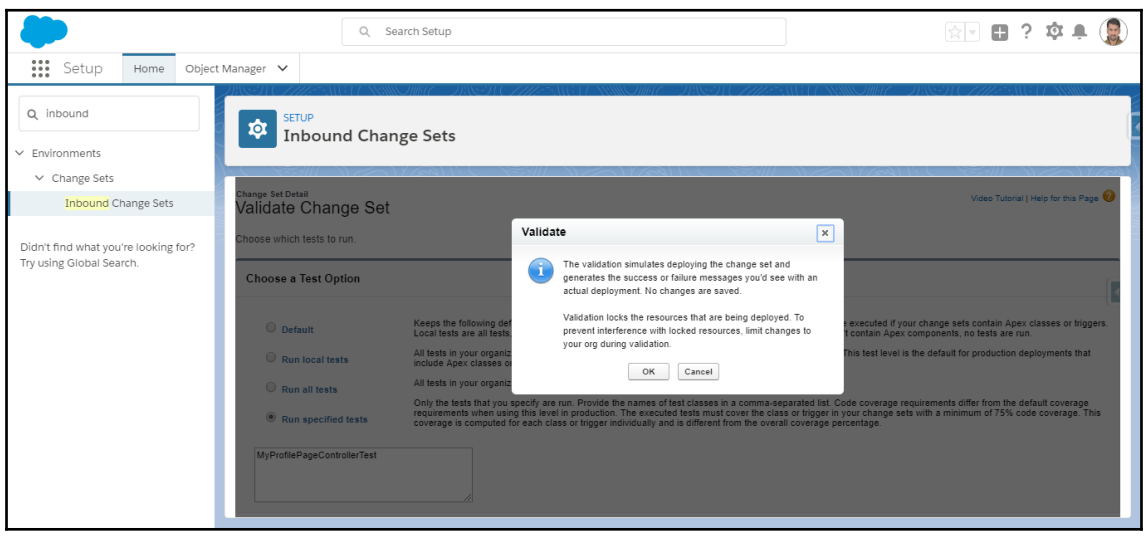

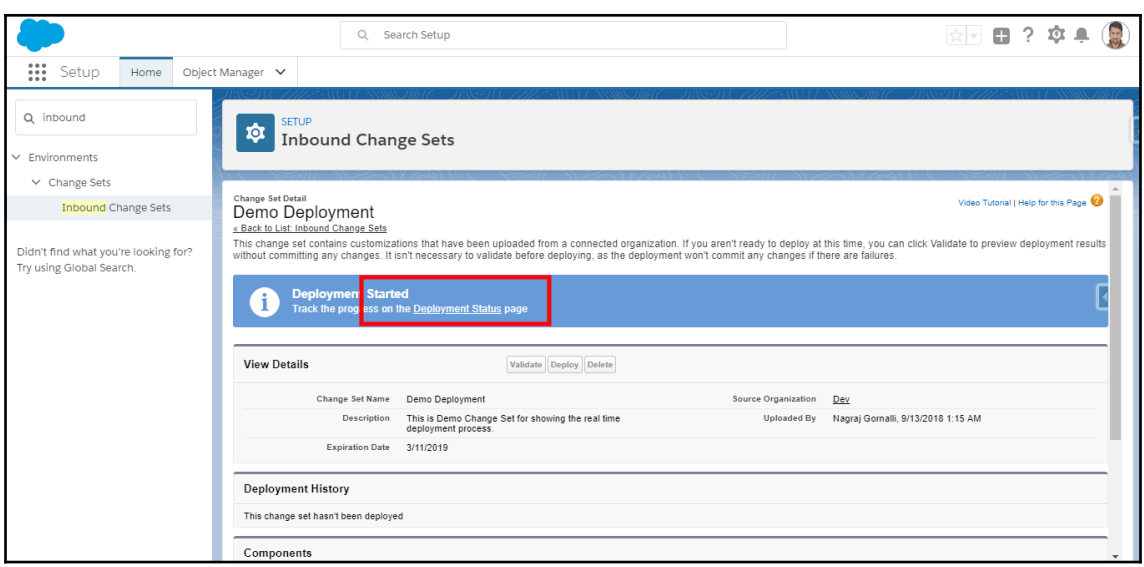

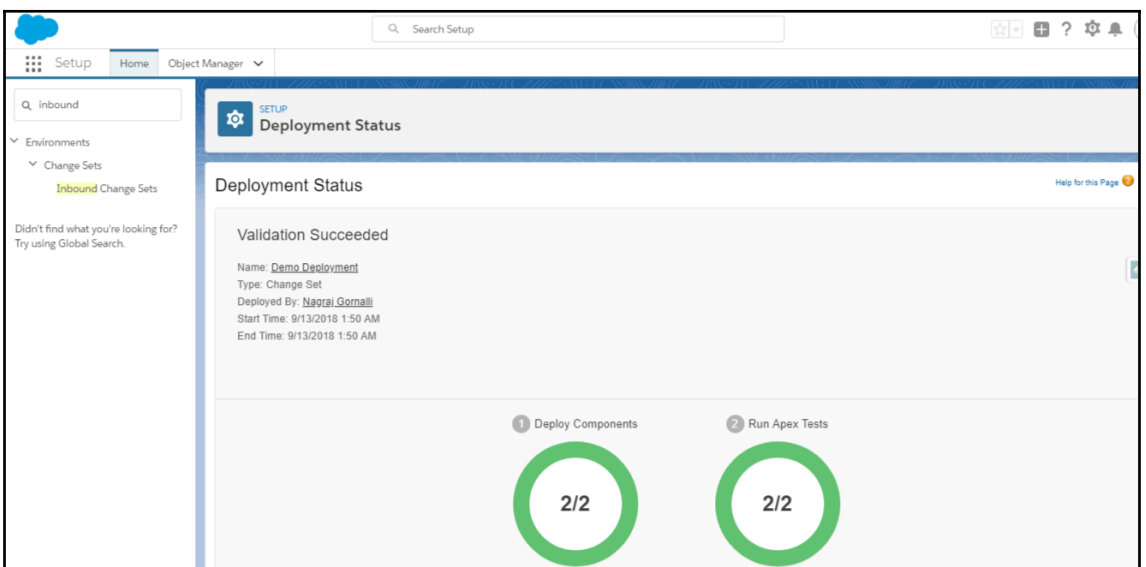

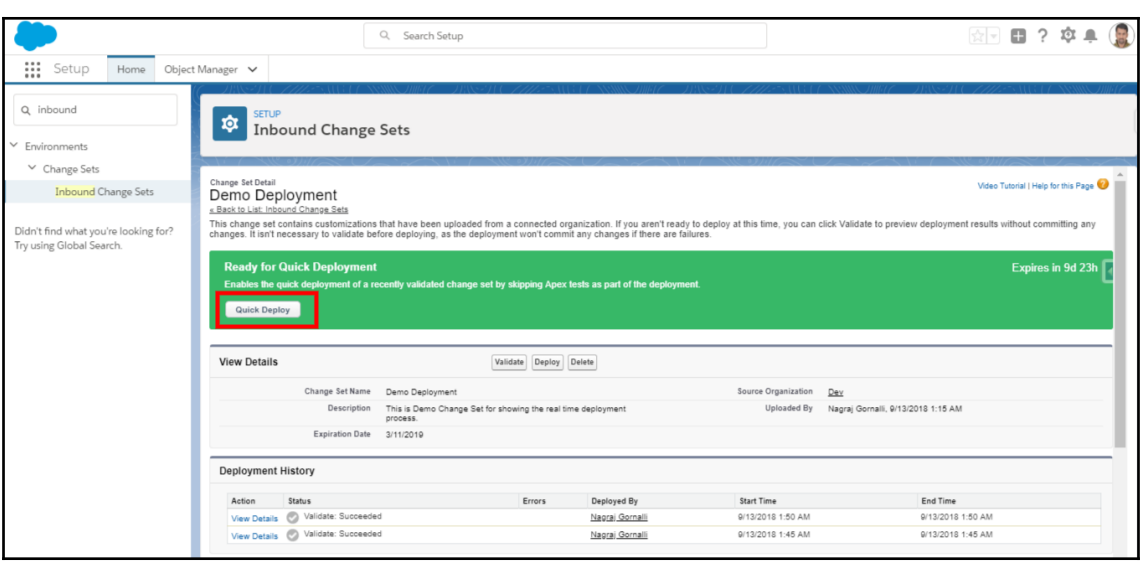

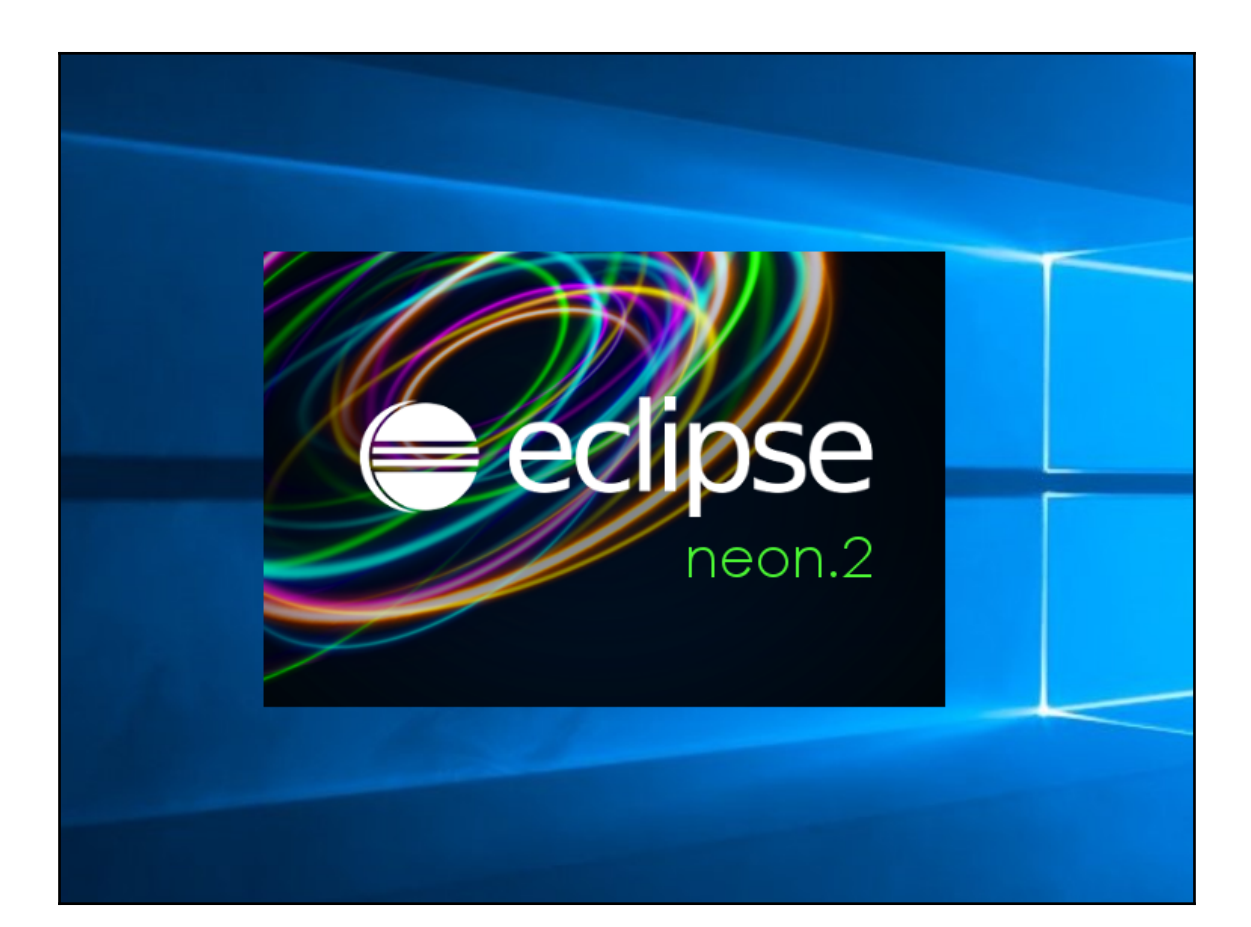

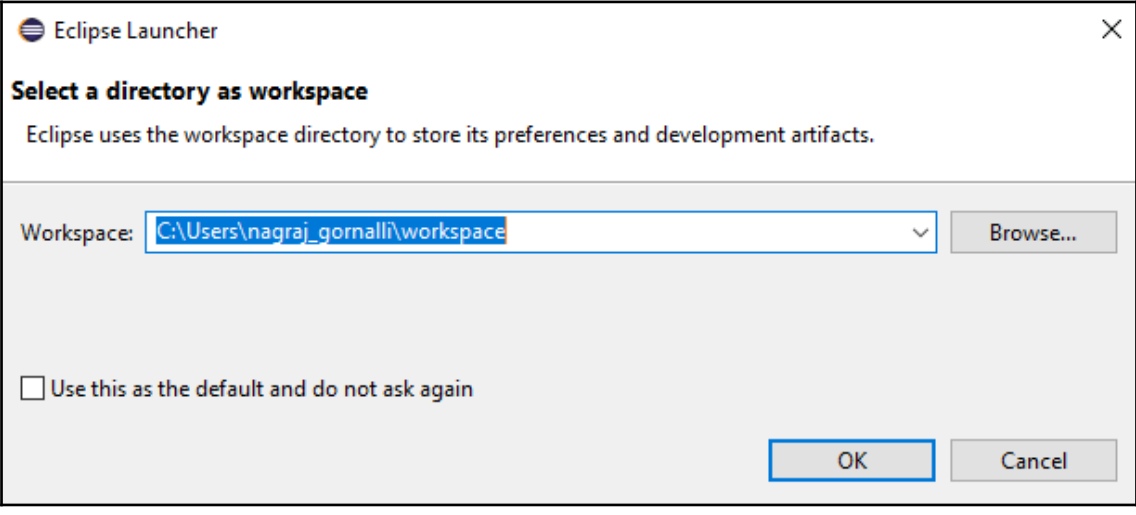

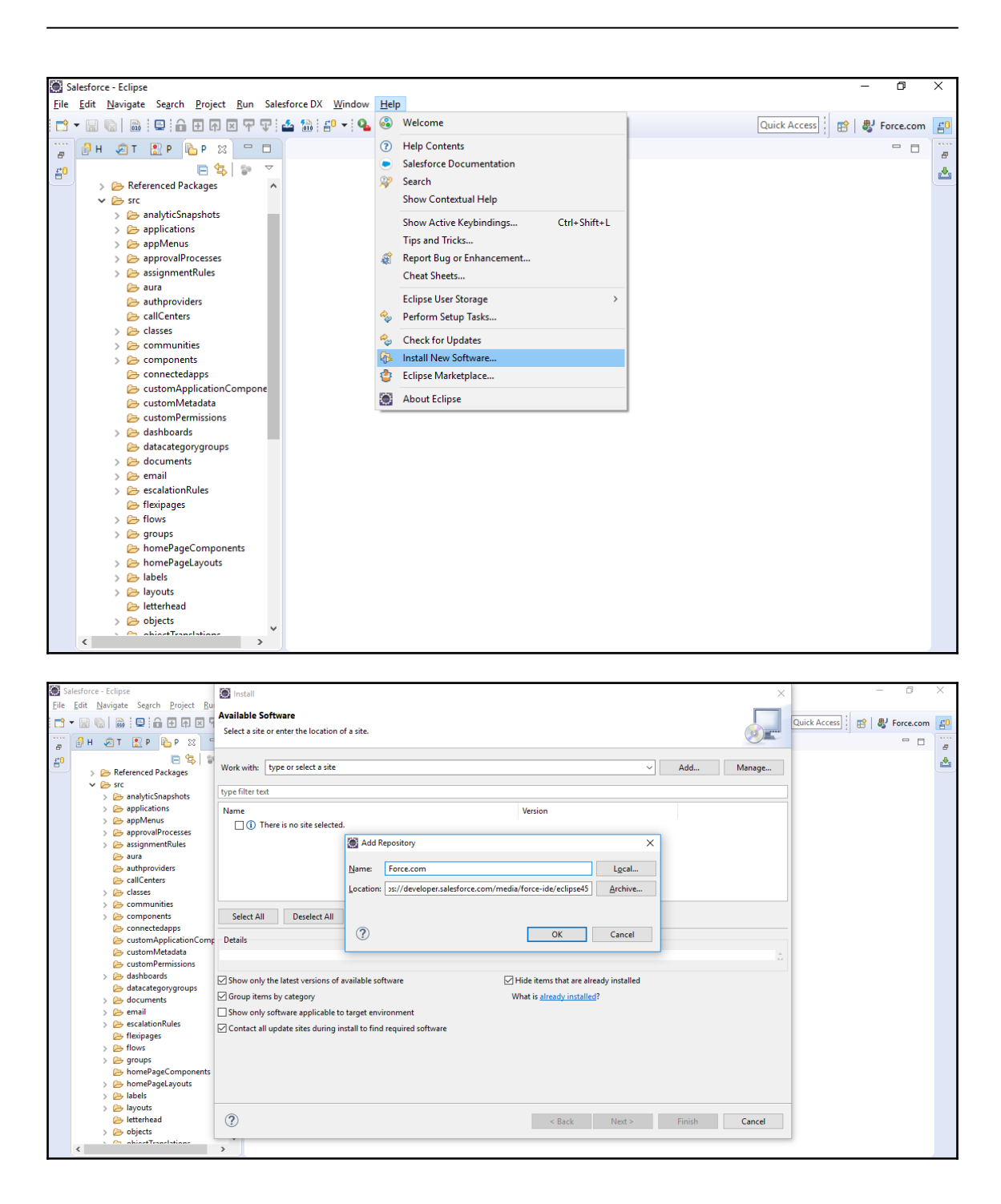

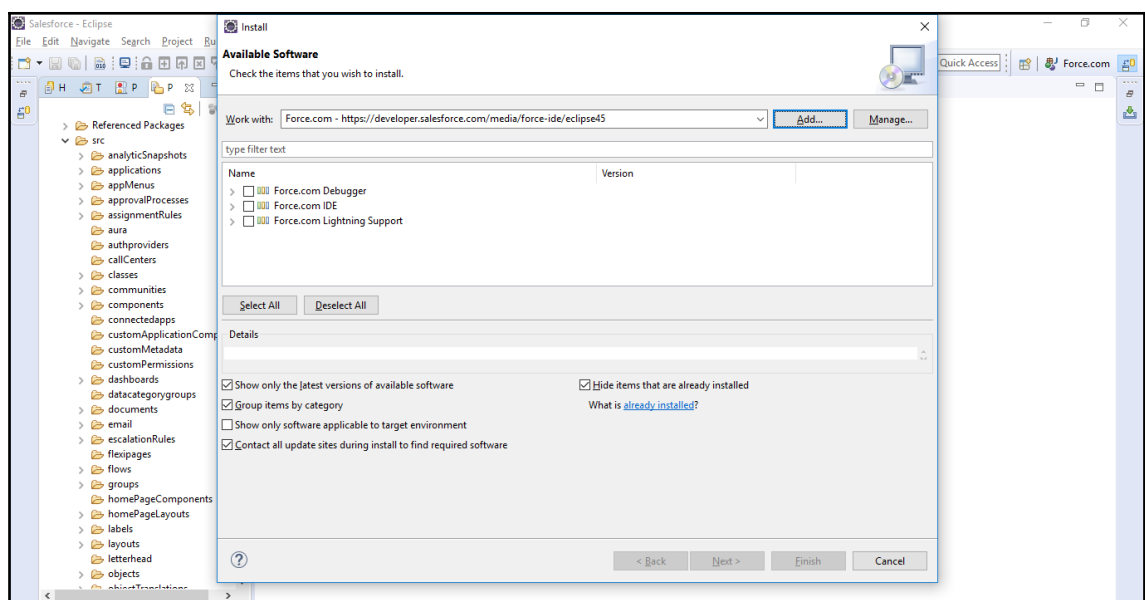

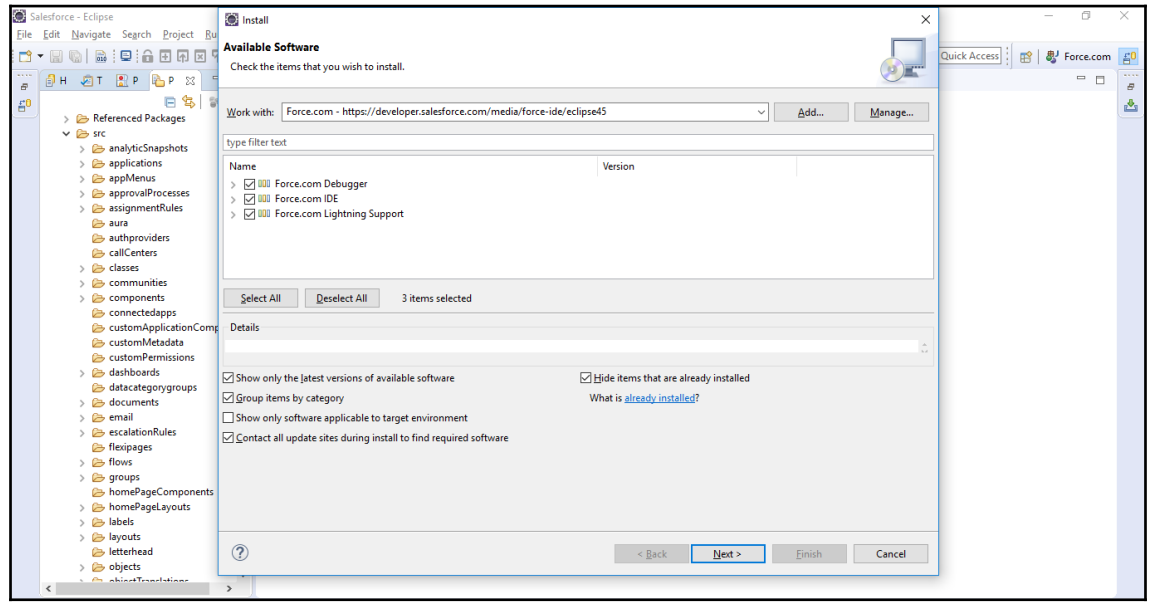

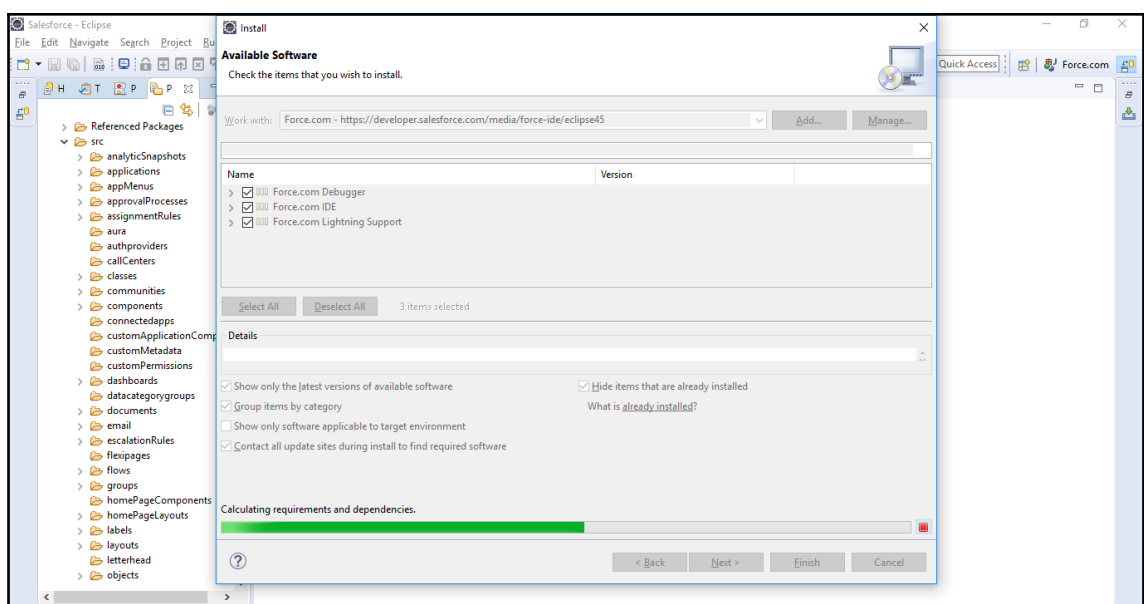

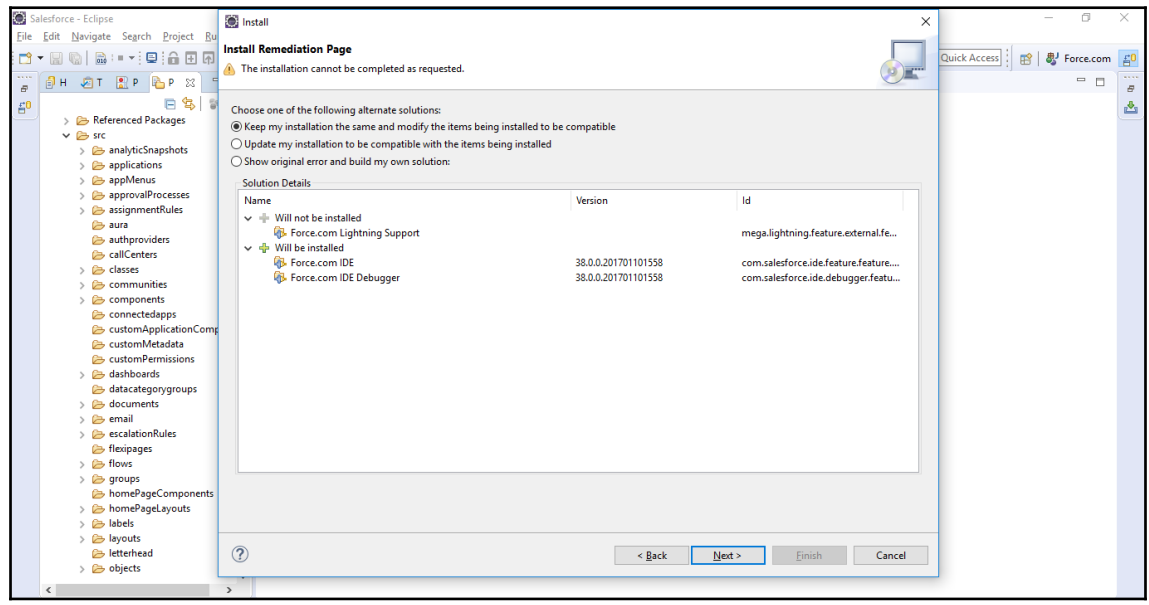

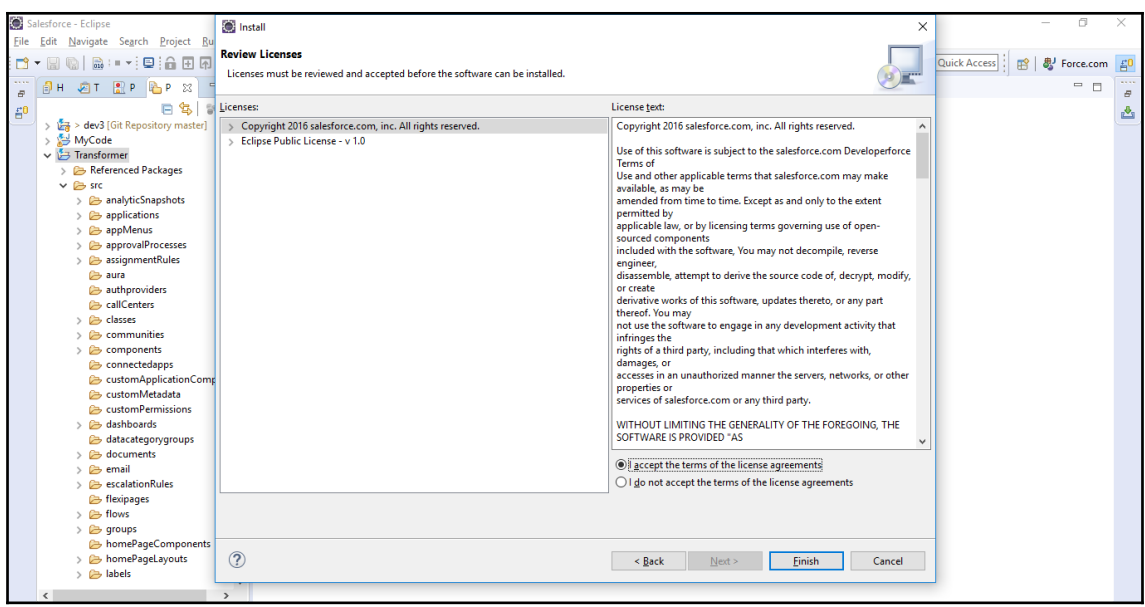

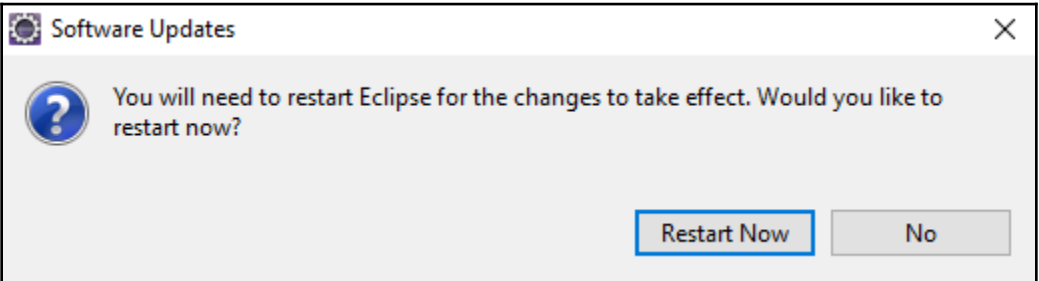

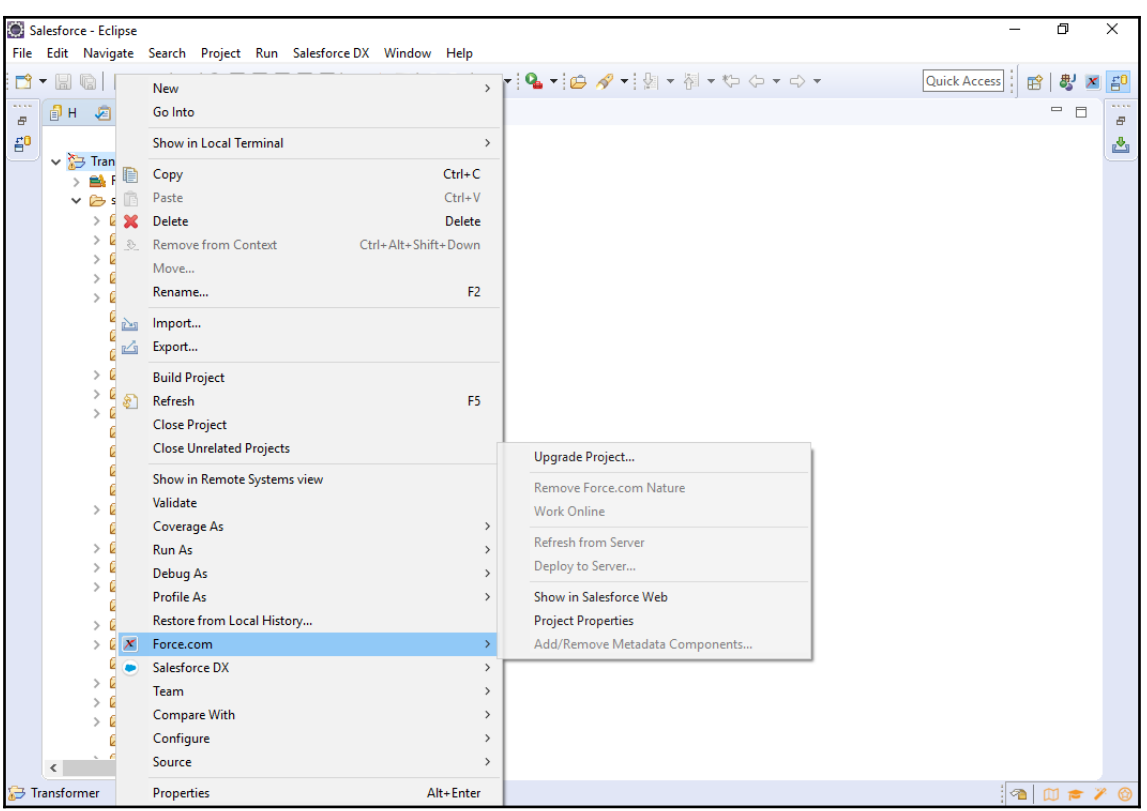

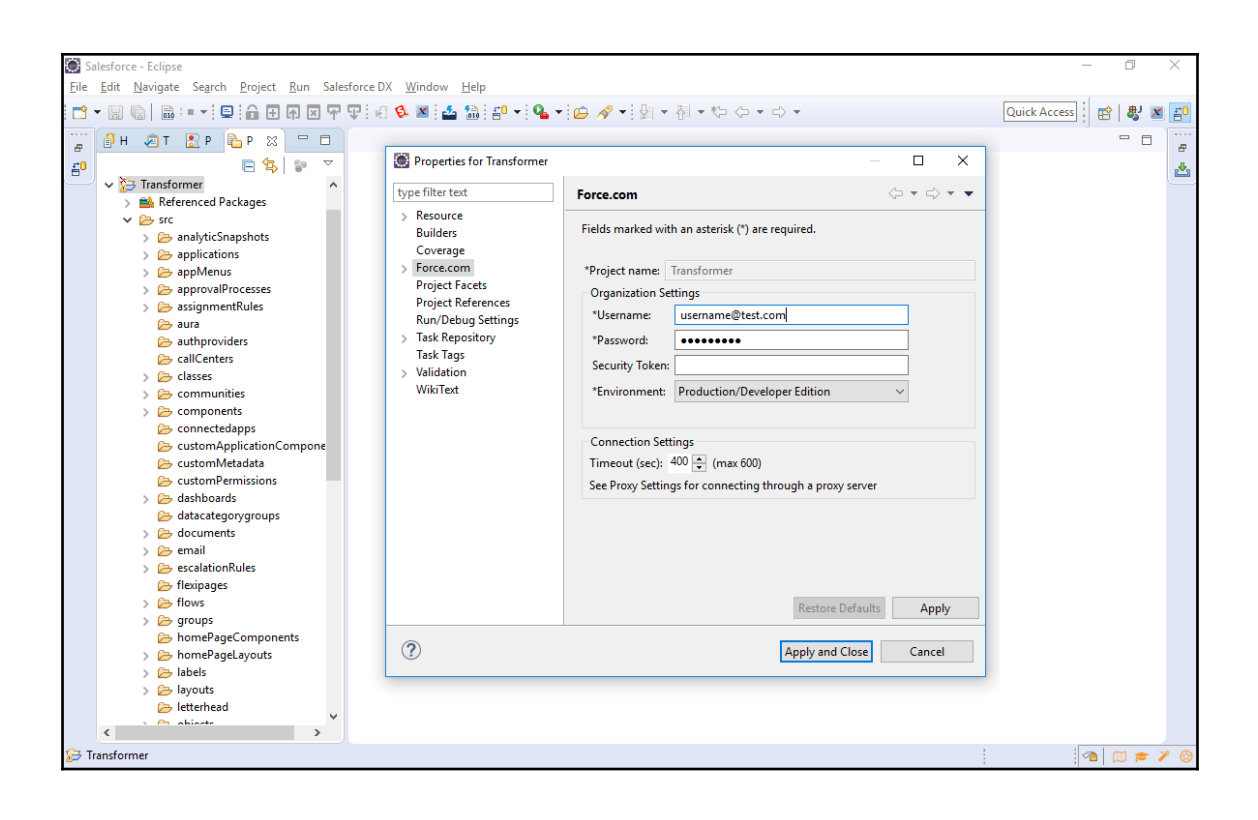

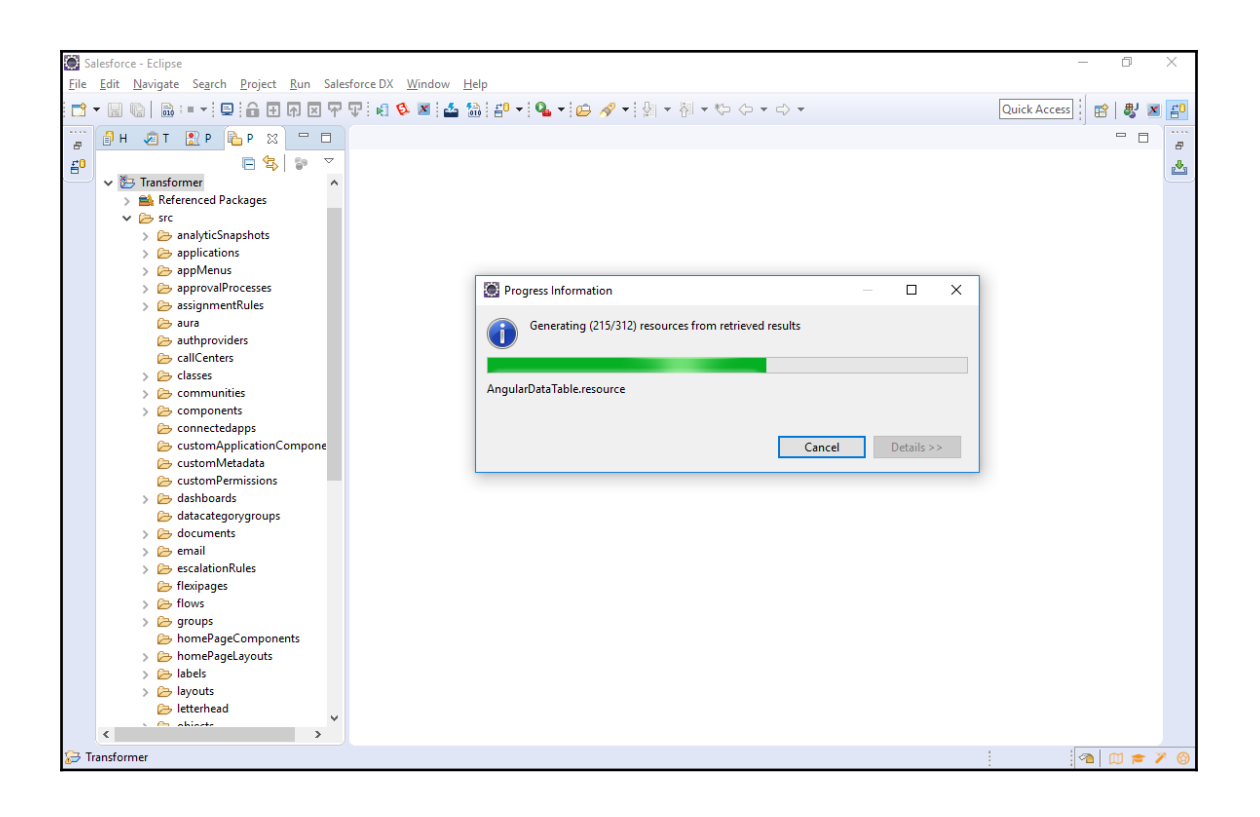

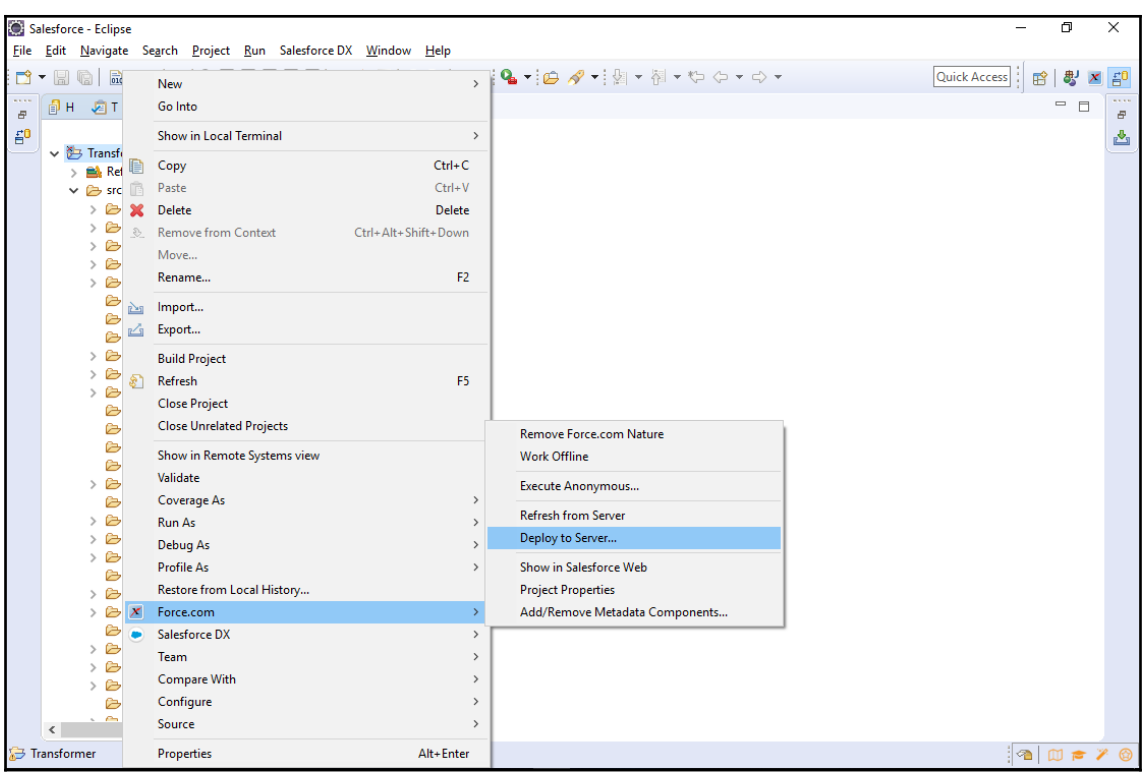
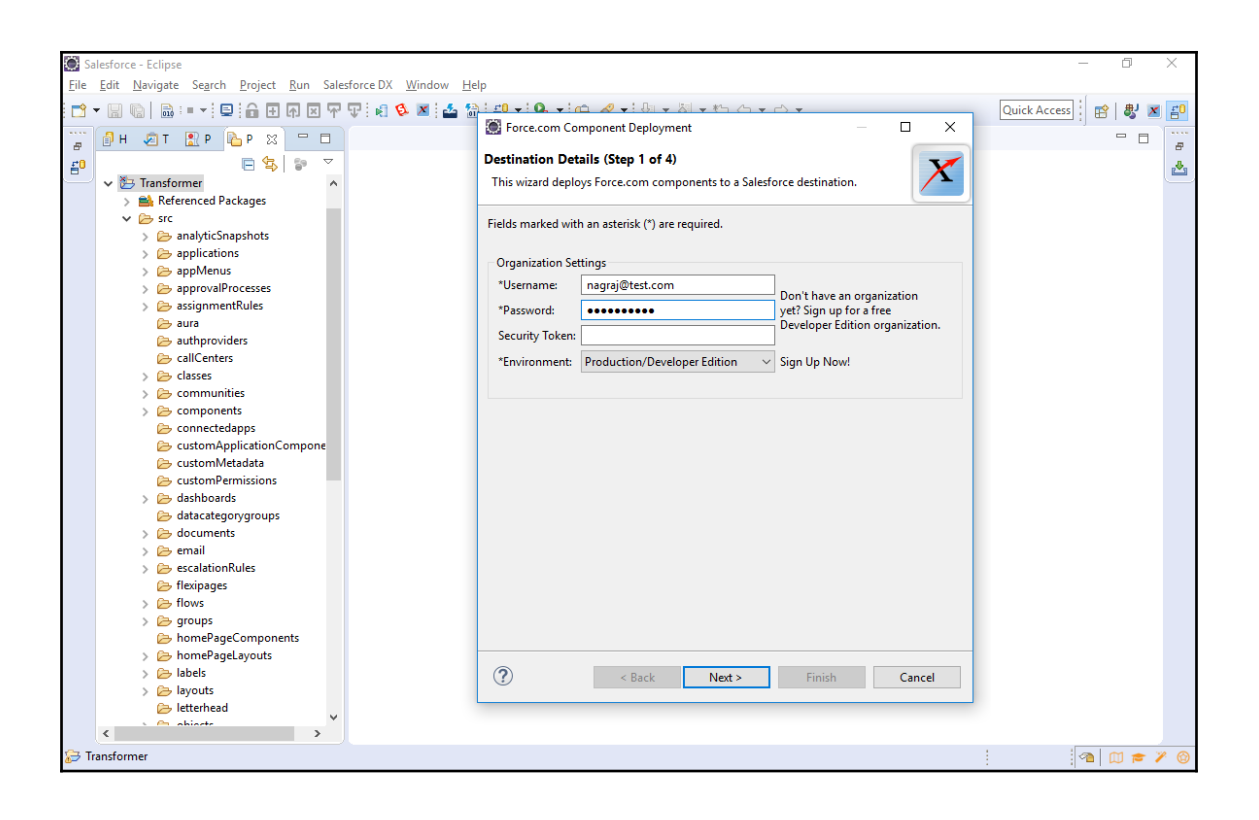

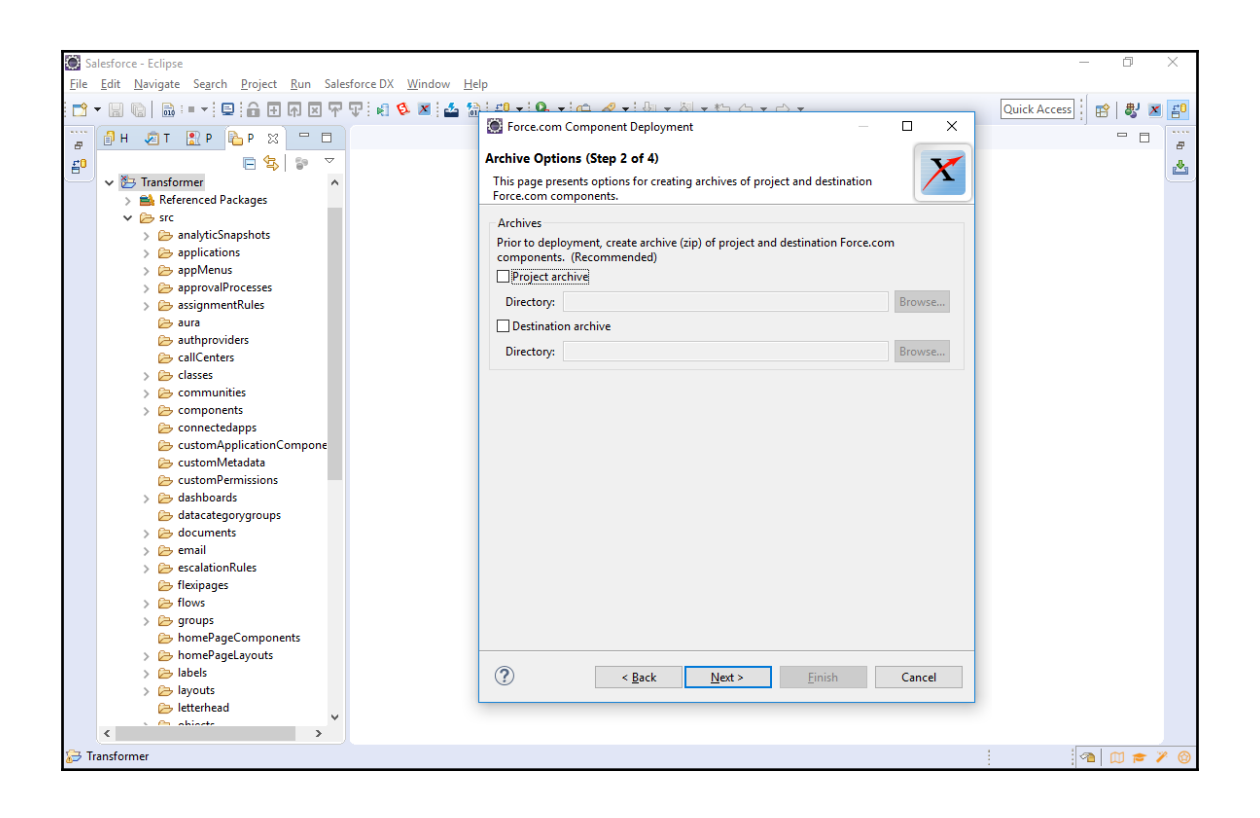

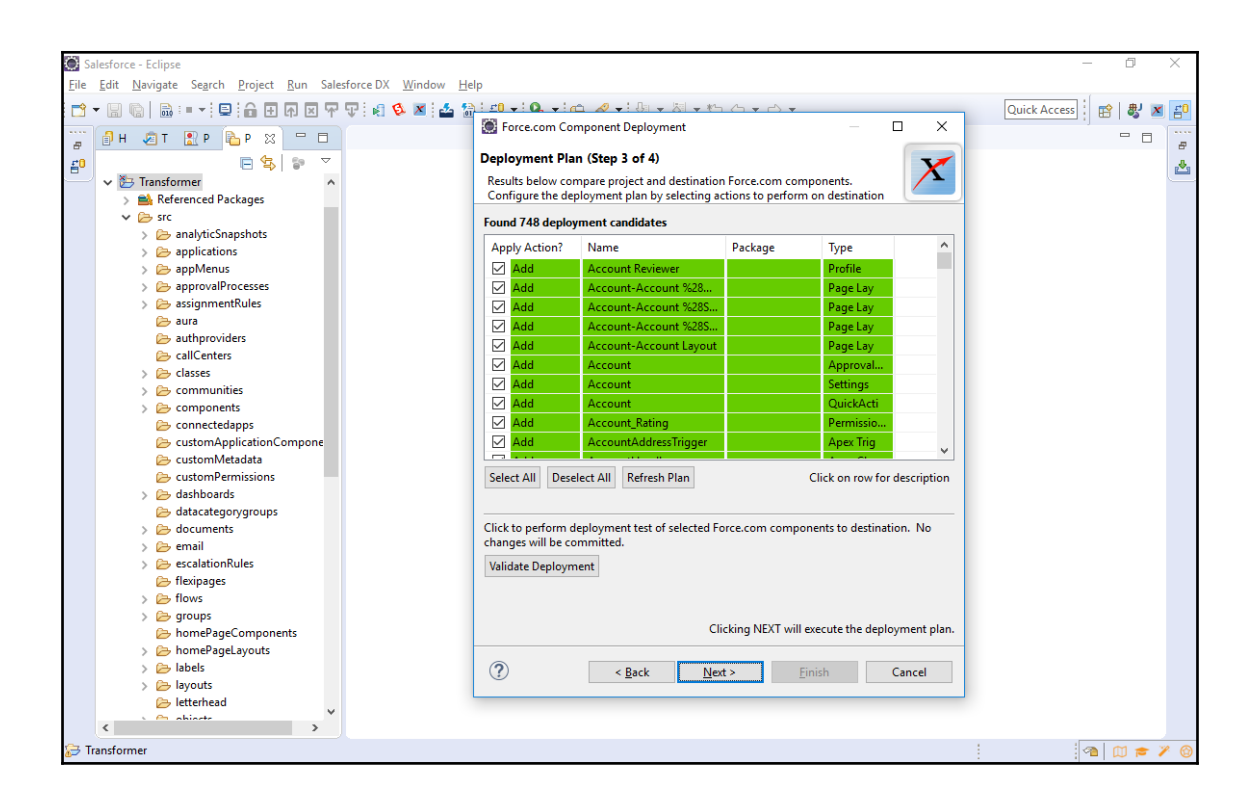

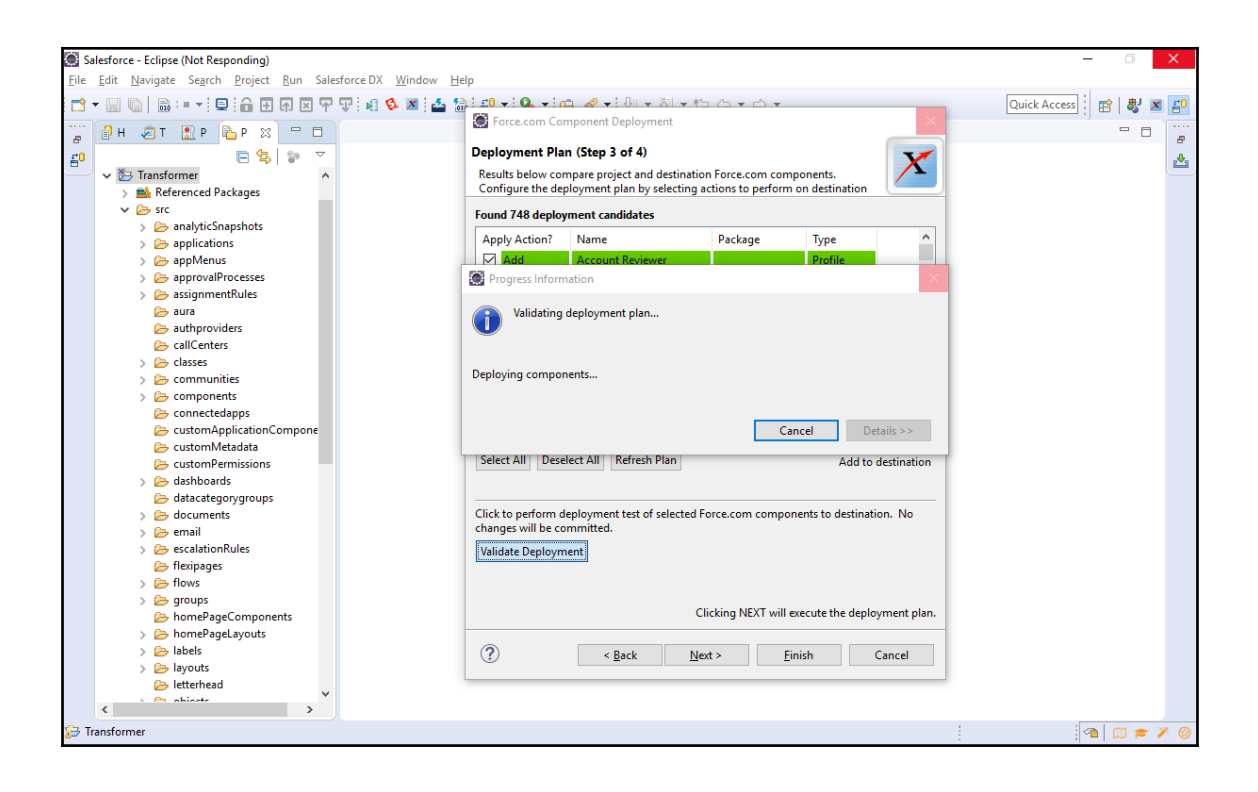

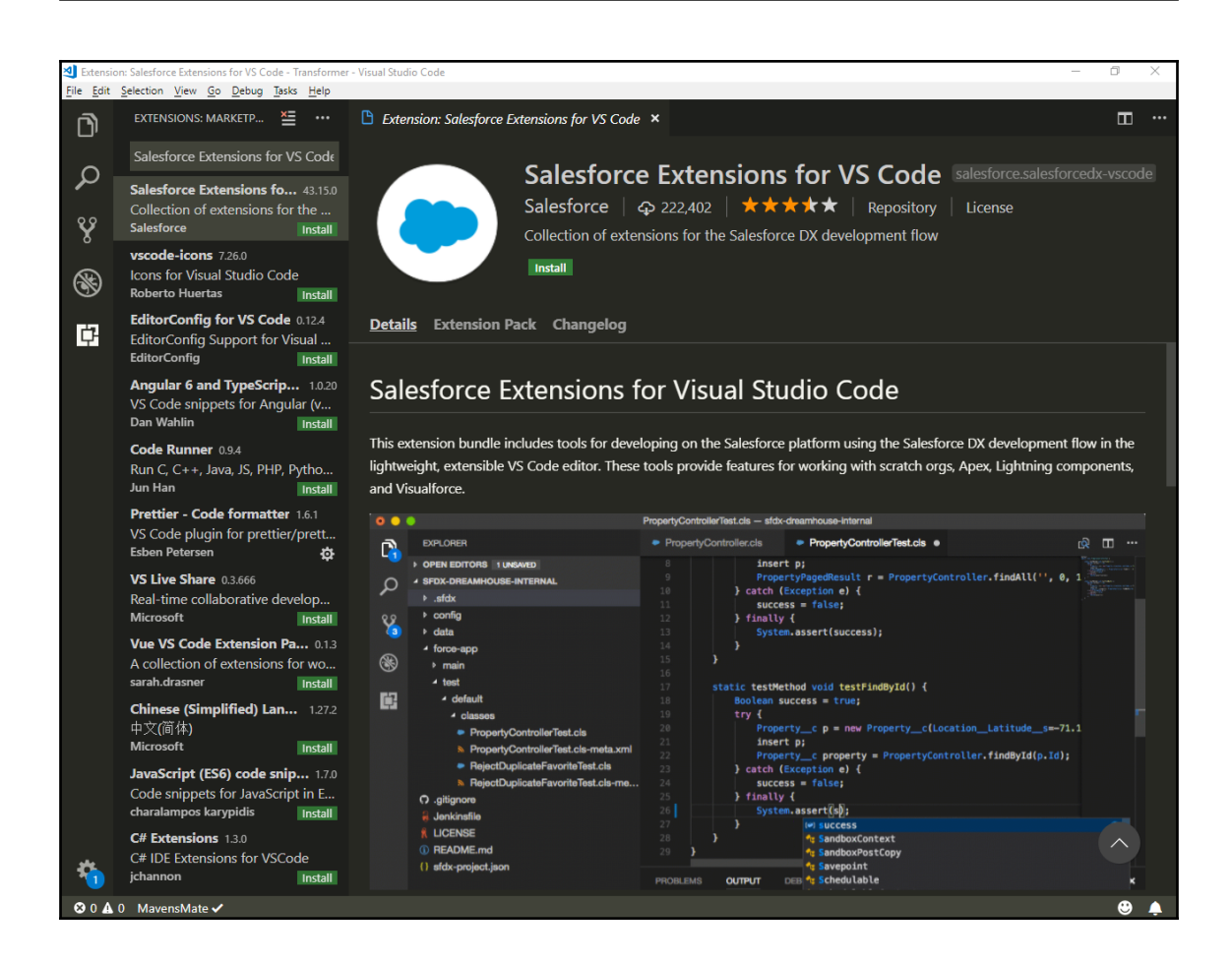

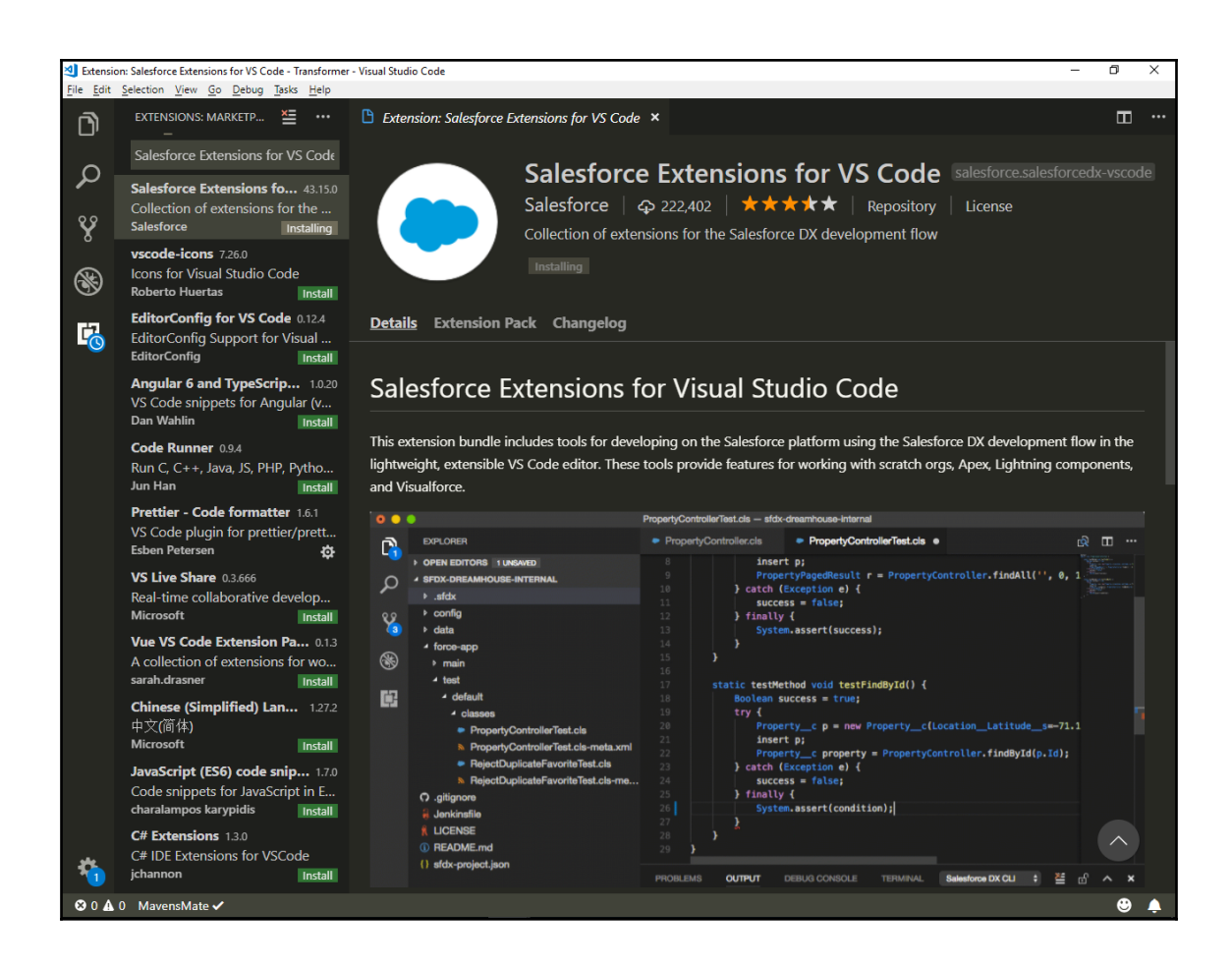

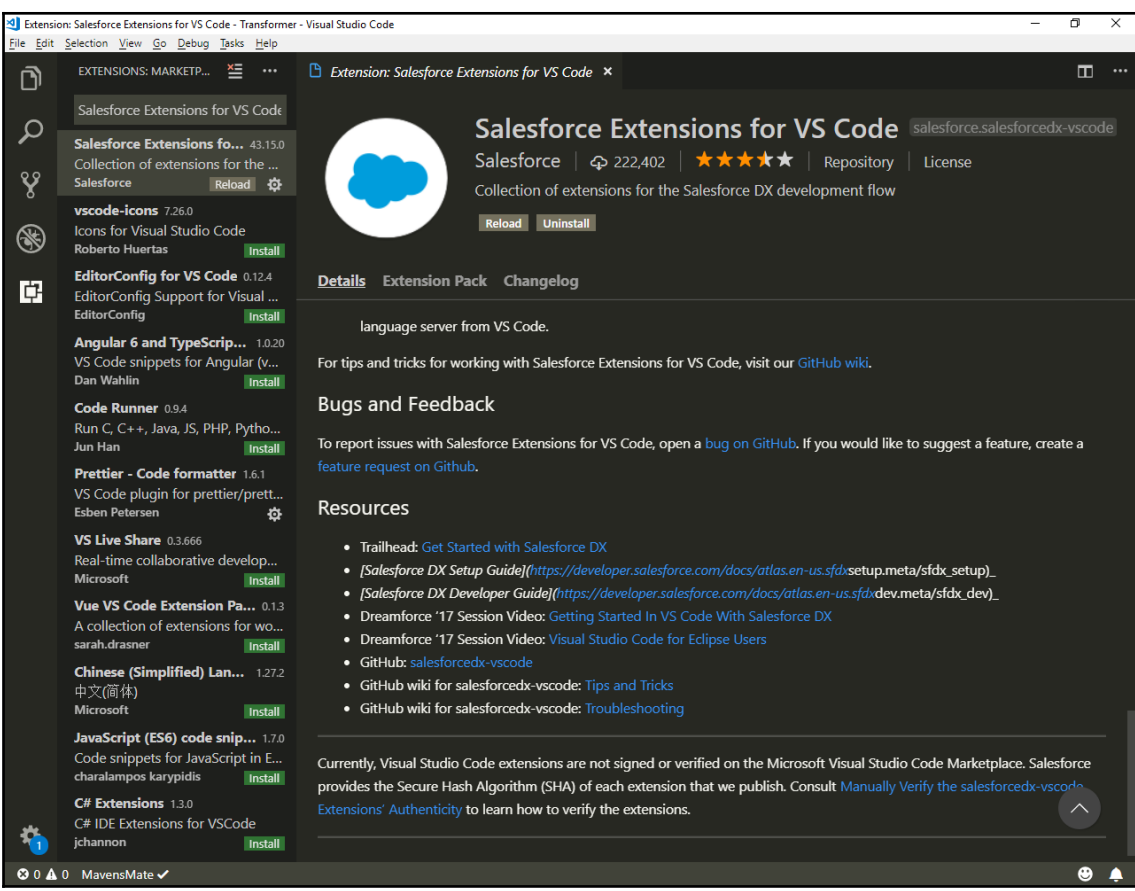

## **Chapter 4: Introduction to the Force.com Migration Tool**

Control Panel (2)

IM Edit environment variables for your account

[M] Edit the system environment variables

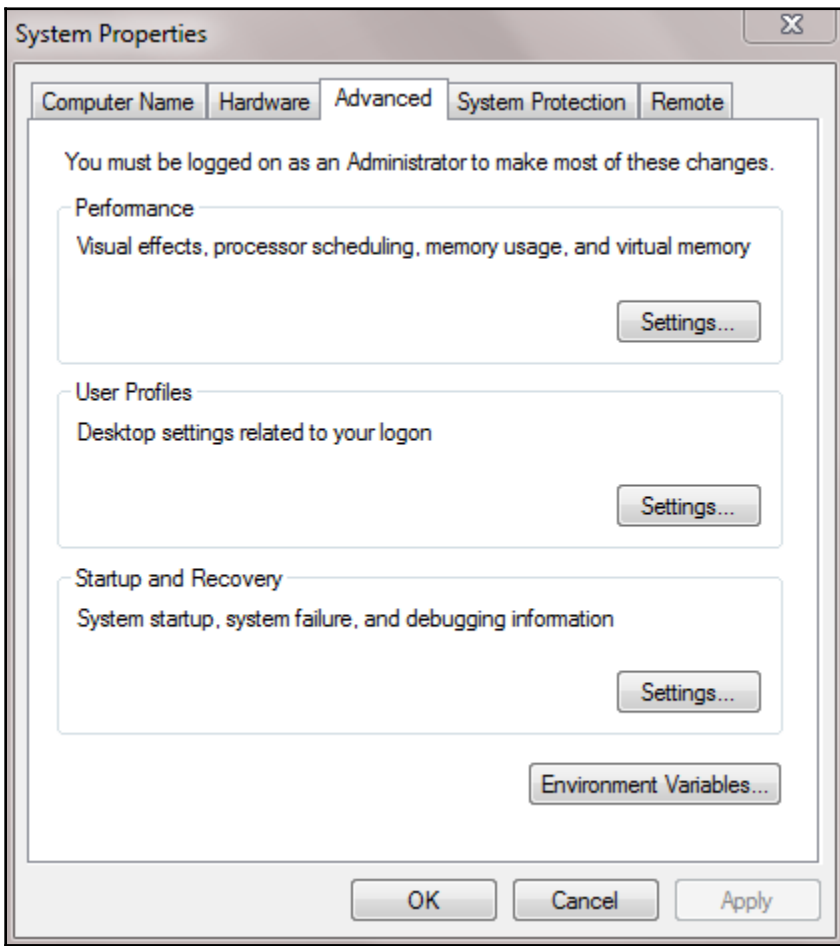

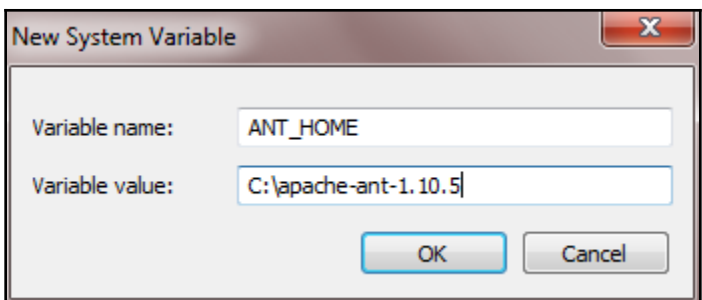

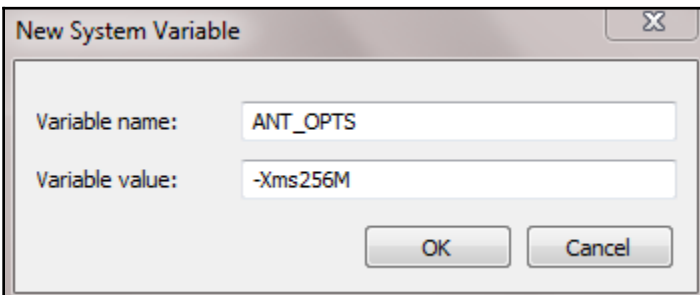

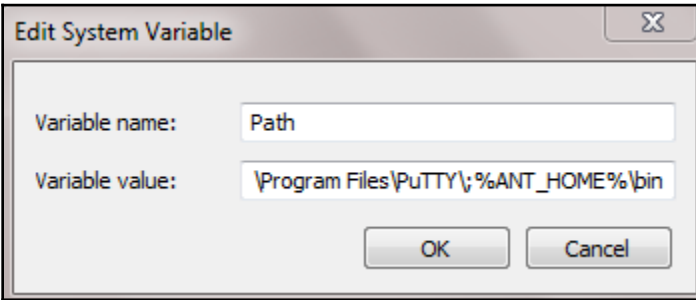

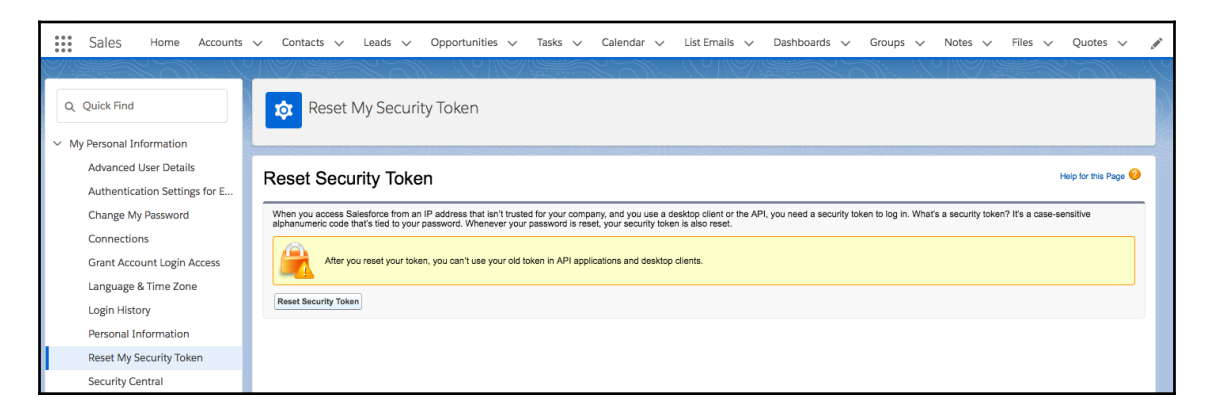

```
11:36:42 [test1] $ /usr/local/apache-ant-1.10.1/bin/ant -file build.xml
11:37:09 Buildfile: /var/lib/jenkins/workspace/Retrive_SandBox_to_Git/test1/build.xml
11:37:1111:37:11 retrieveUnpackaged:
11:37:31 [sf:retrieve] Request for a retrieve submitted successfully.
11:37:31 [sf:retrieve] Request ID for the current retrieve task: 09S6E0000005wgpUAA
11:37:31 [sf:retrieve] Waiting for server to finish processing the request...
11:37:31 [sf:retrieve] Request Status: InProgress
11:37:42 [sf:retrieve] Request Status: InProgress
11:37:52 [sf:retrieve] Request Status: InProgress
```
## **Chapter 5: Version Control**

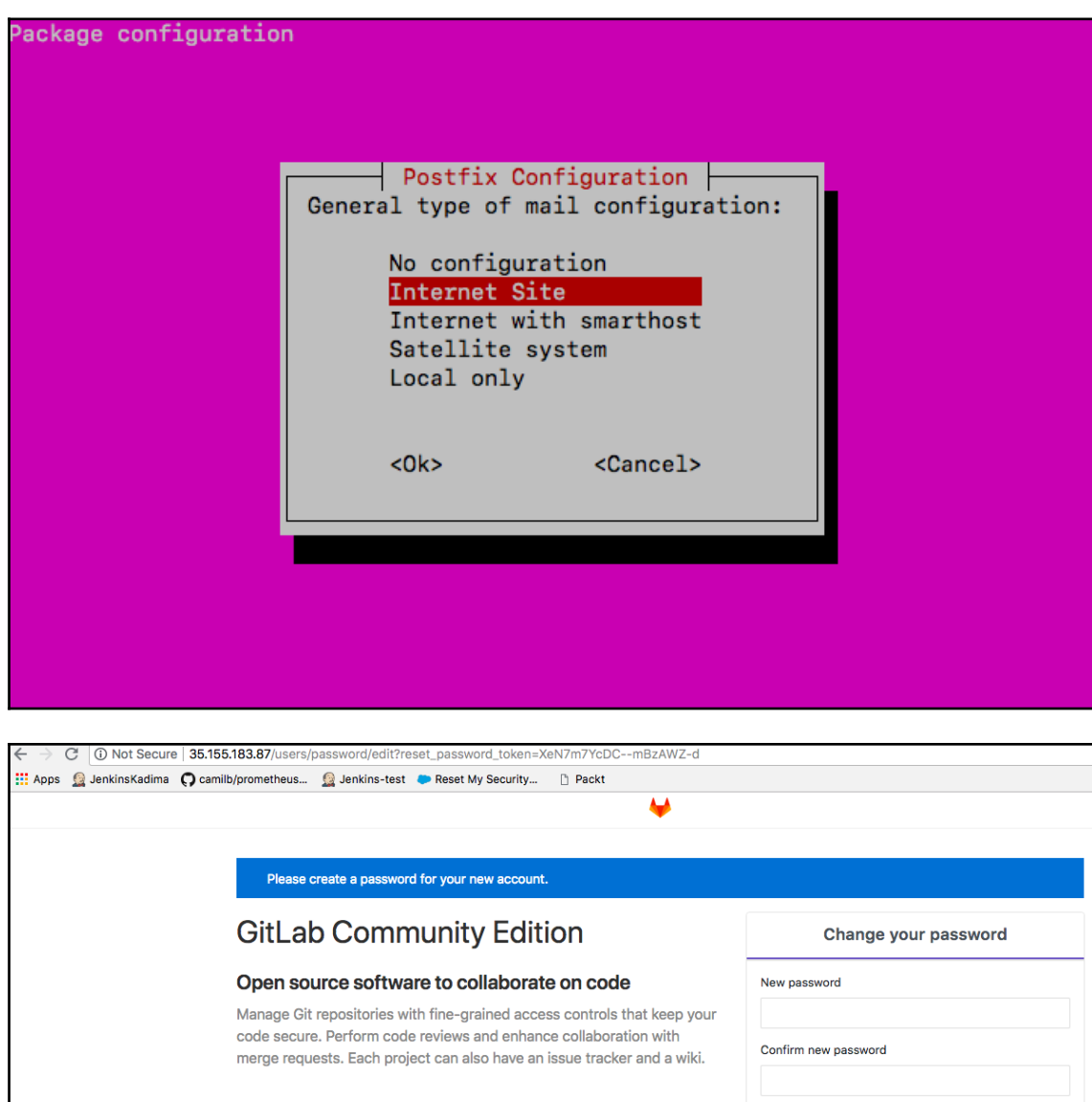

Change your password

Didn't receive a confirmation email? Request a new one Already have login and password? Sign in

**[ 47 ]**

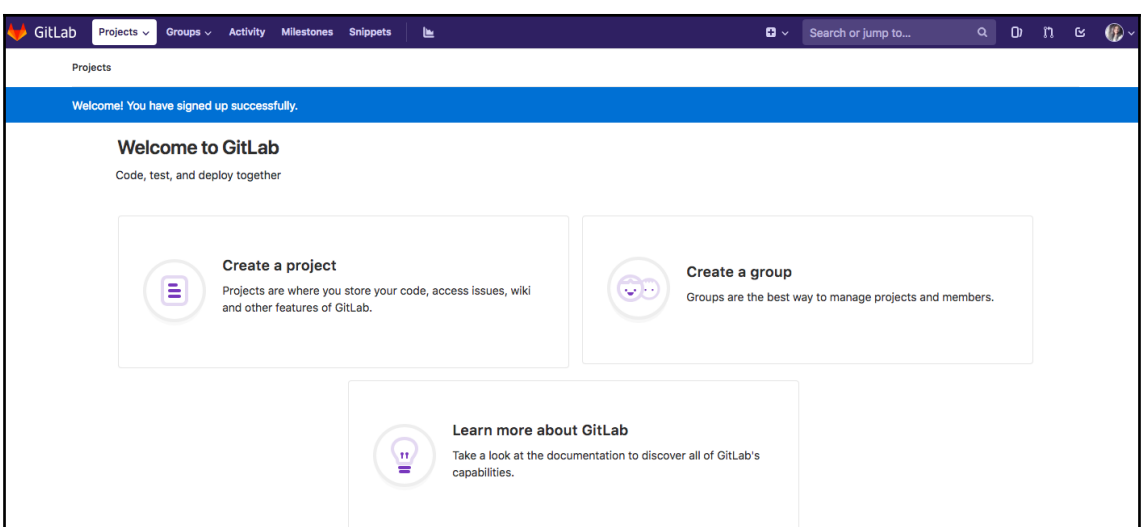

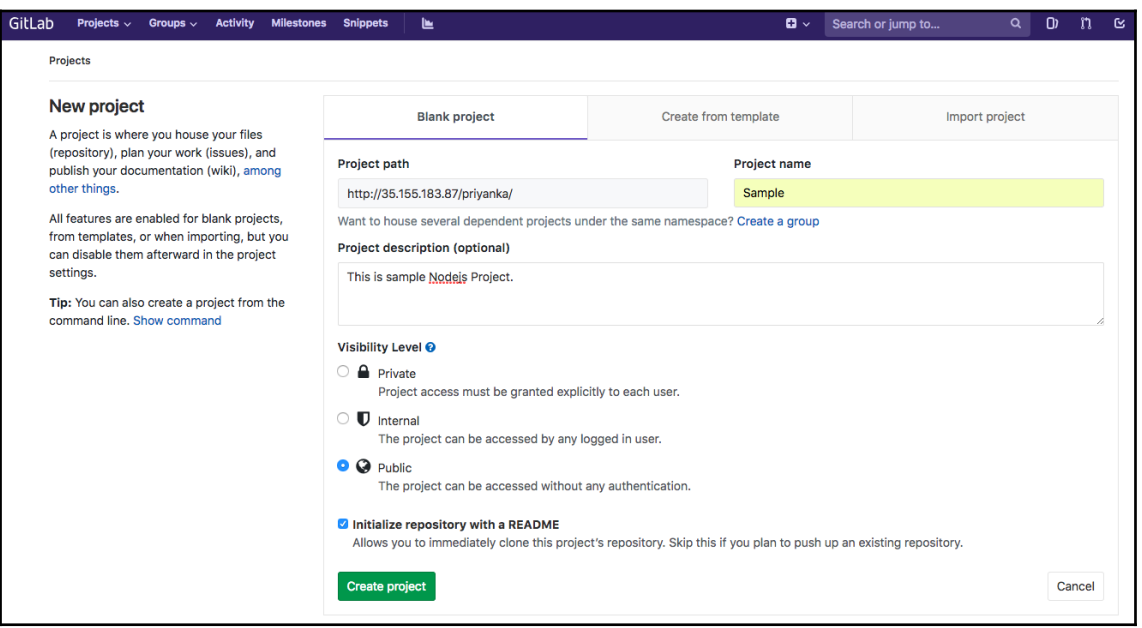

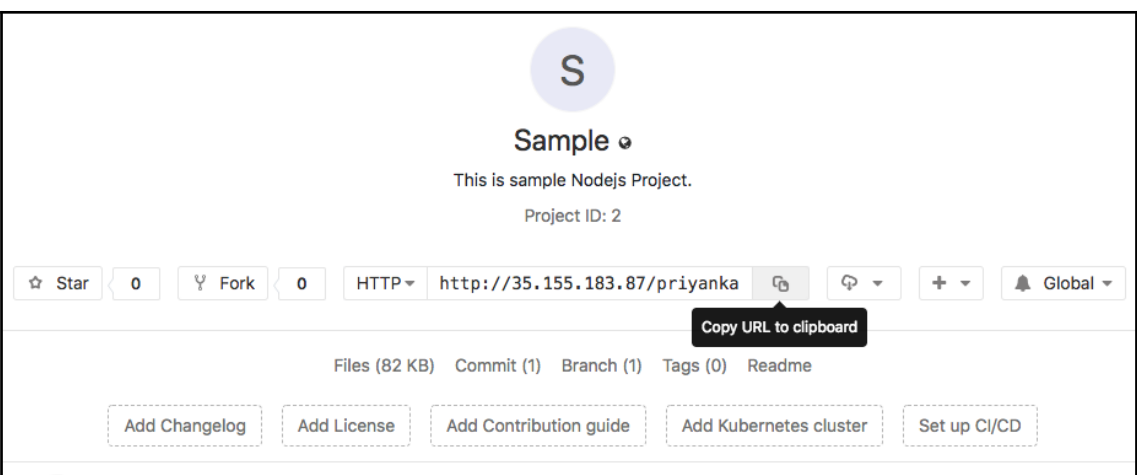

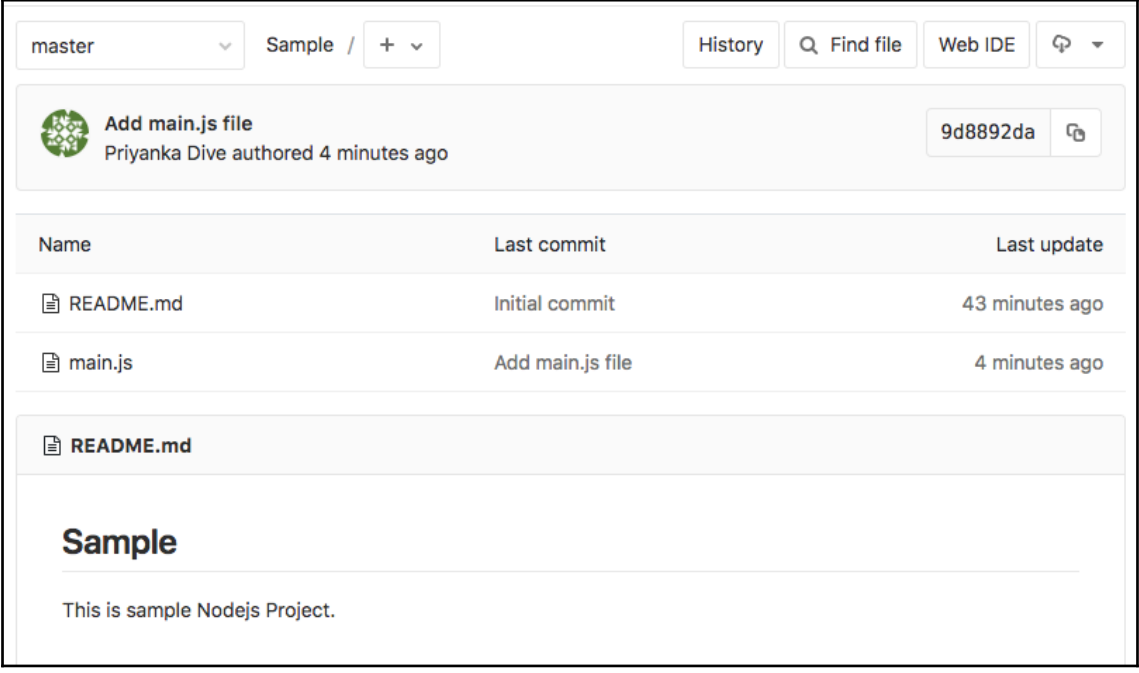

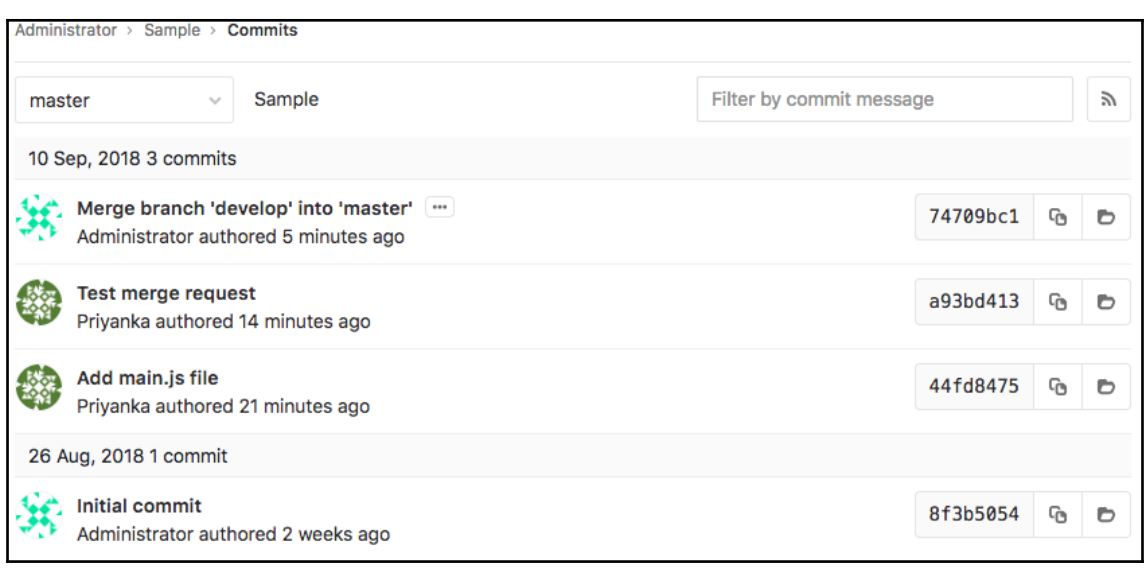

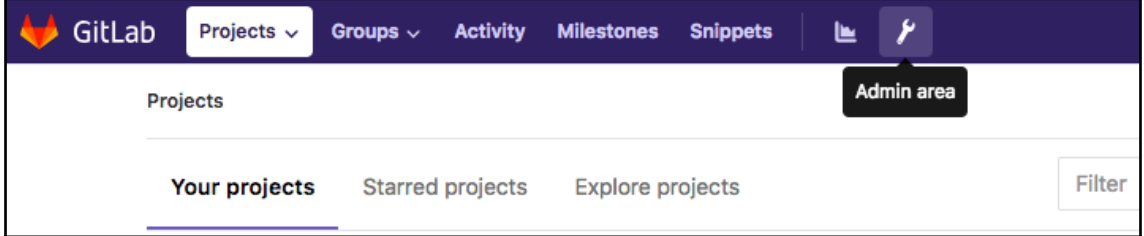

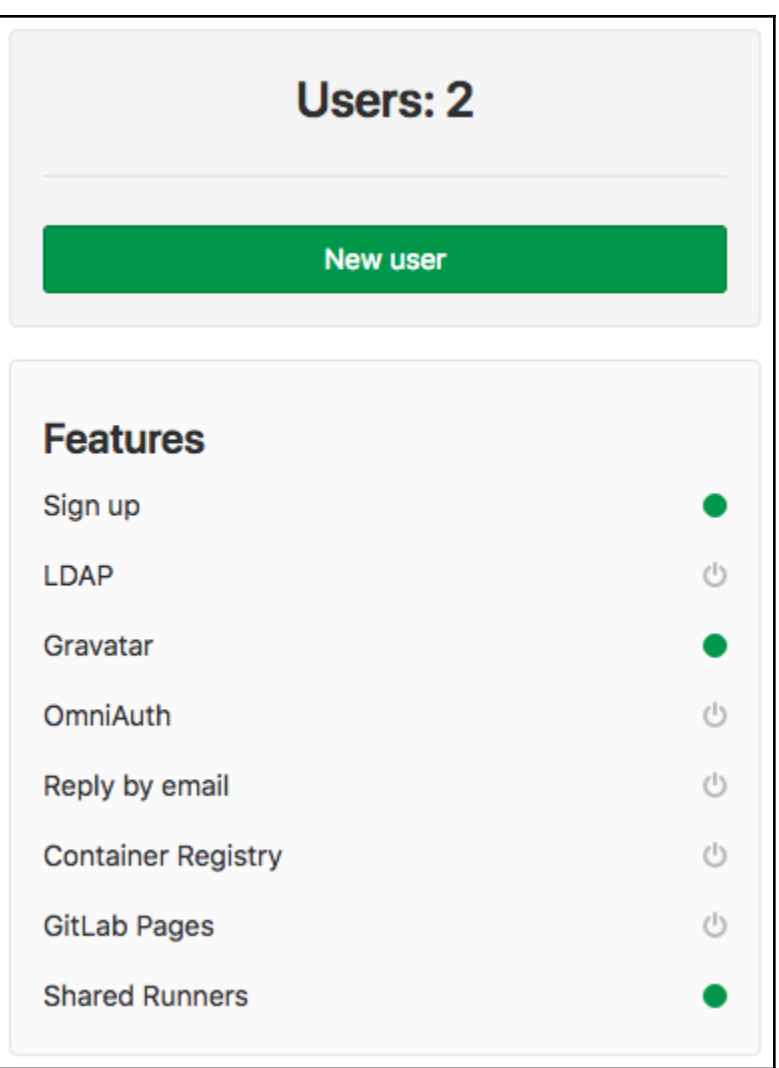

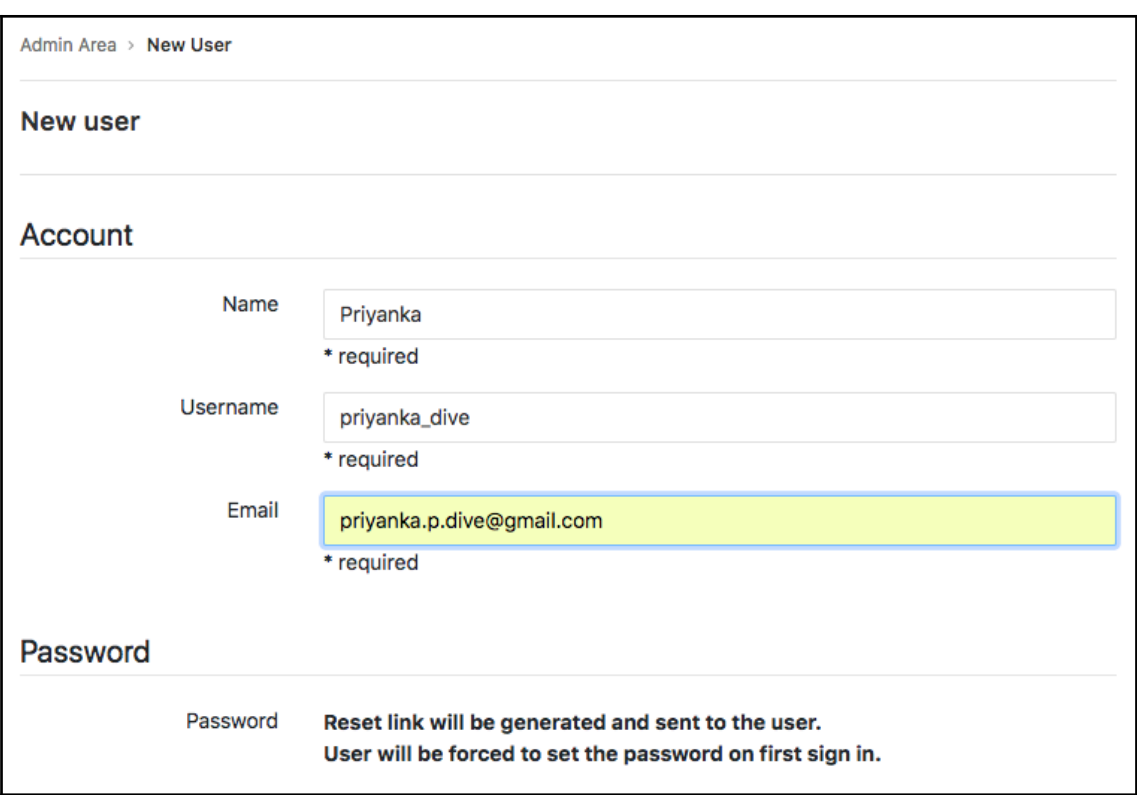

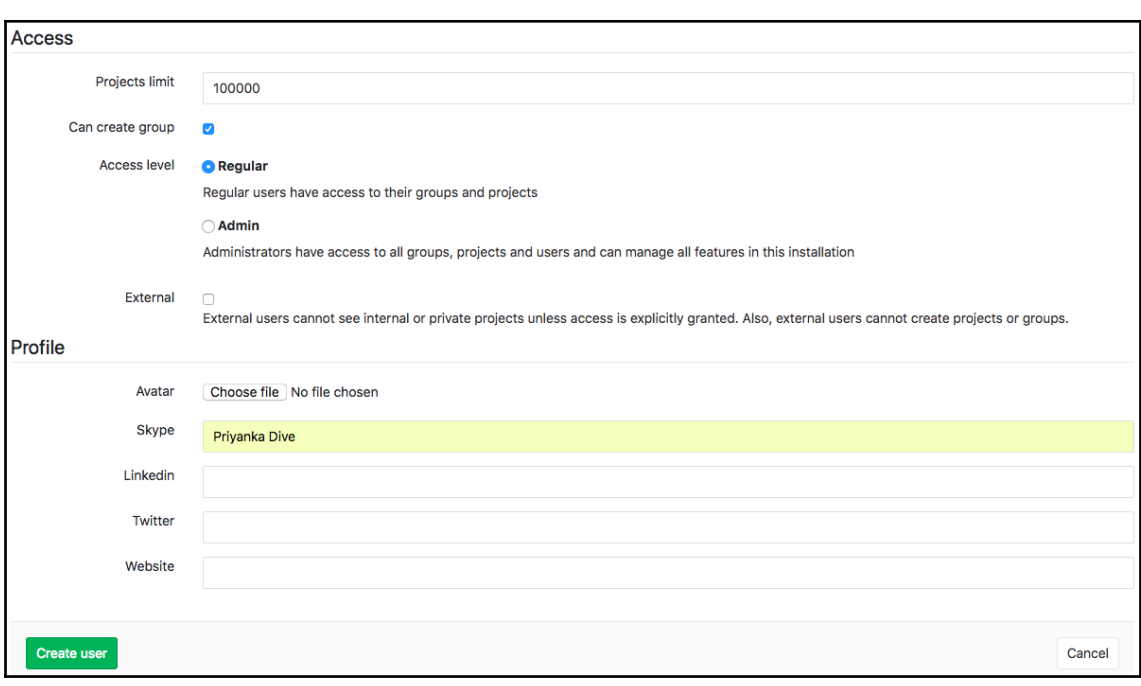

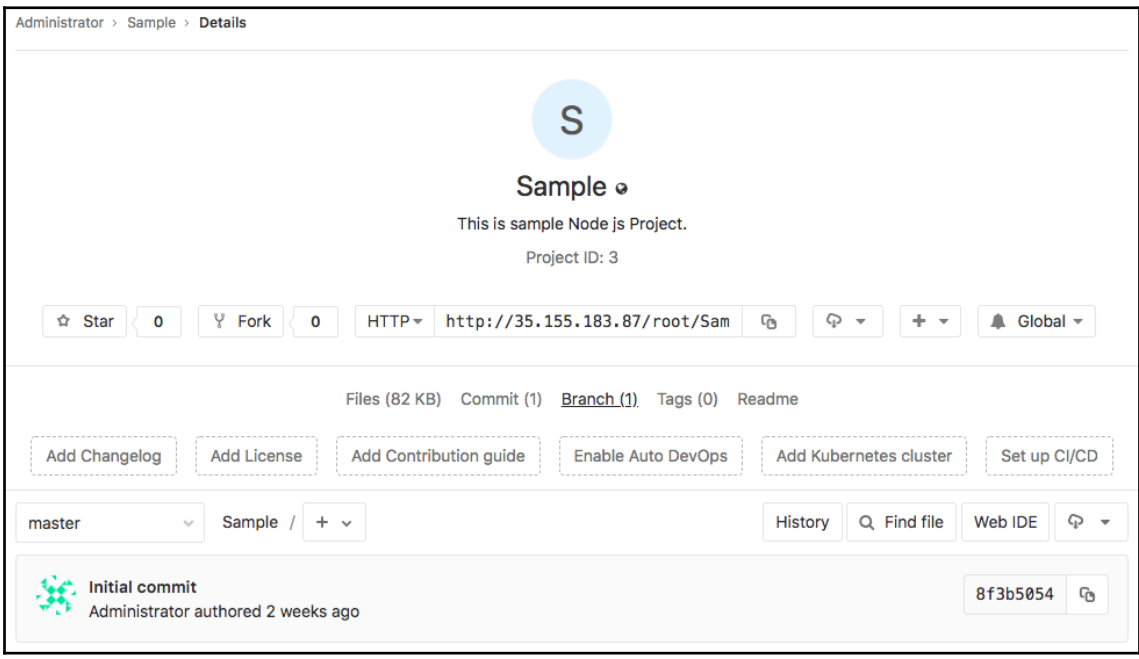

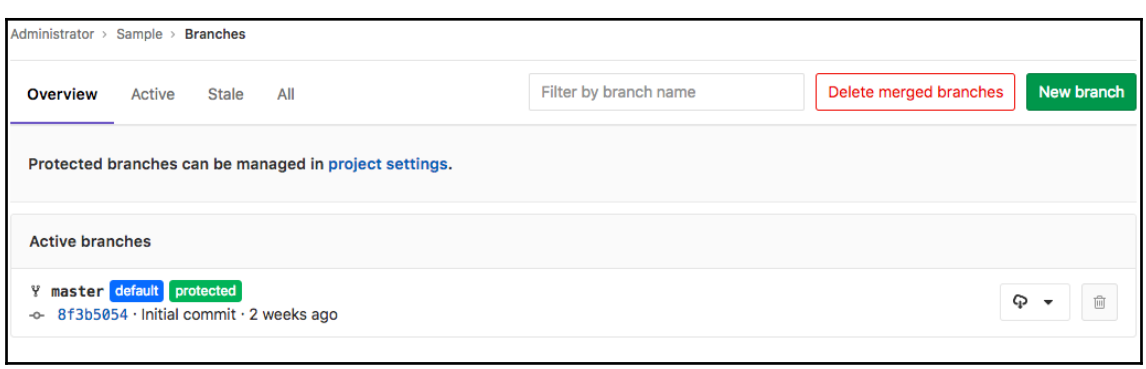

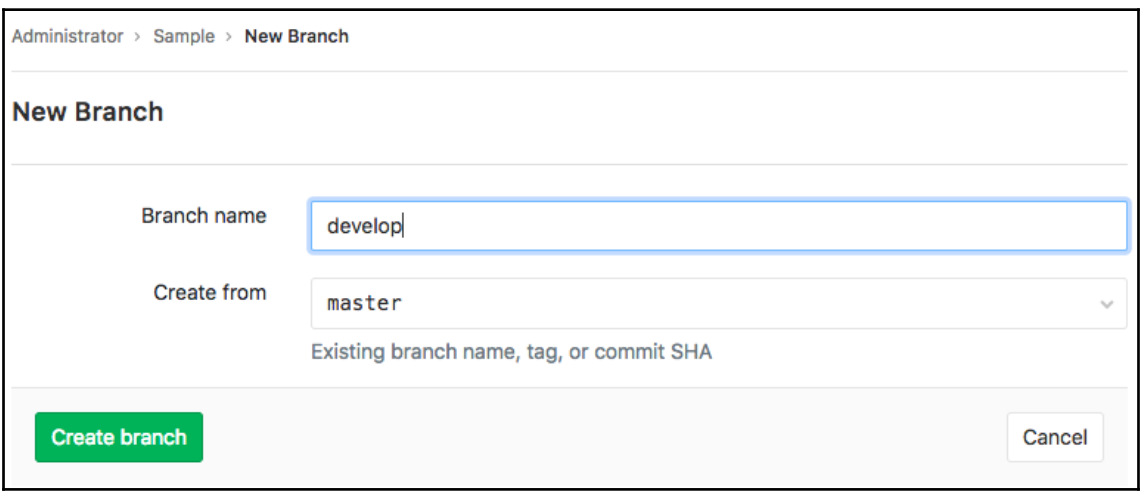

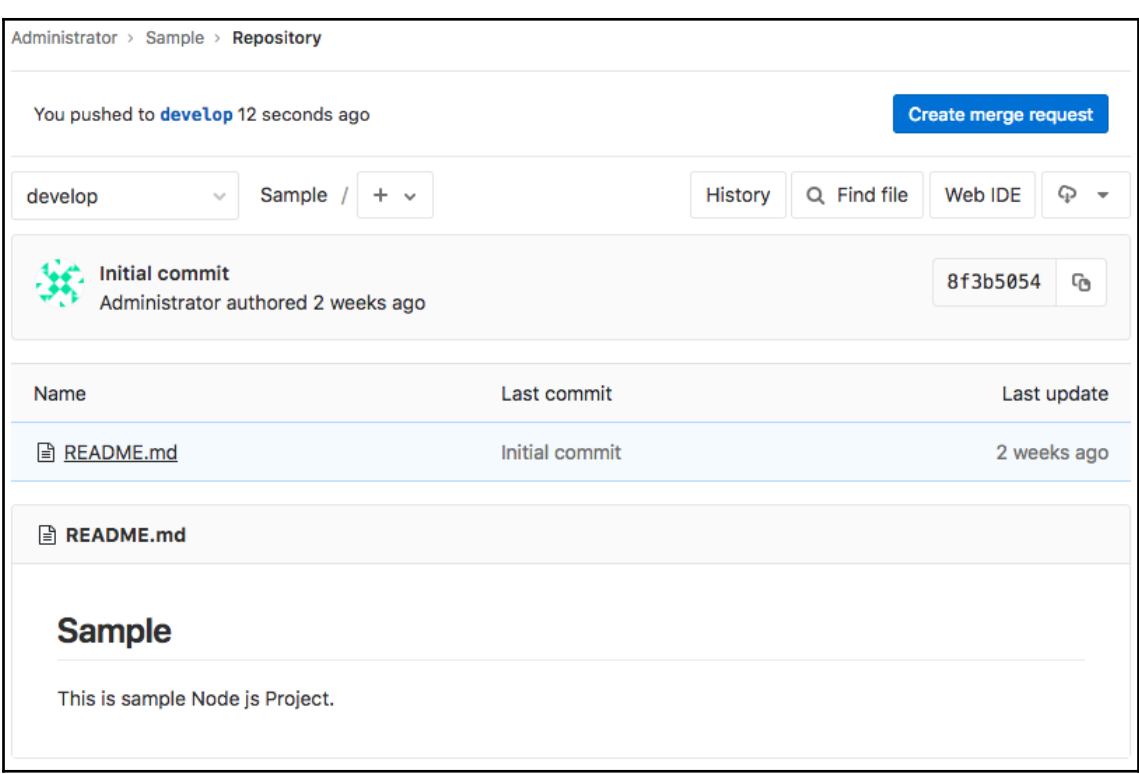

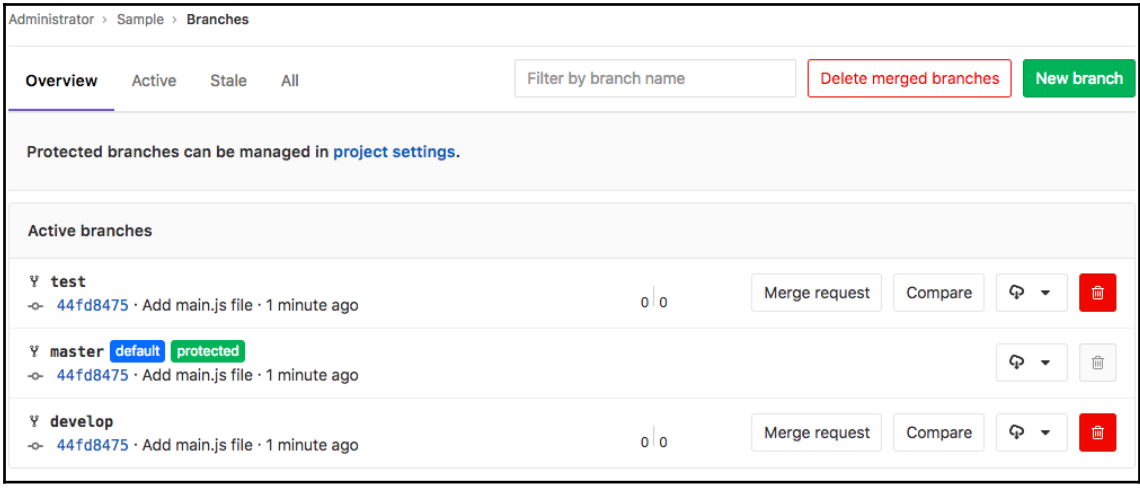

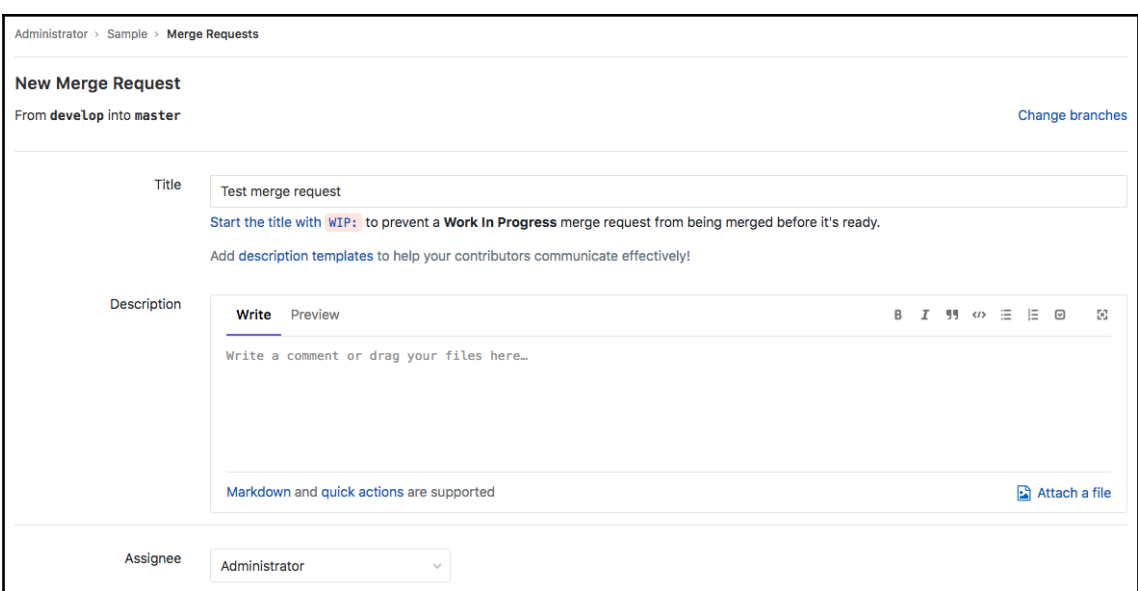

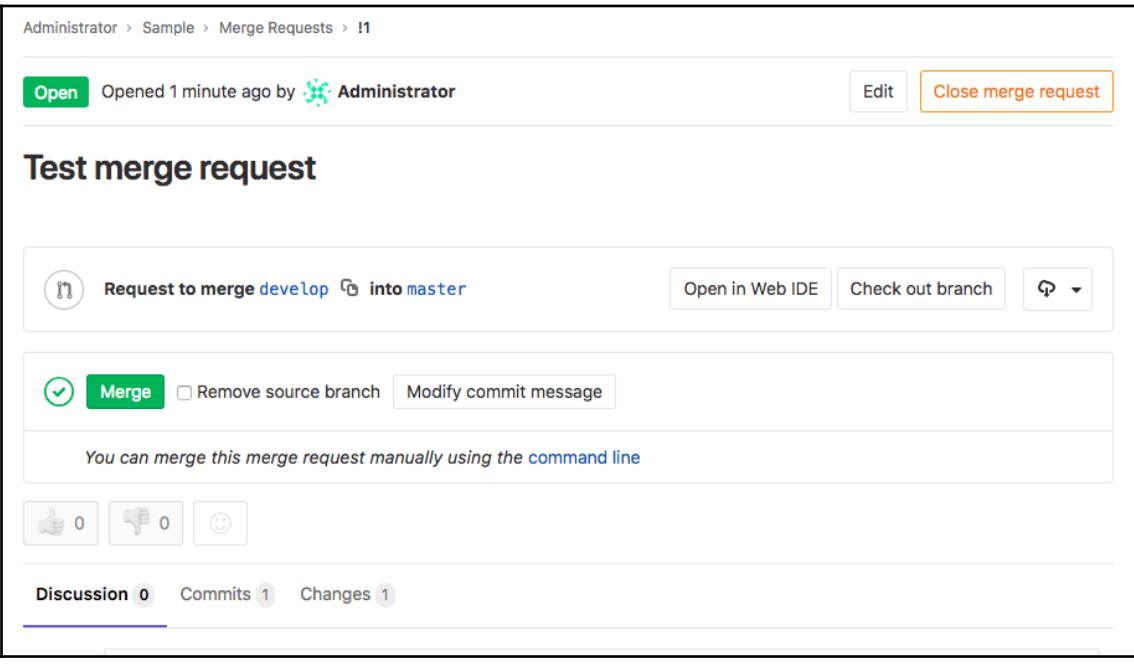

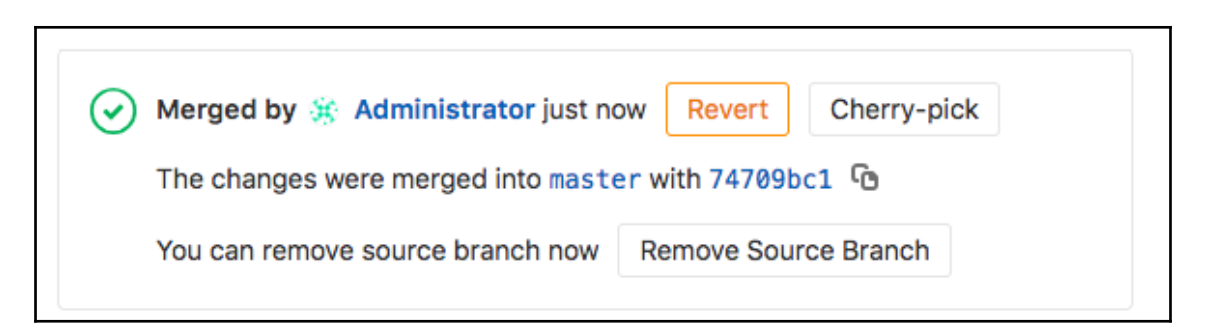

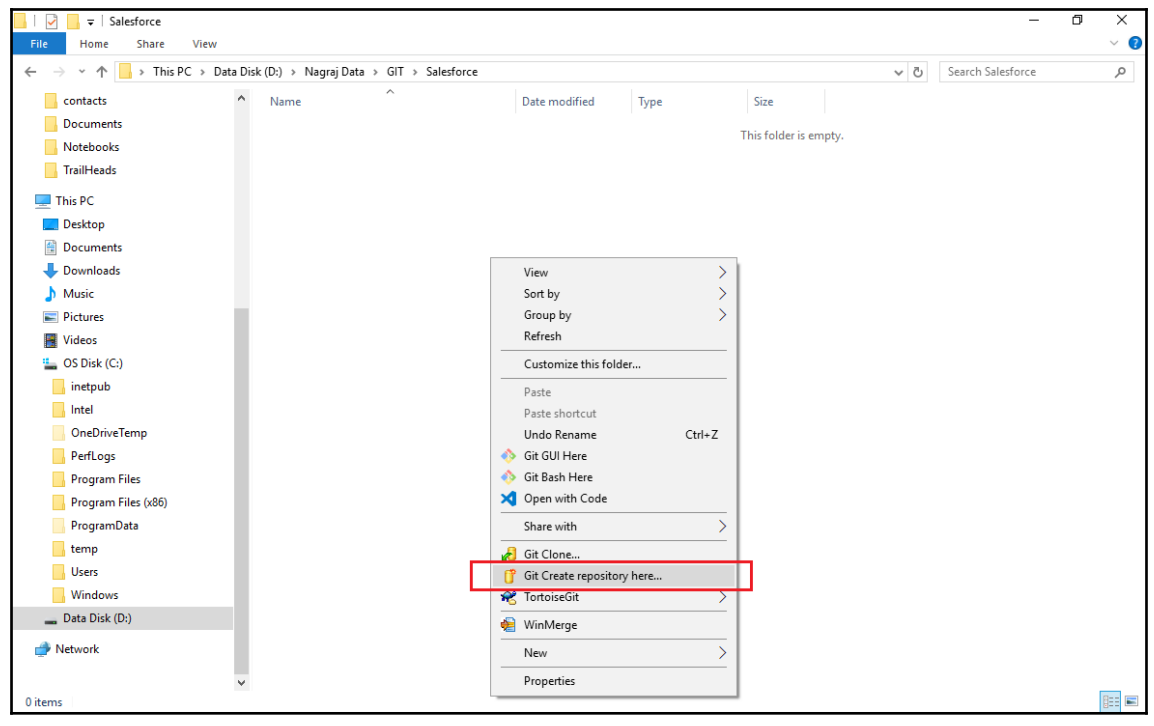

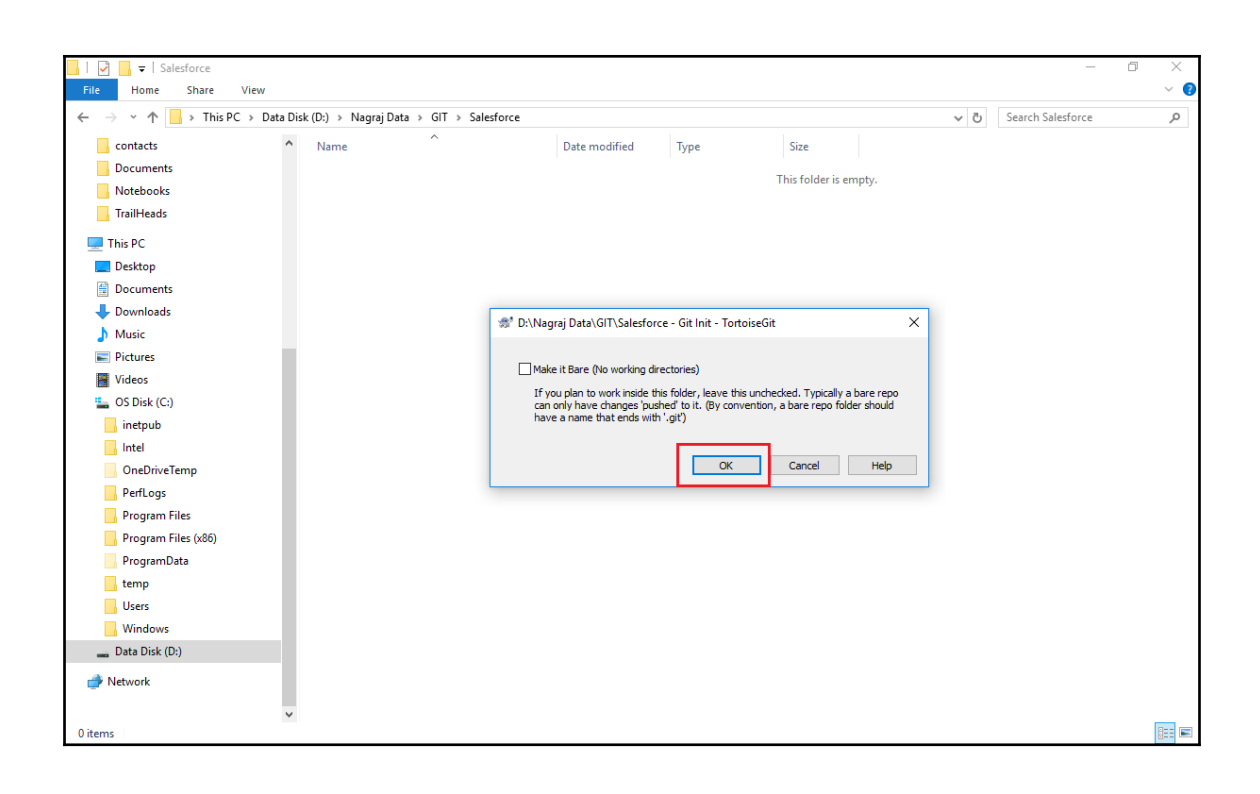

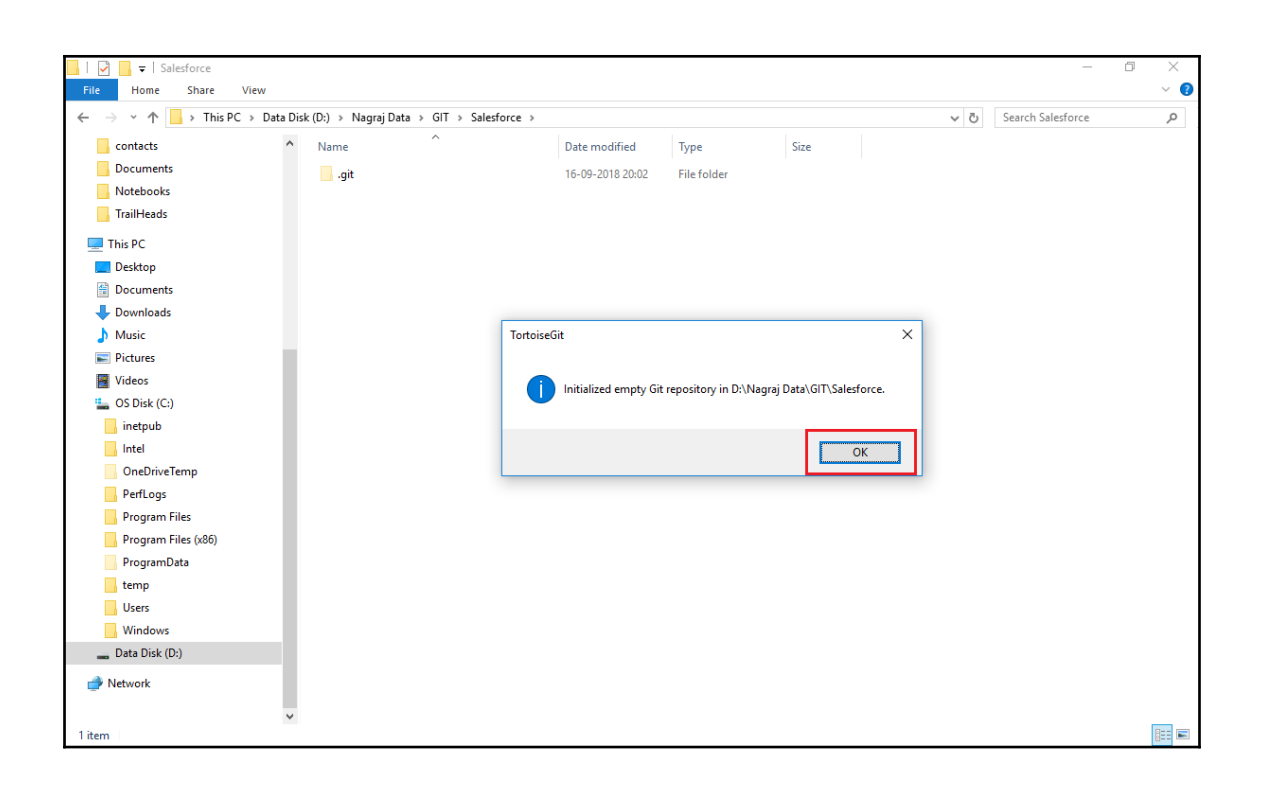

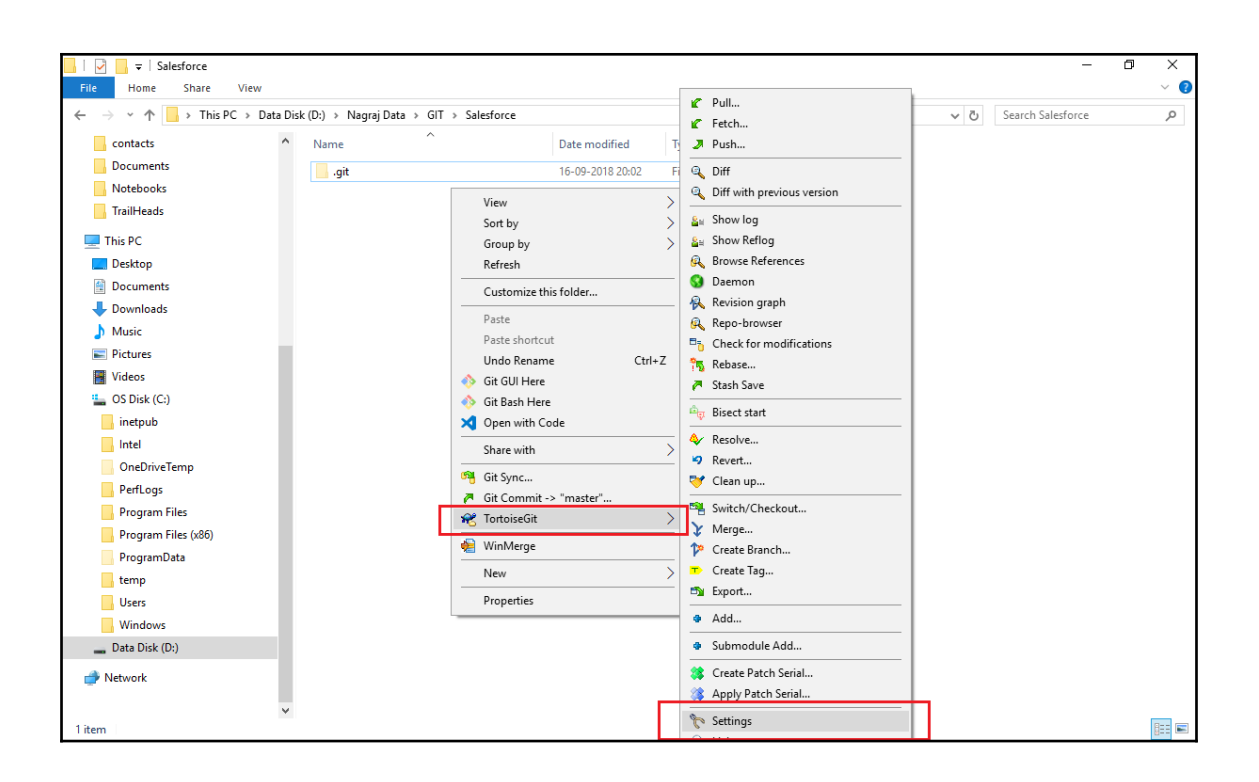

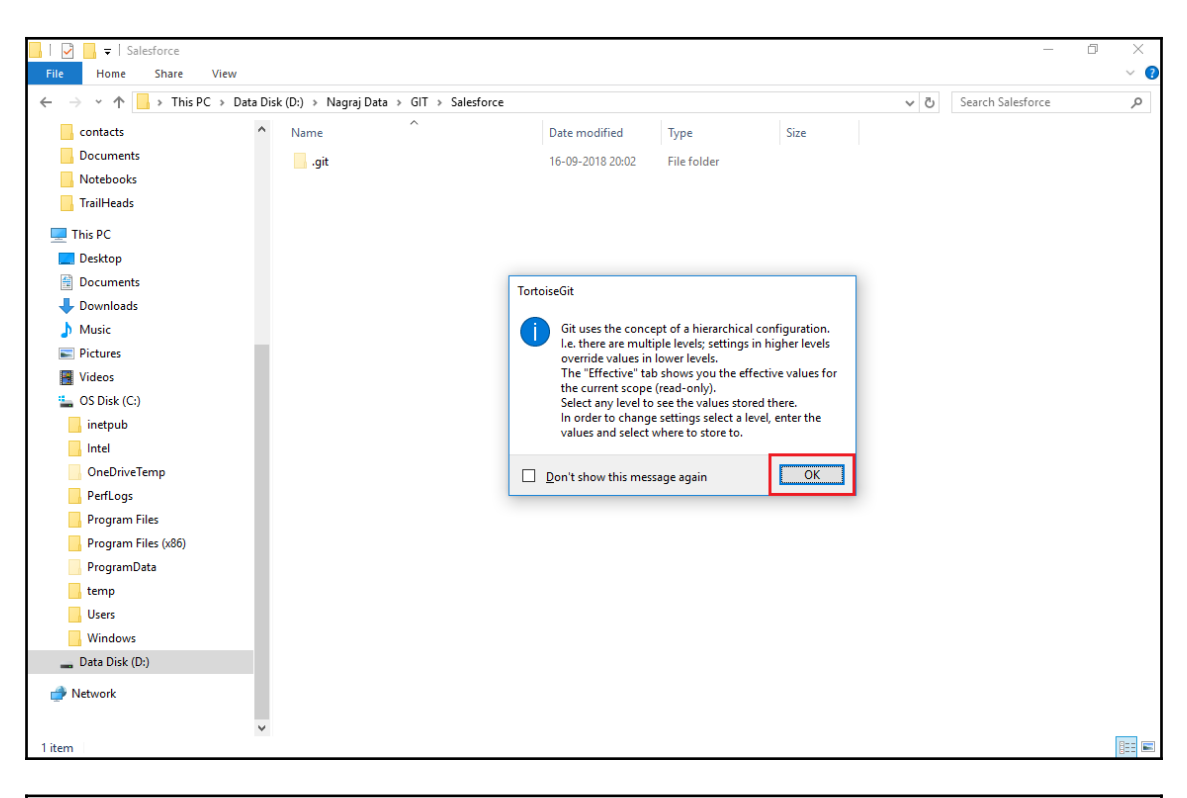

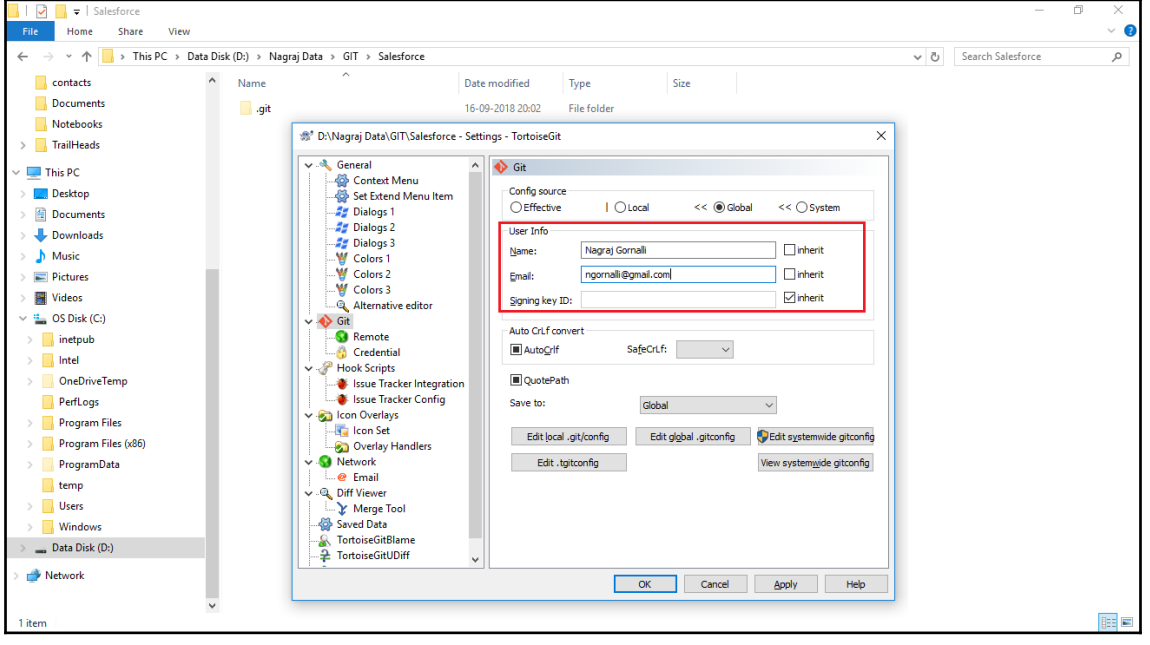

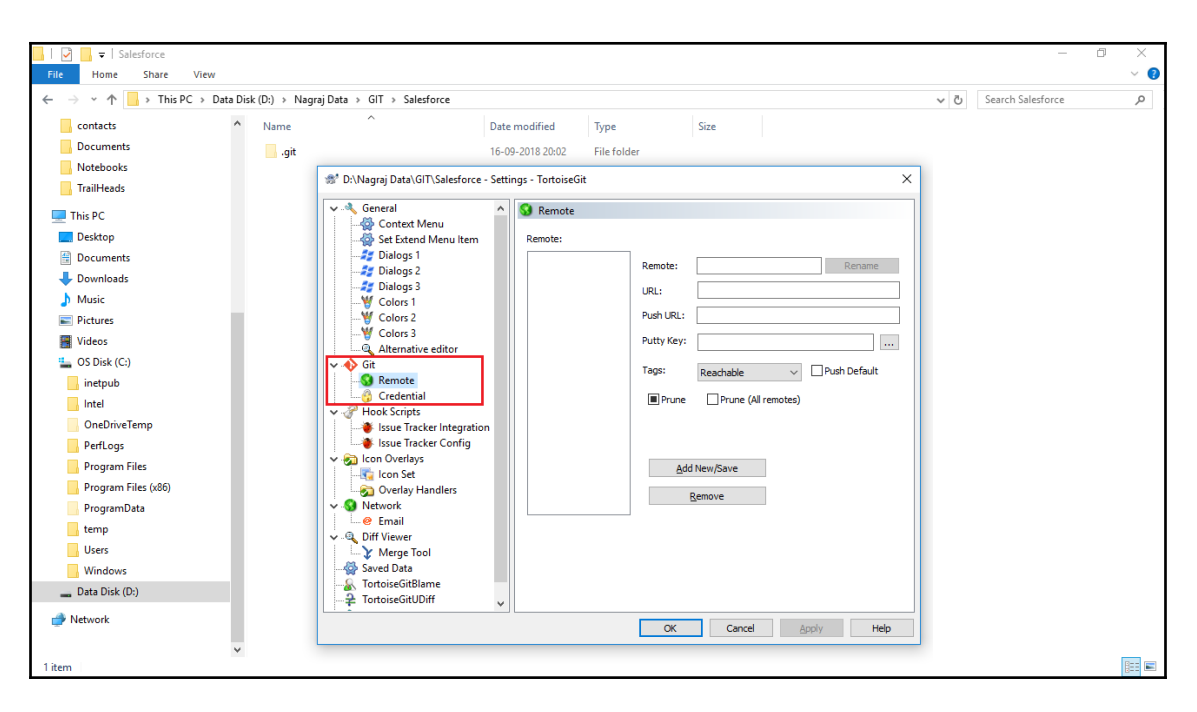

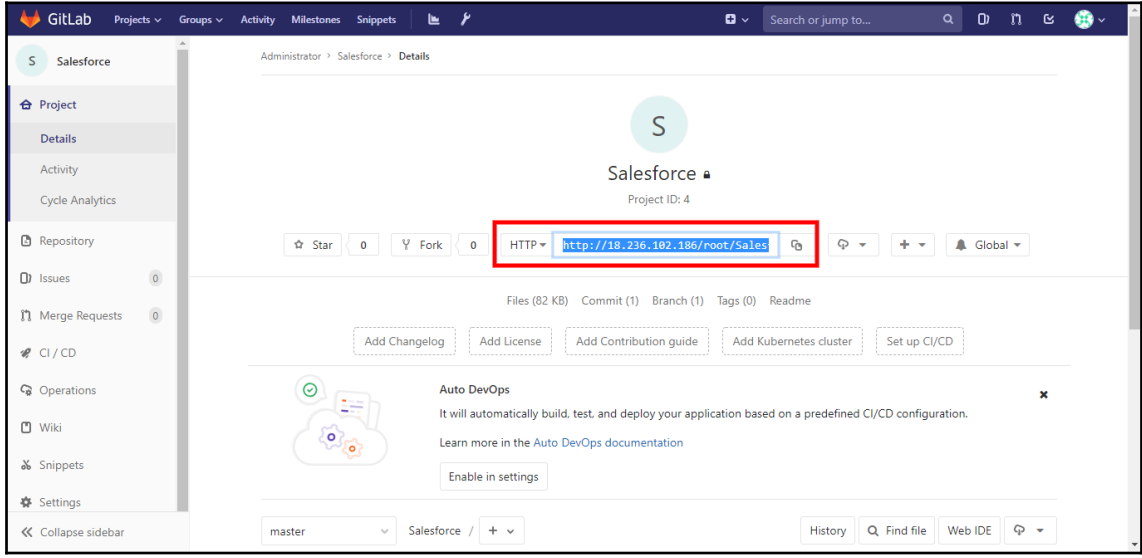

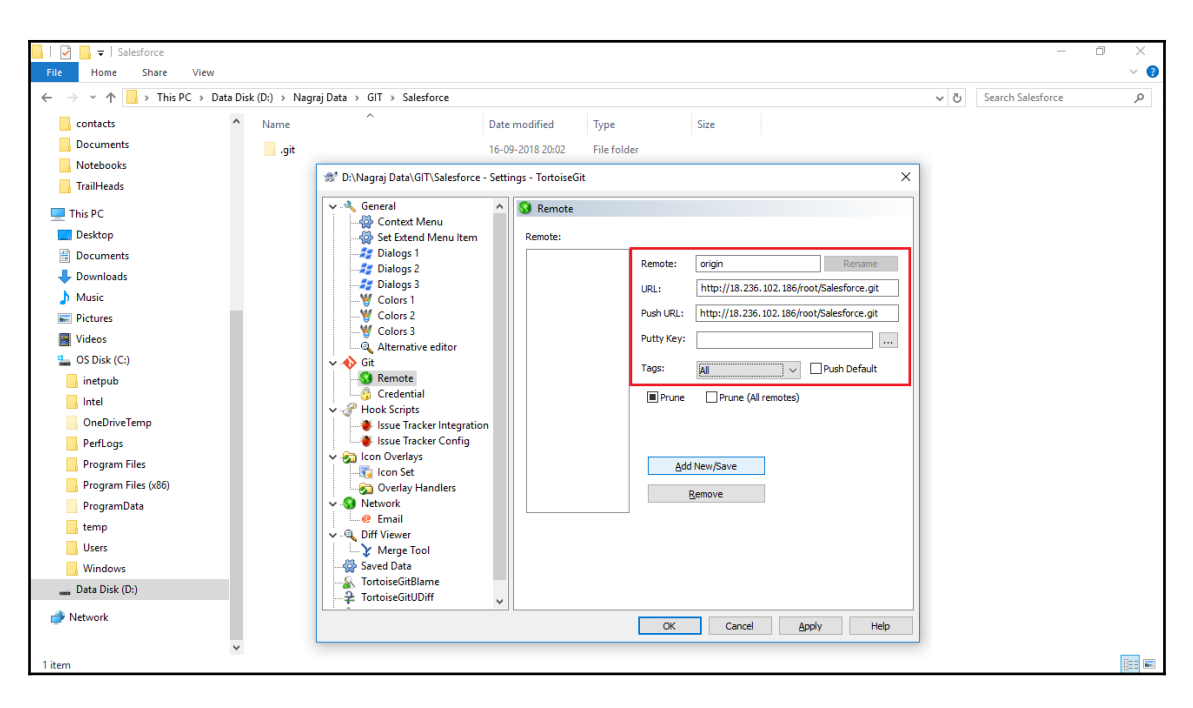

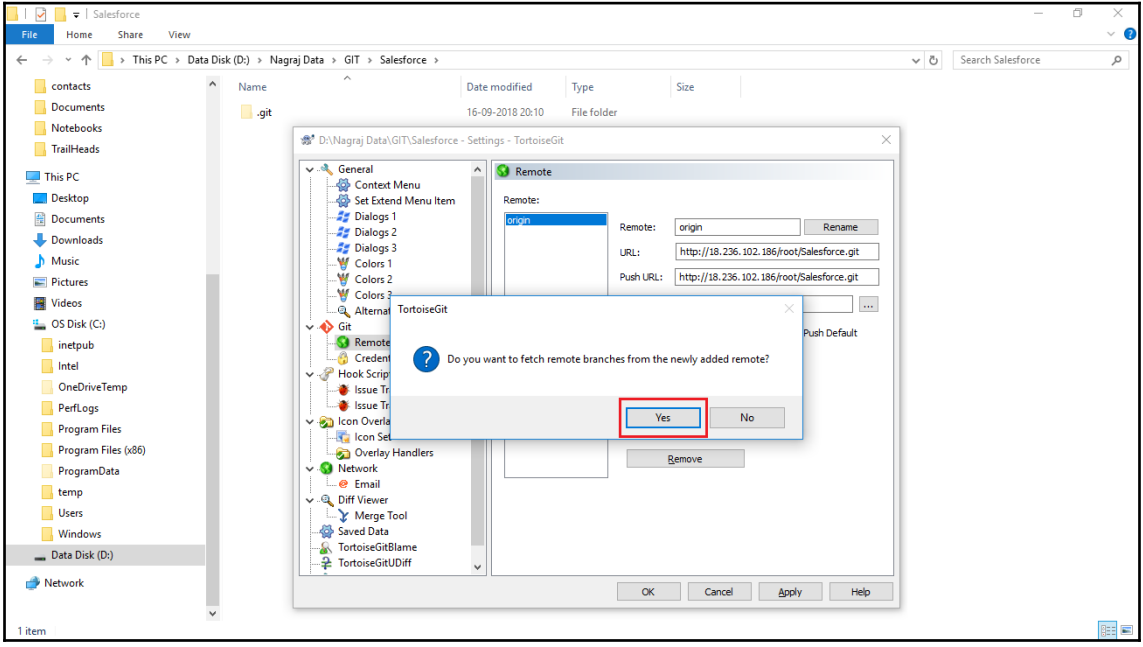

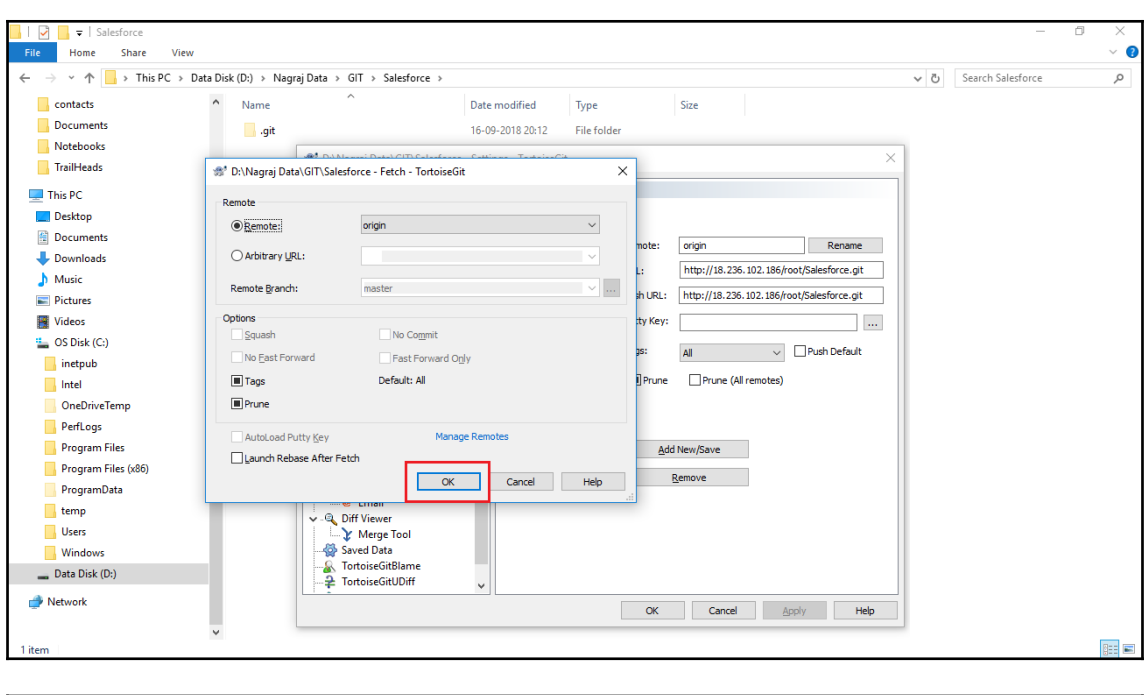

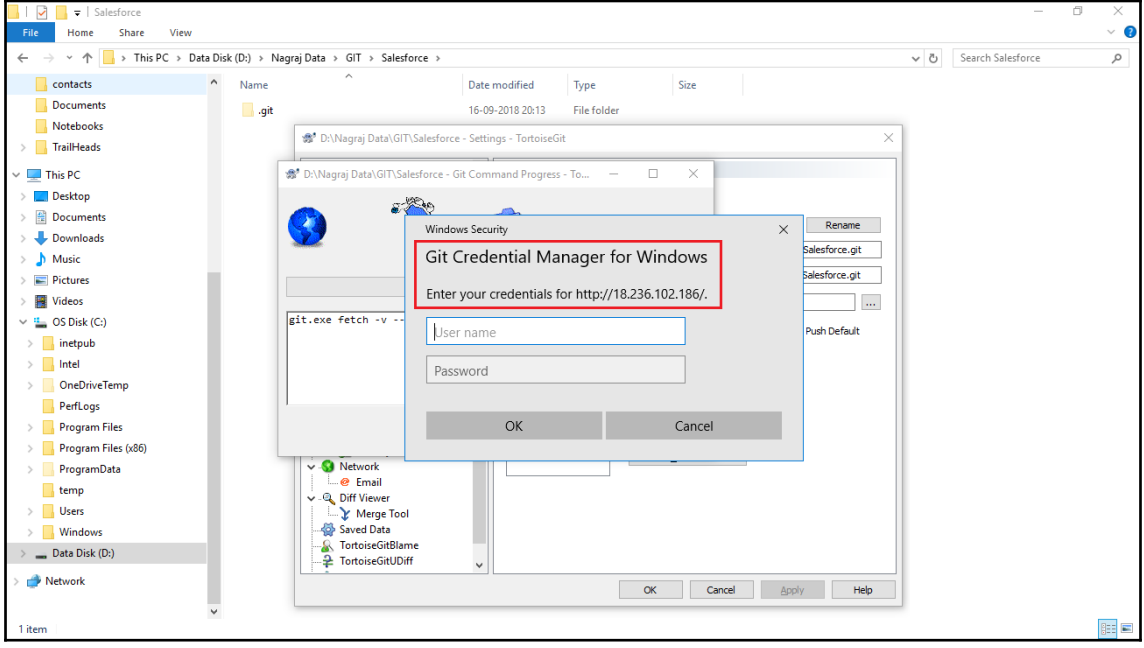

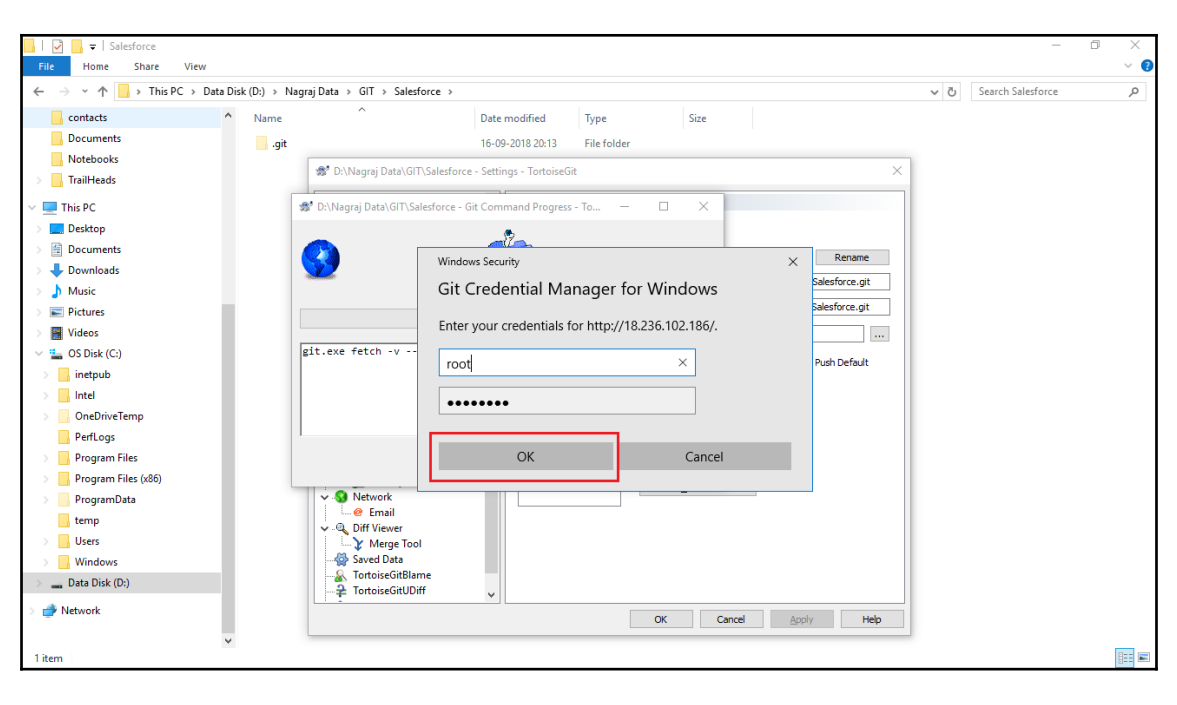

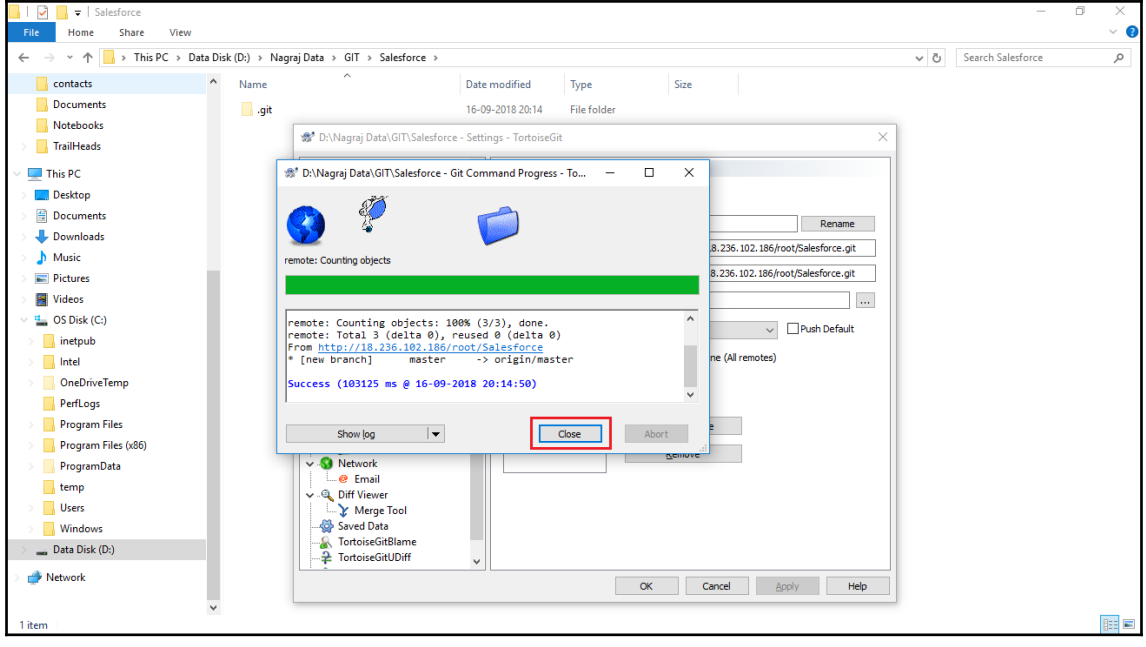

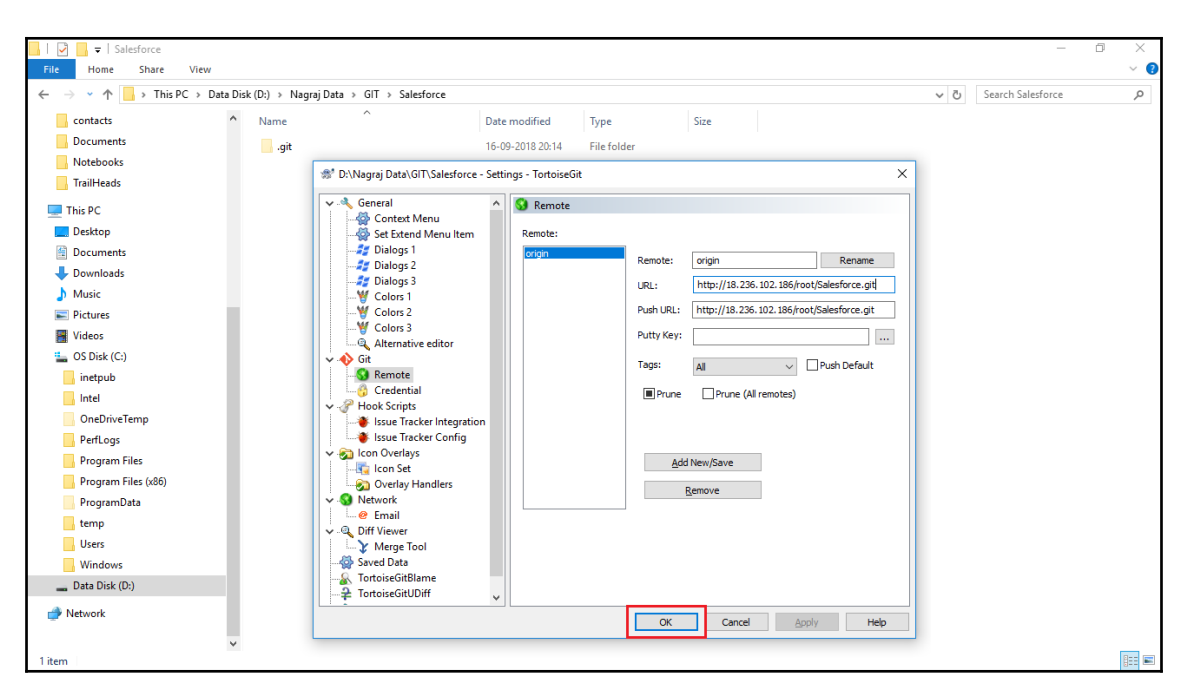

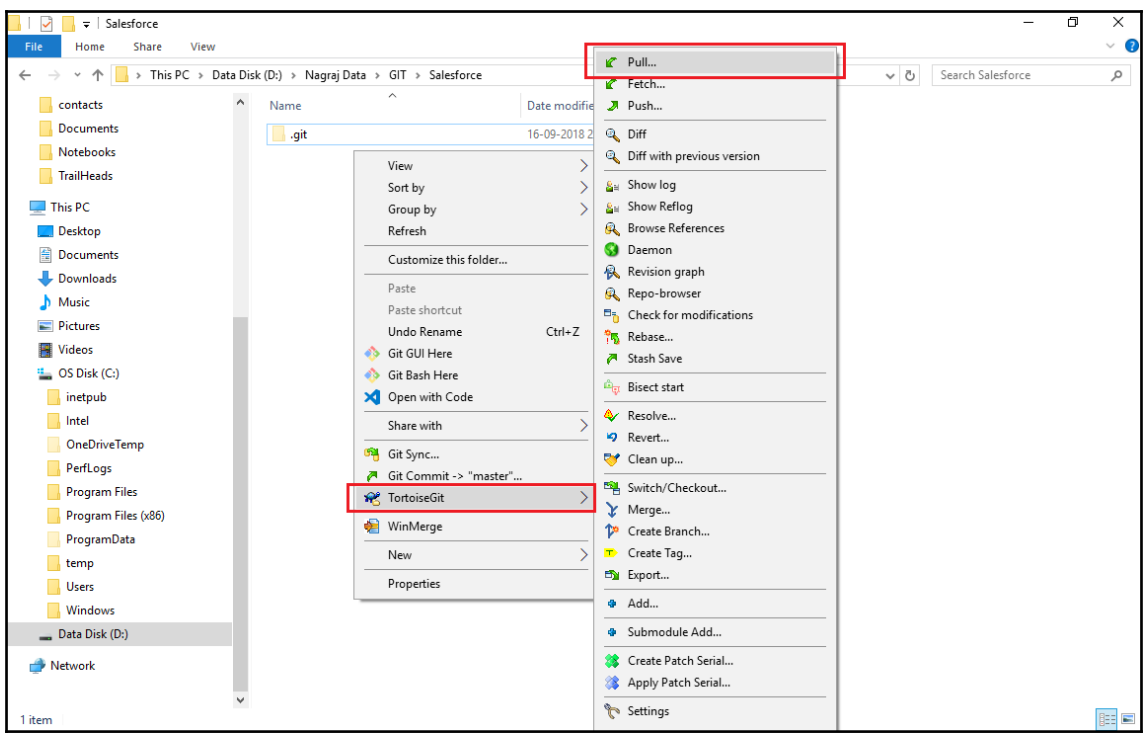

**[ 66 ]**

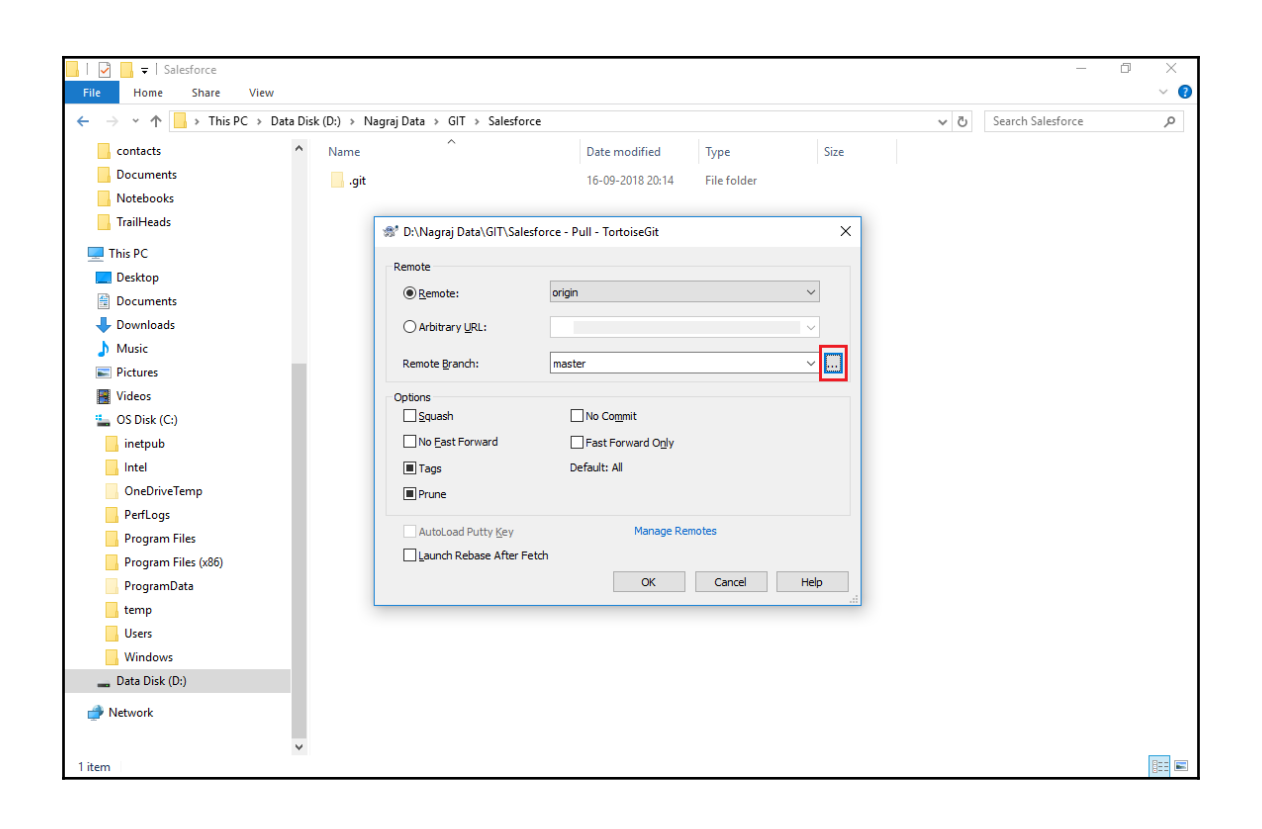

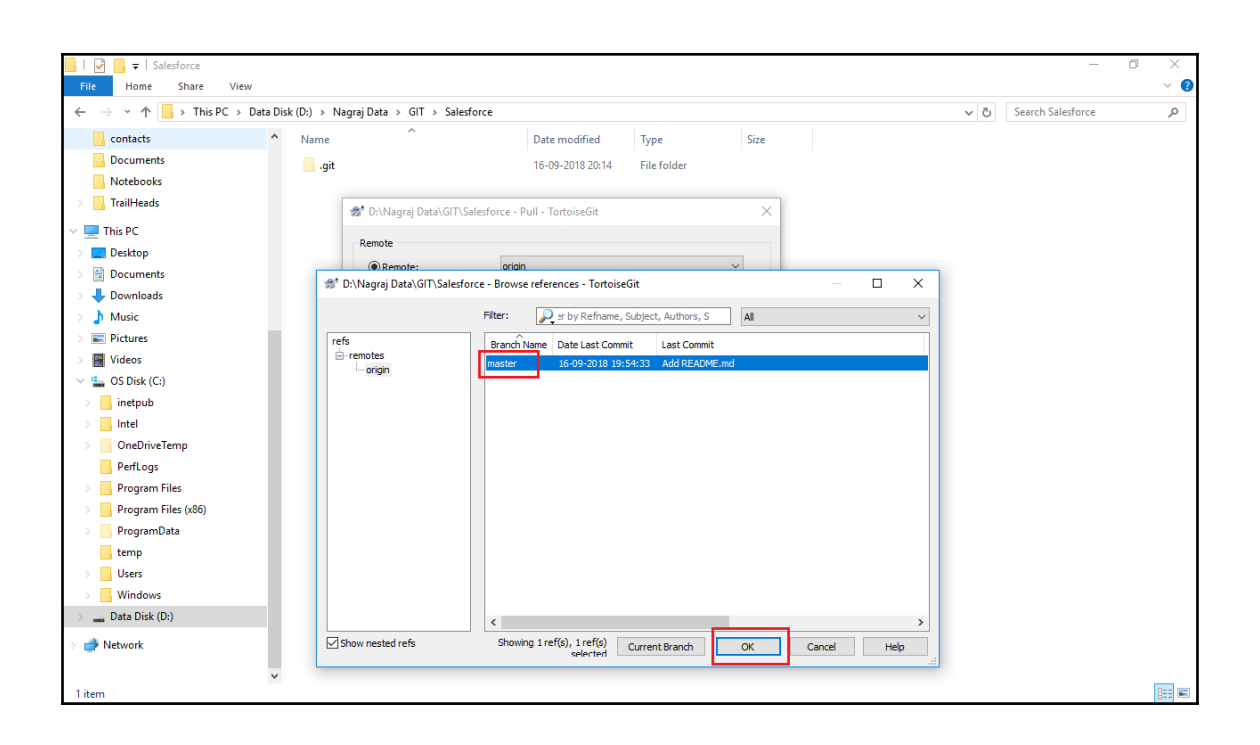

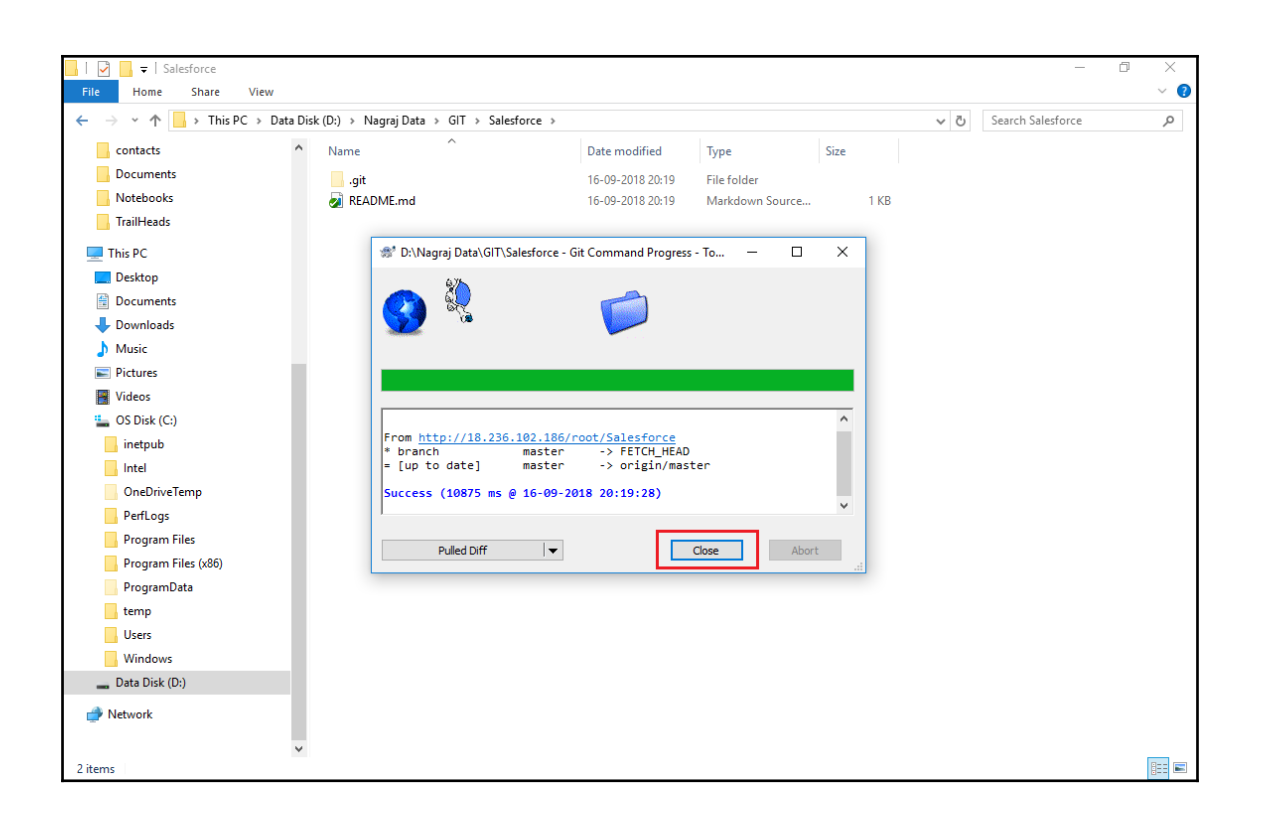

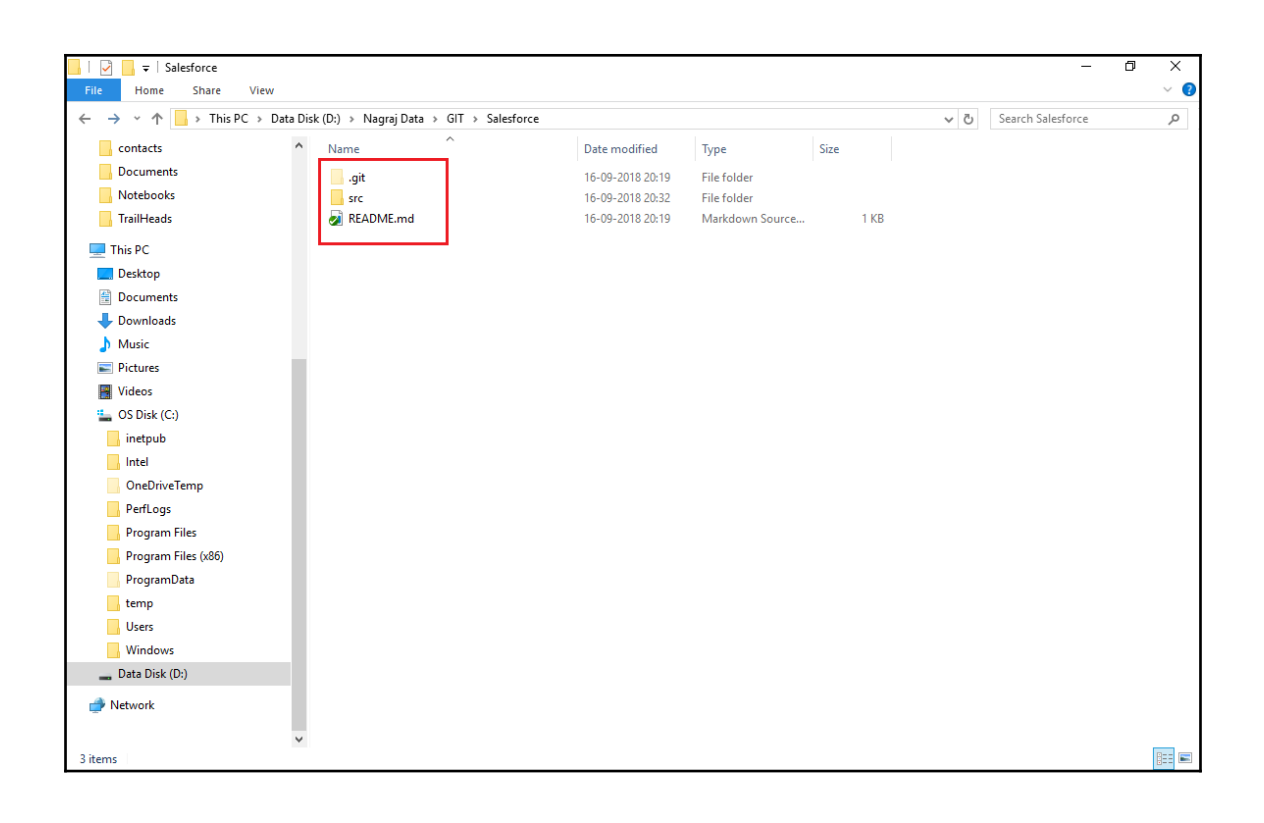

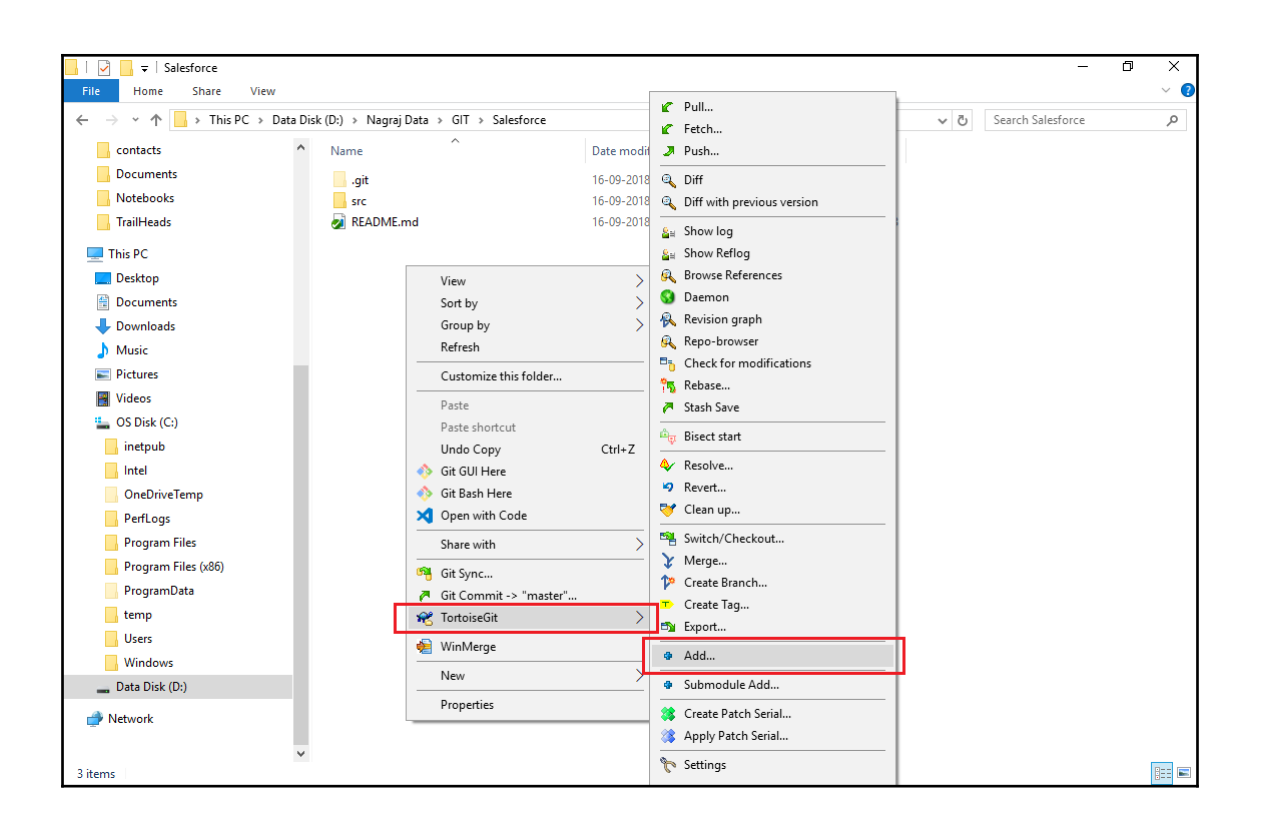

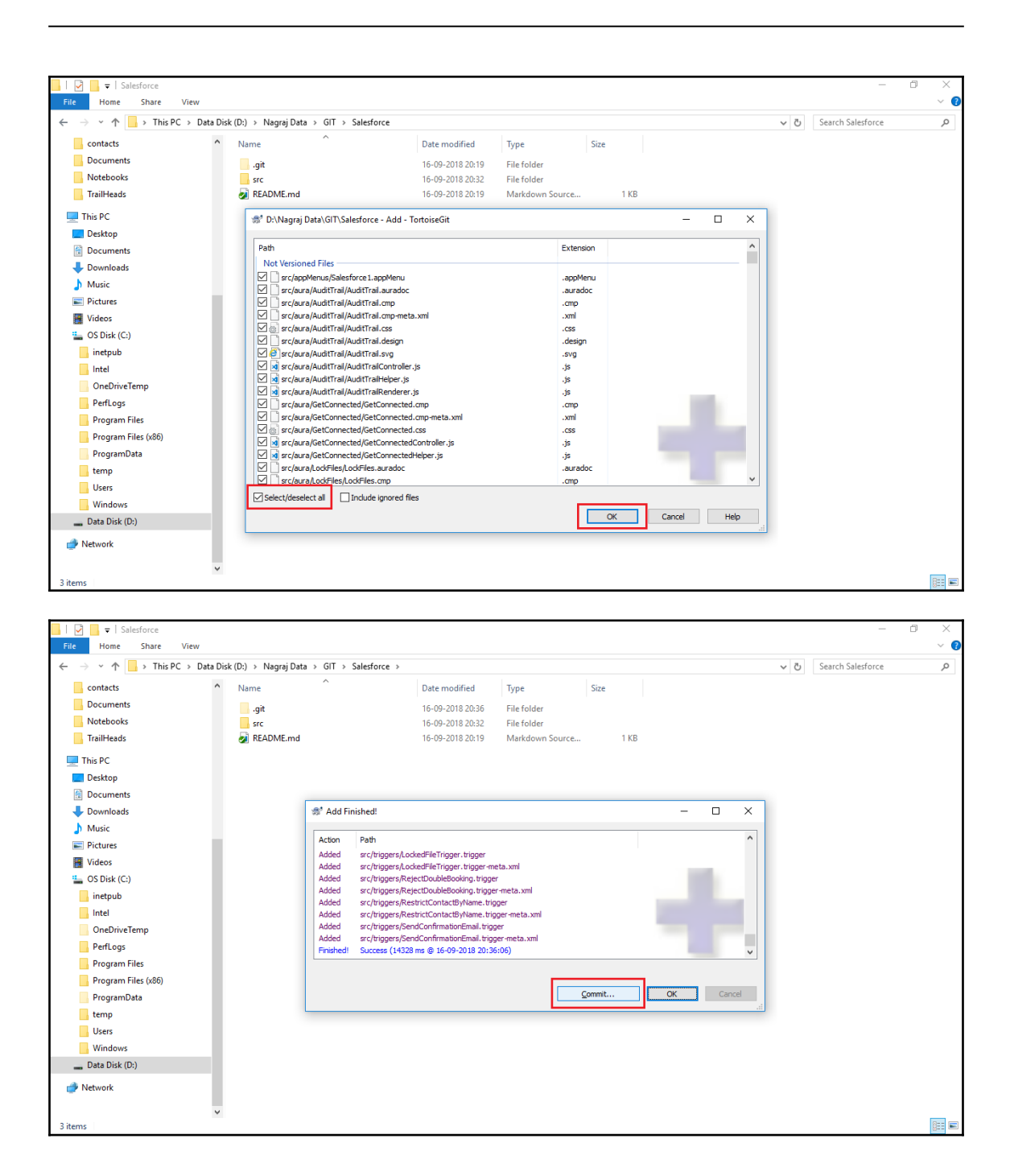
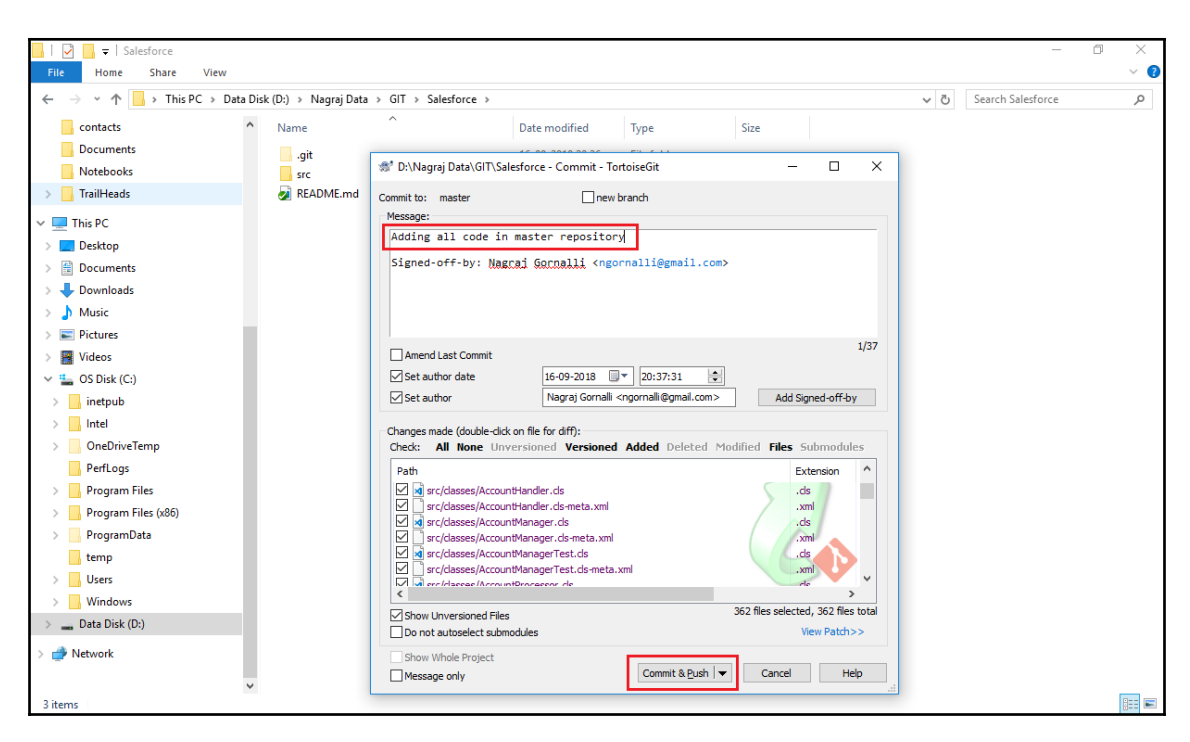

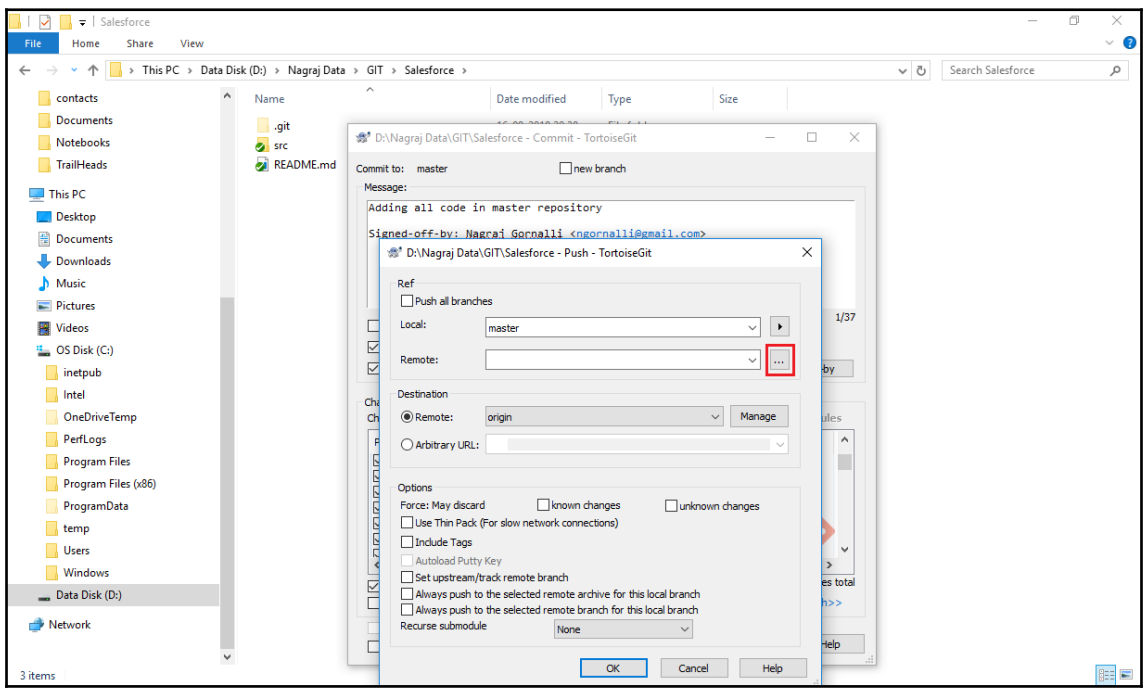

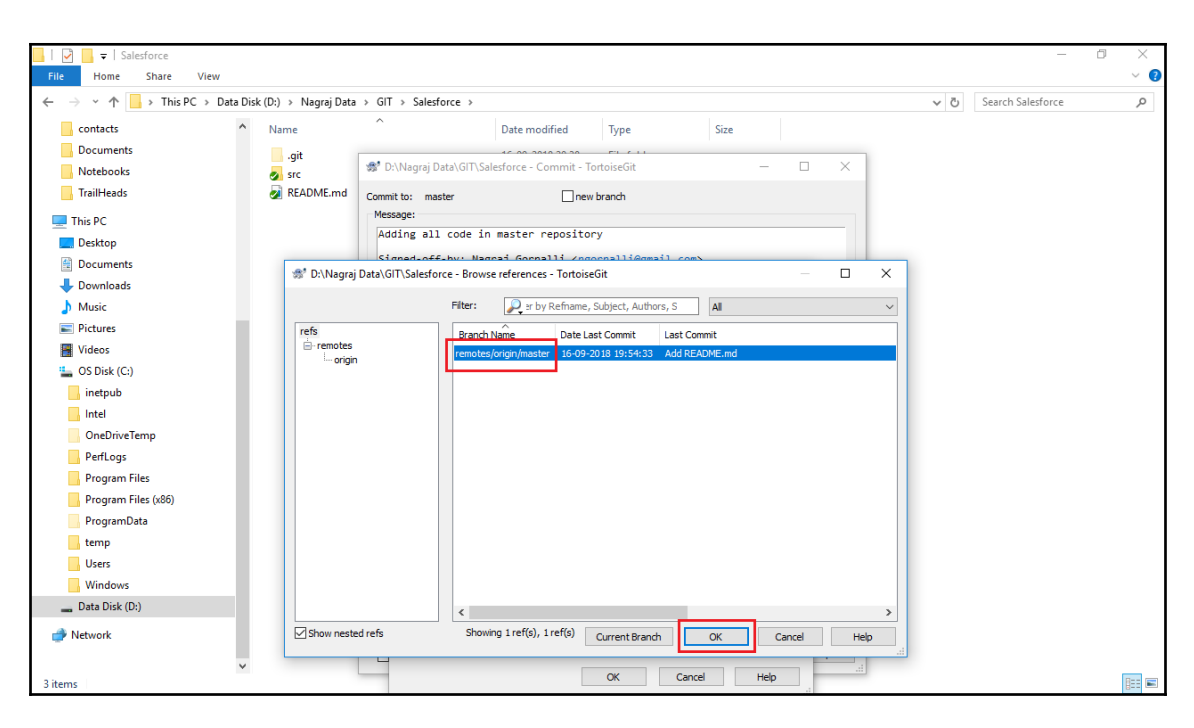

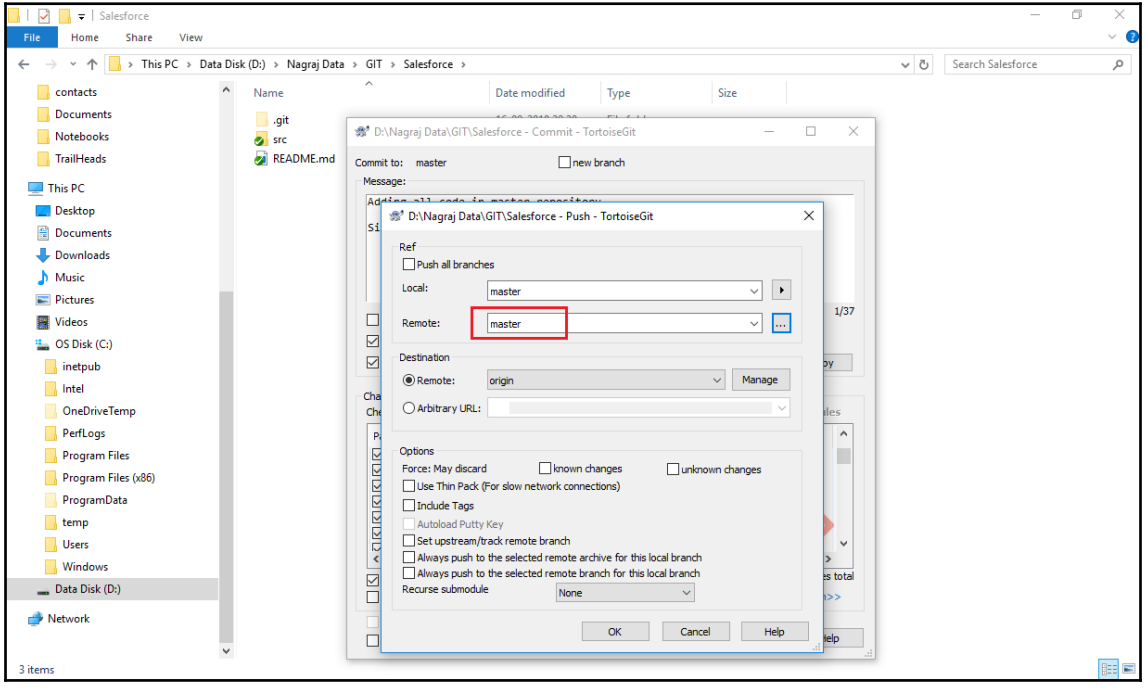

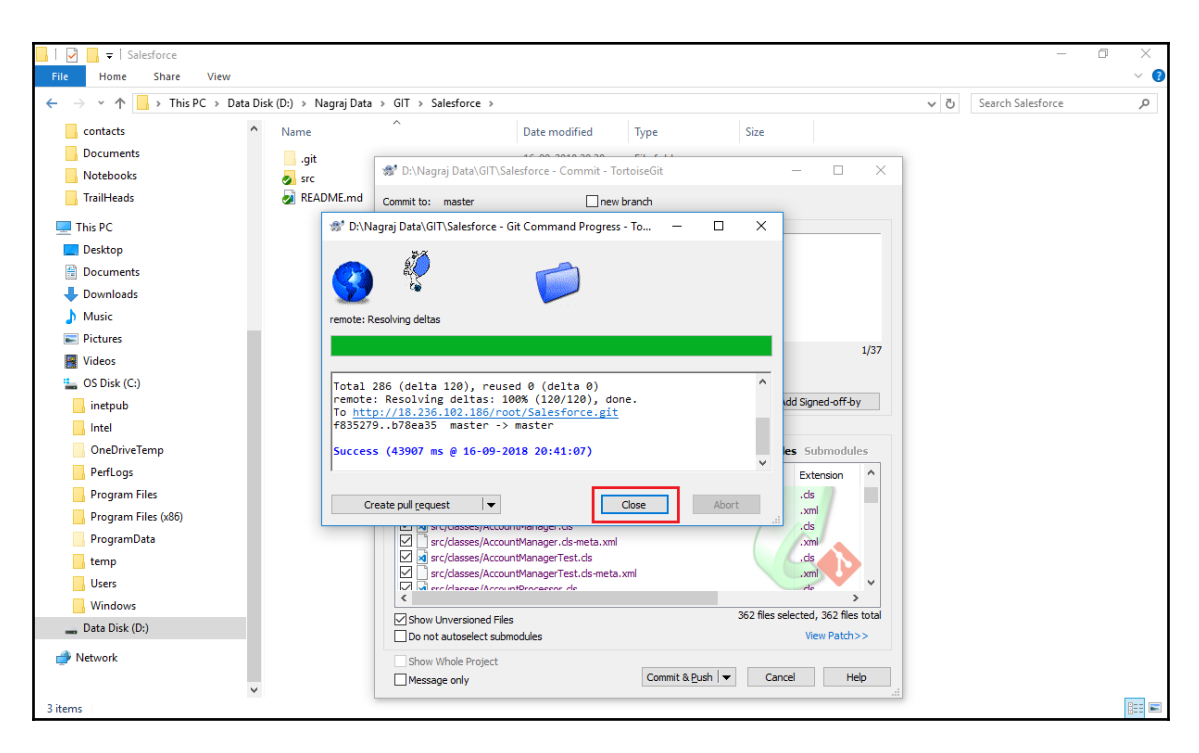

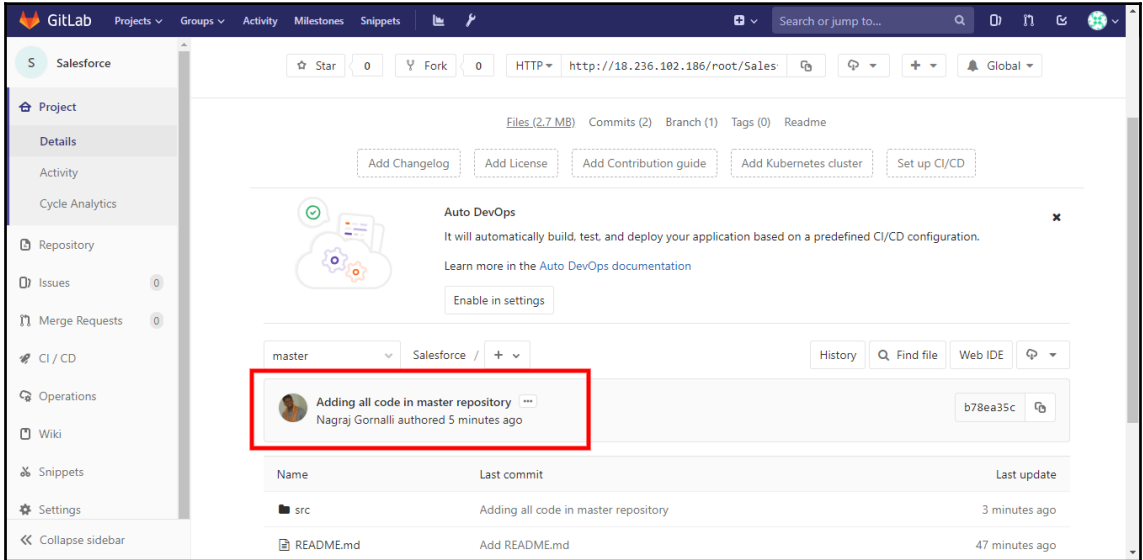

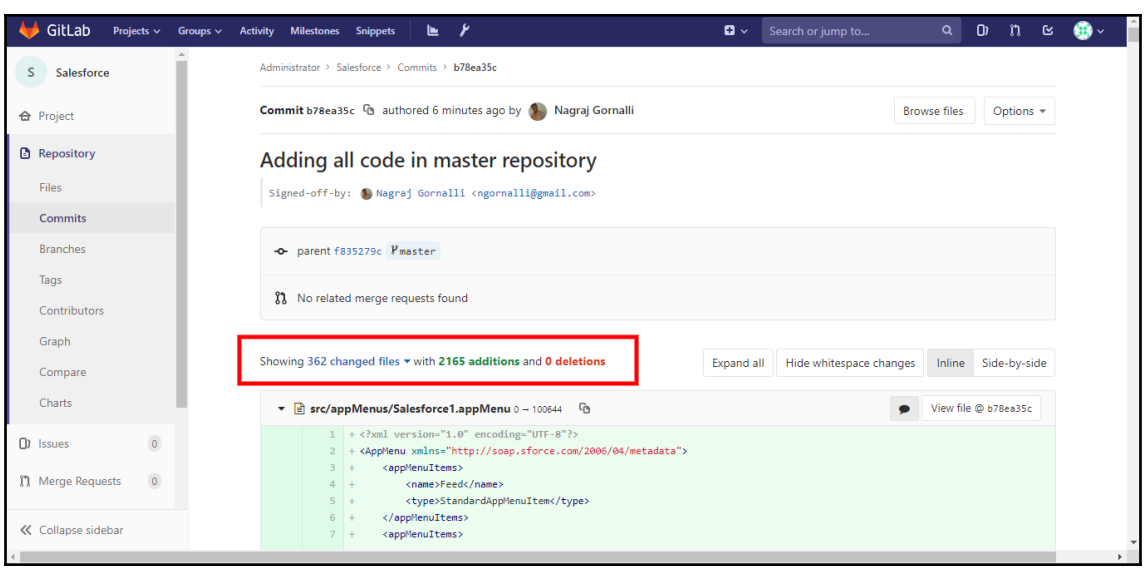

## **Chapter 6: Continuous Integration**

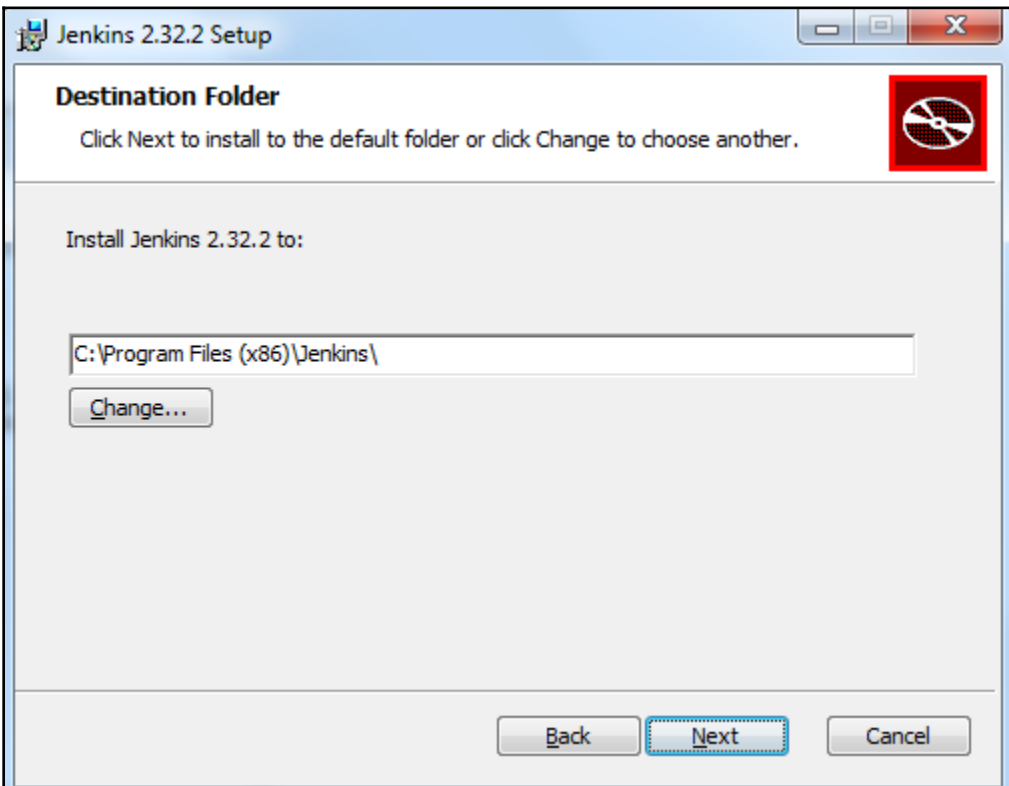

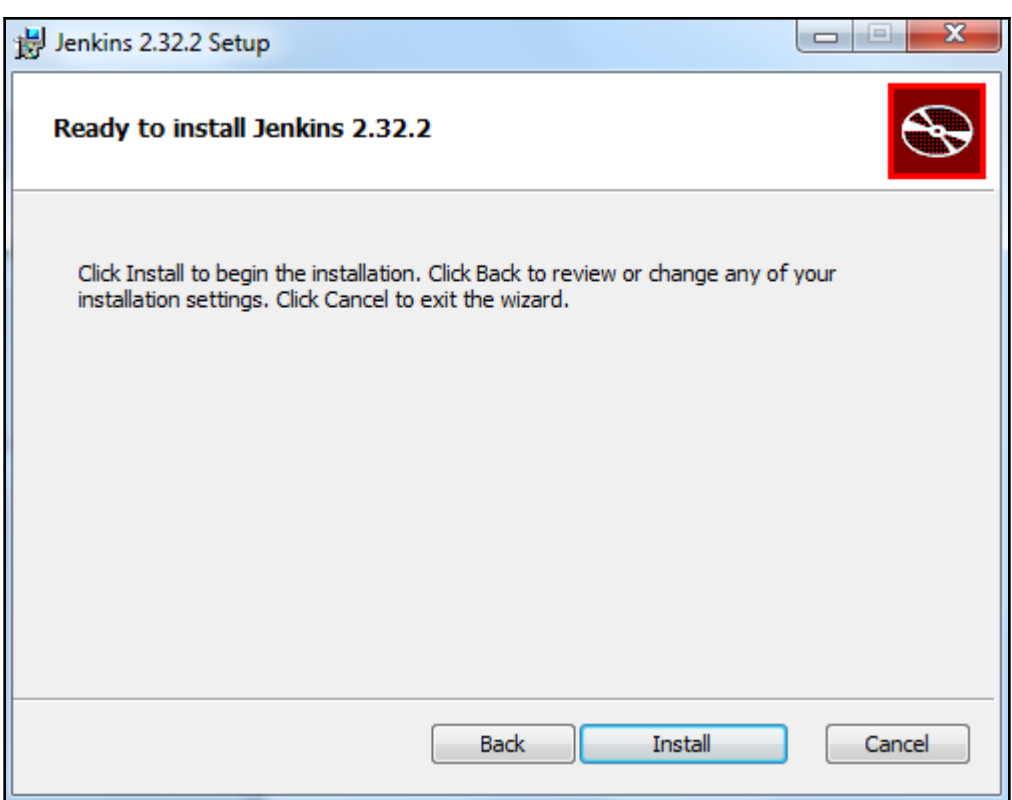

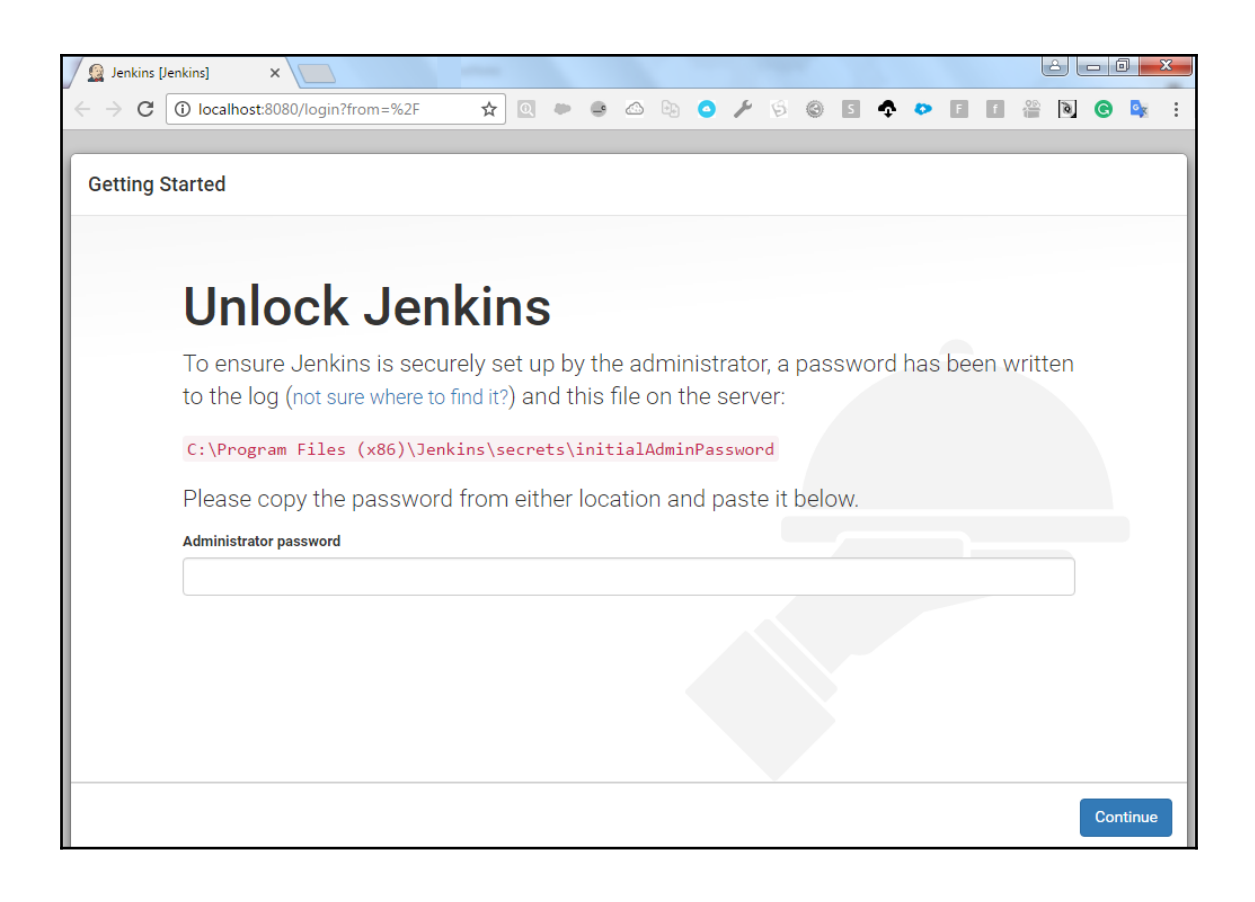

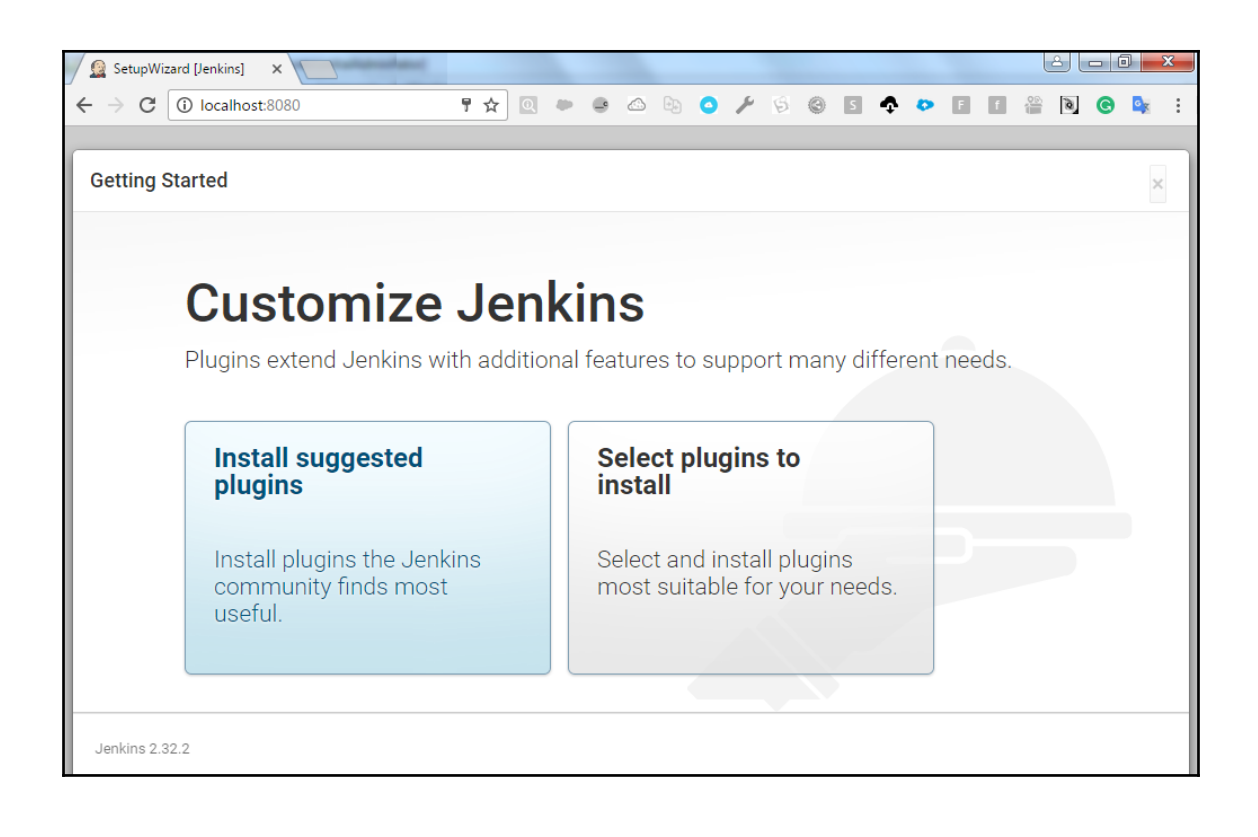

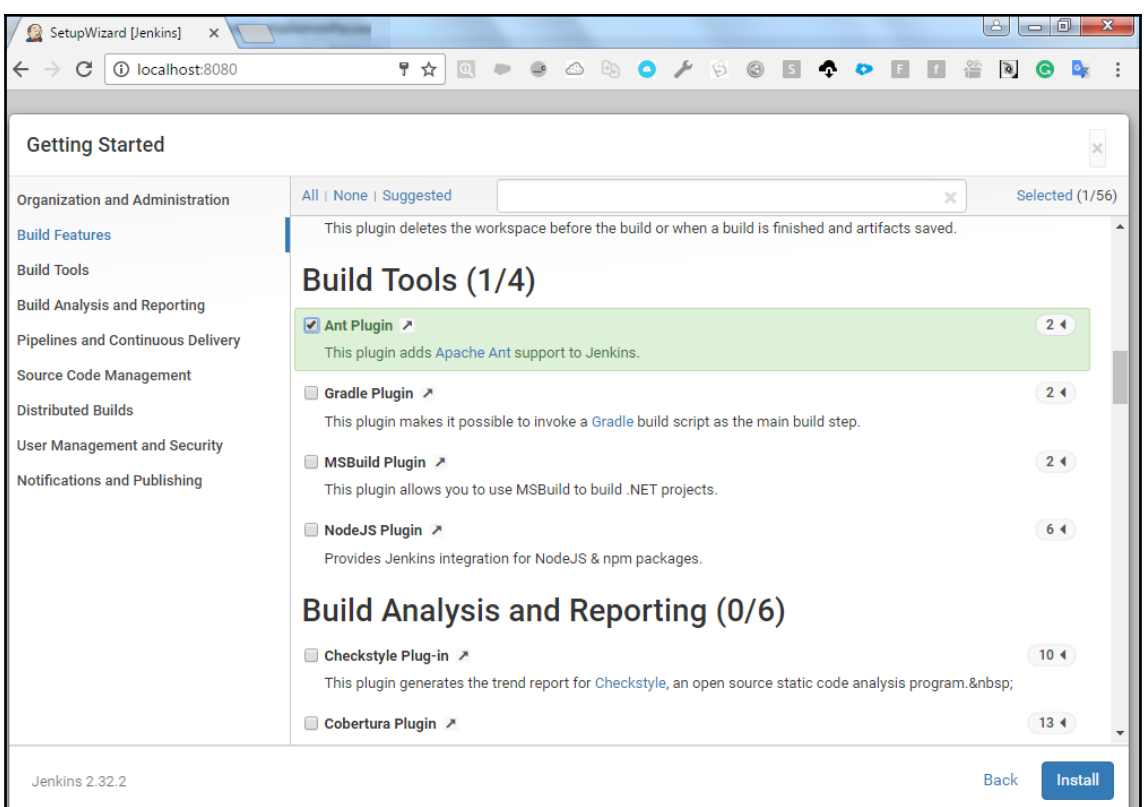

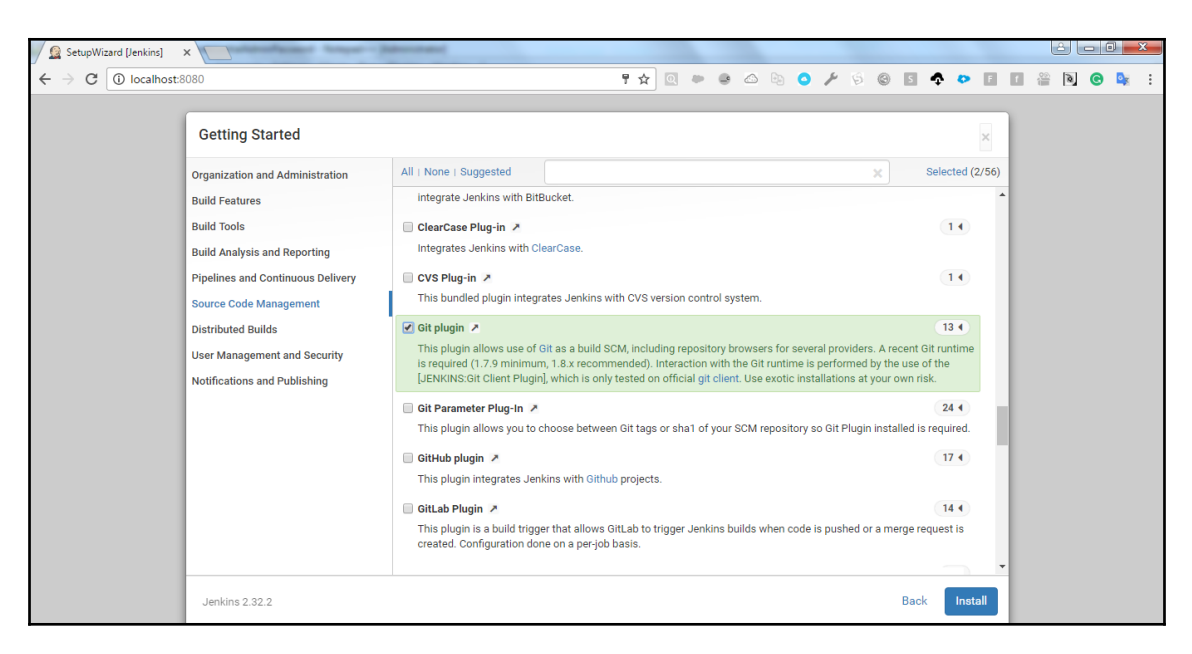

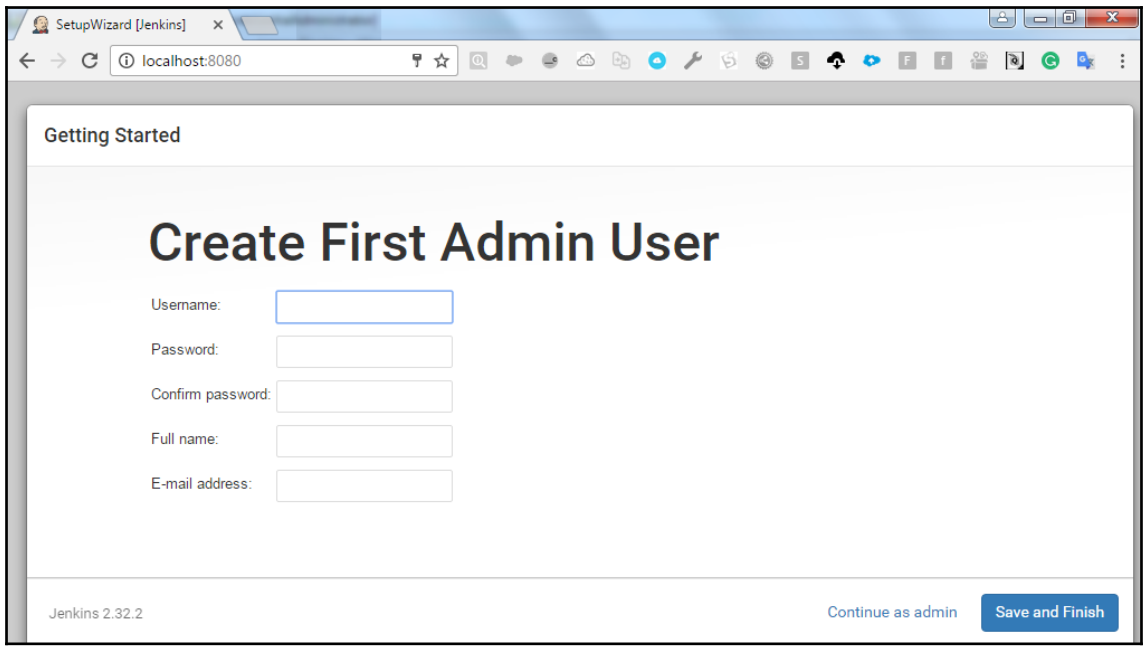

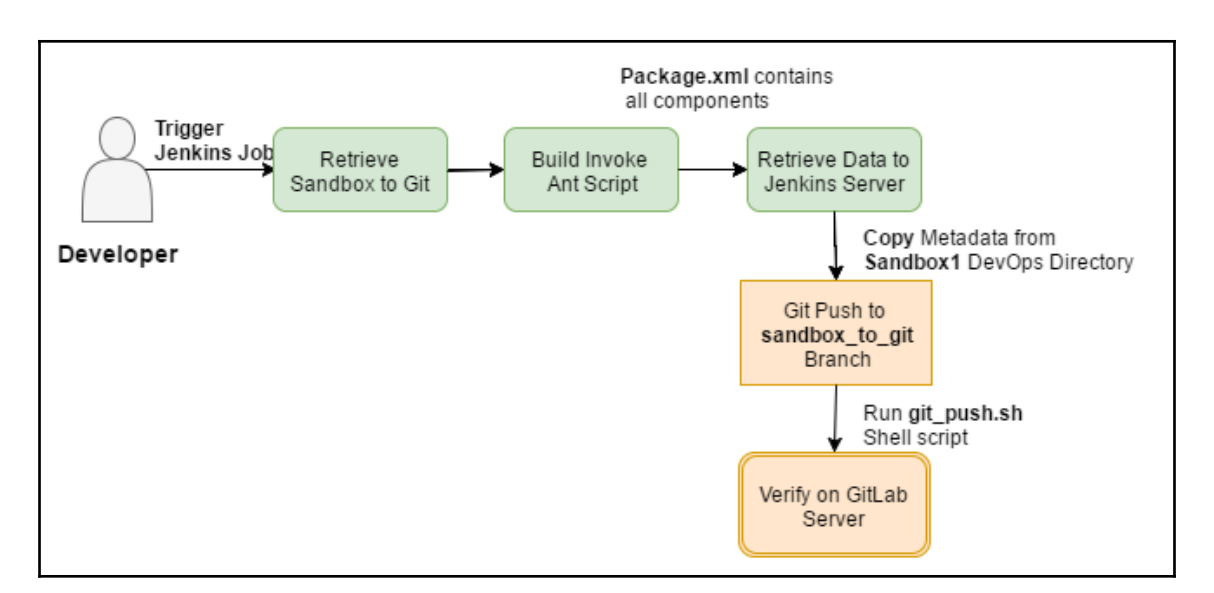

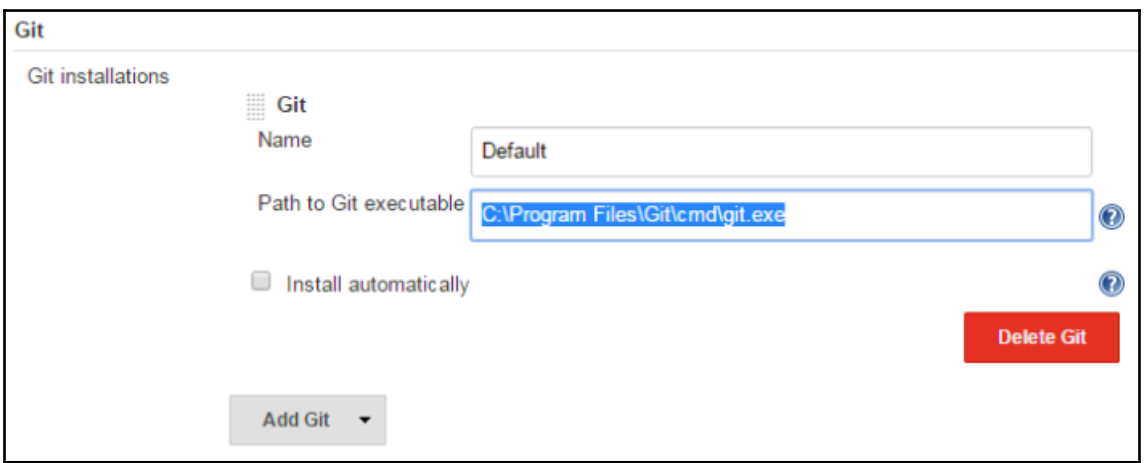

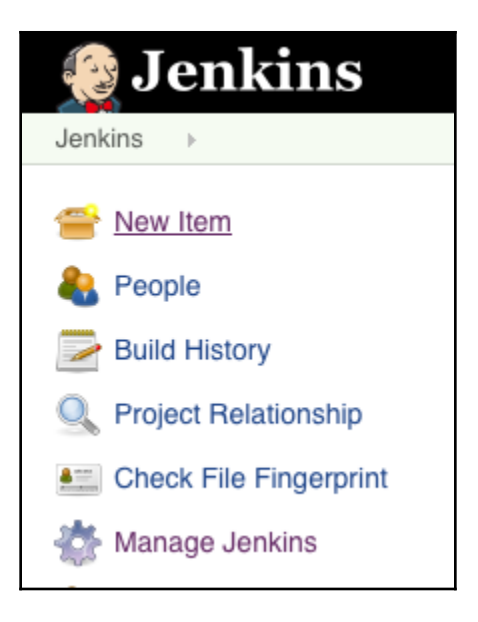

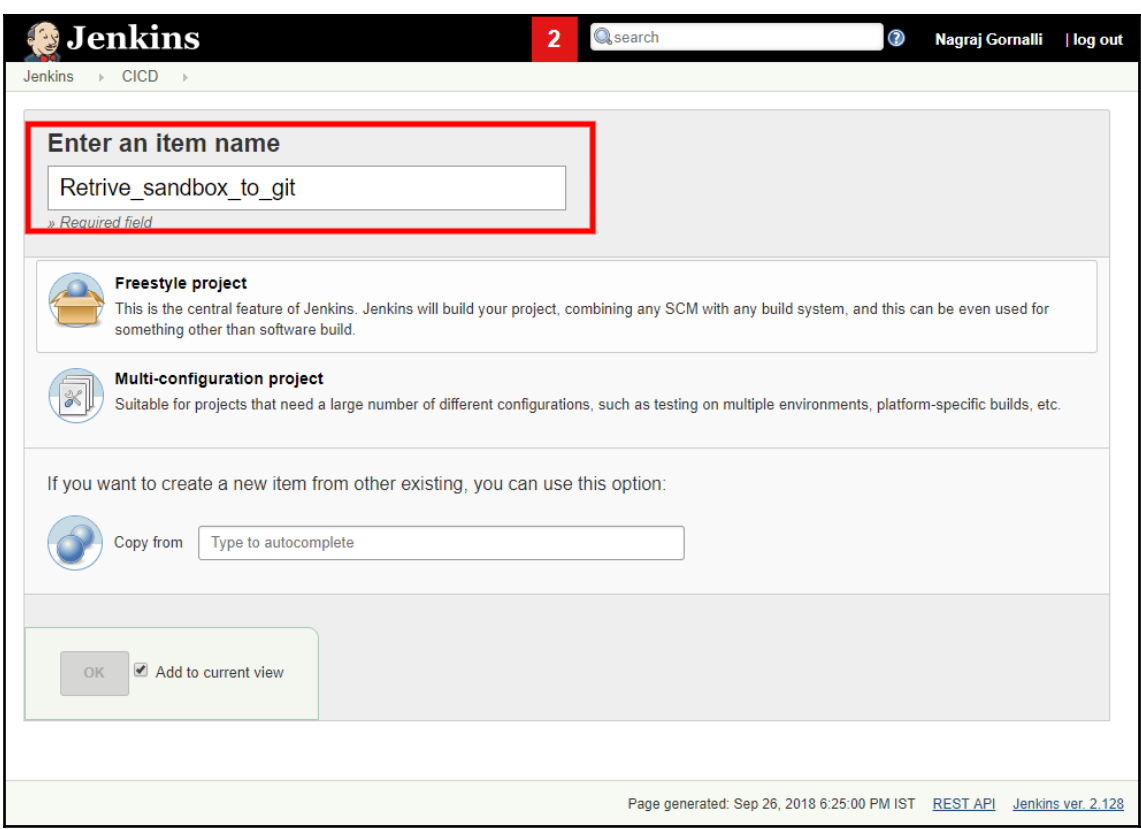

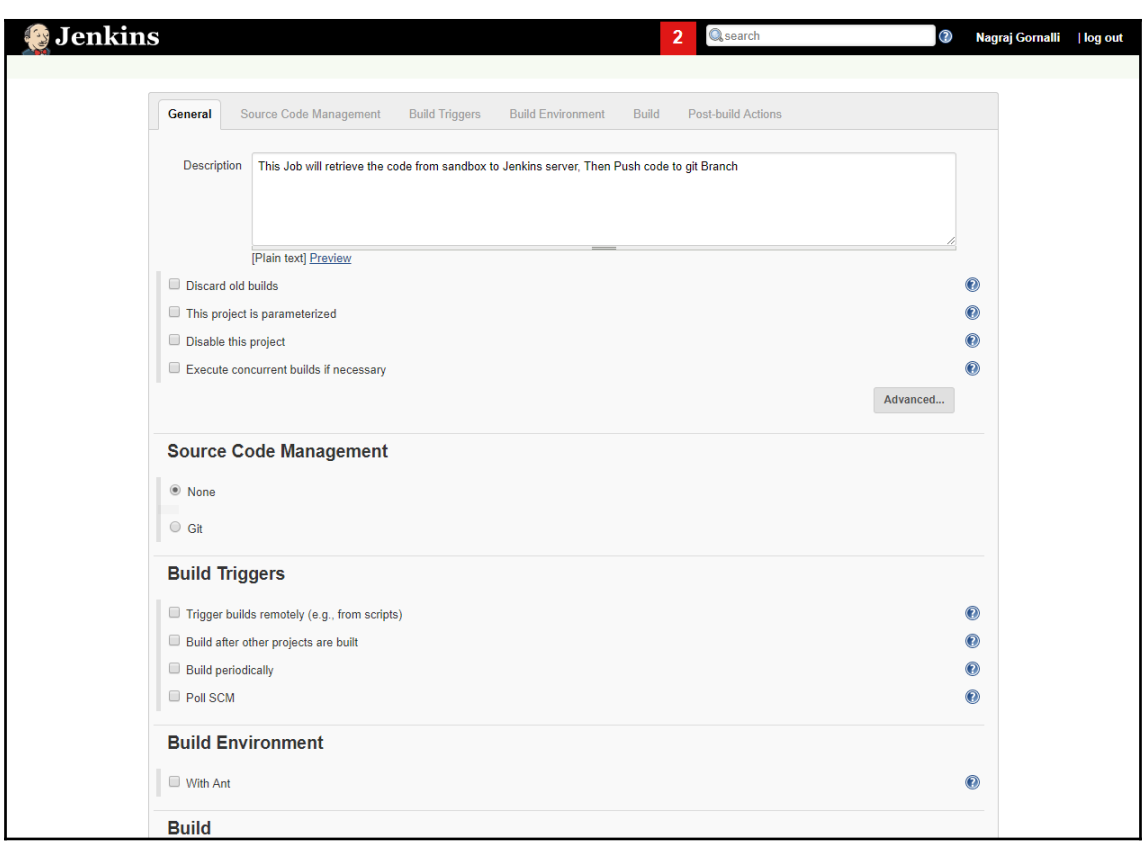

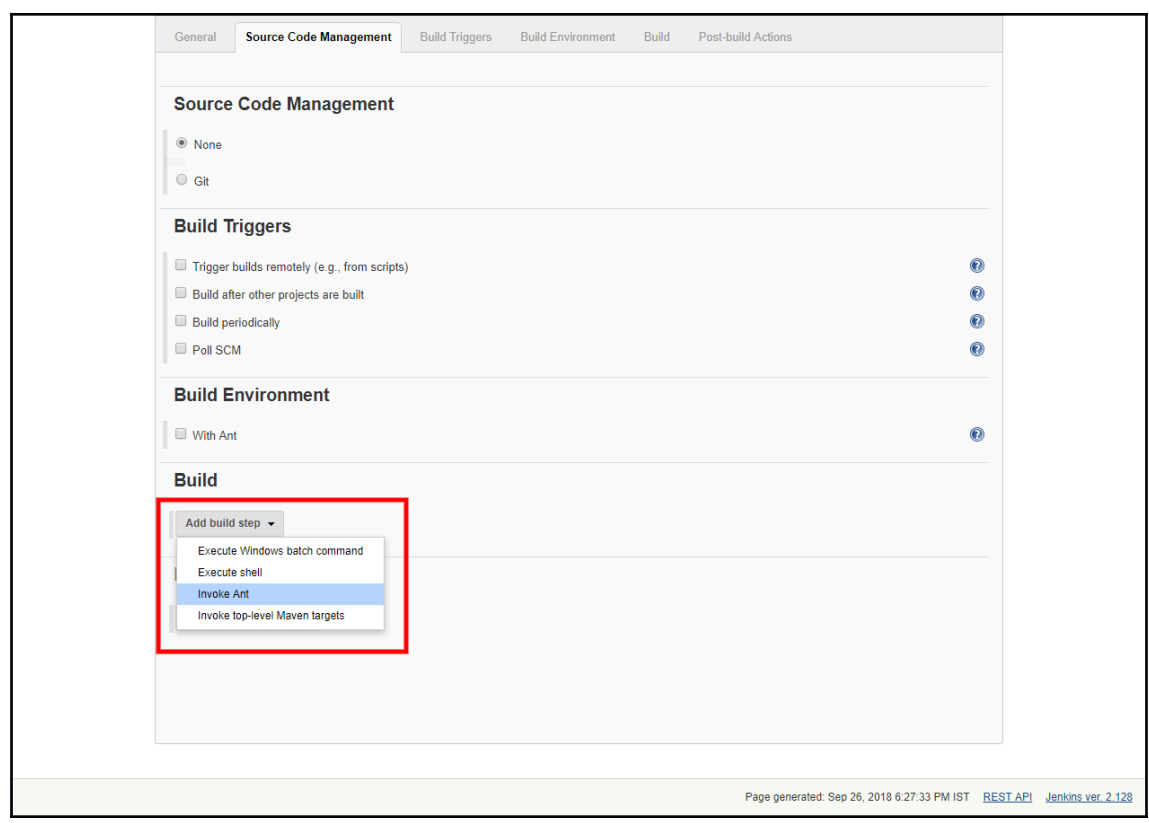

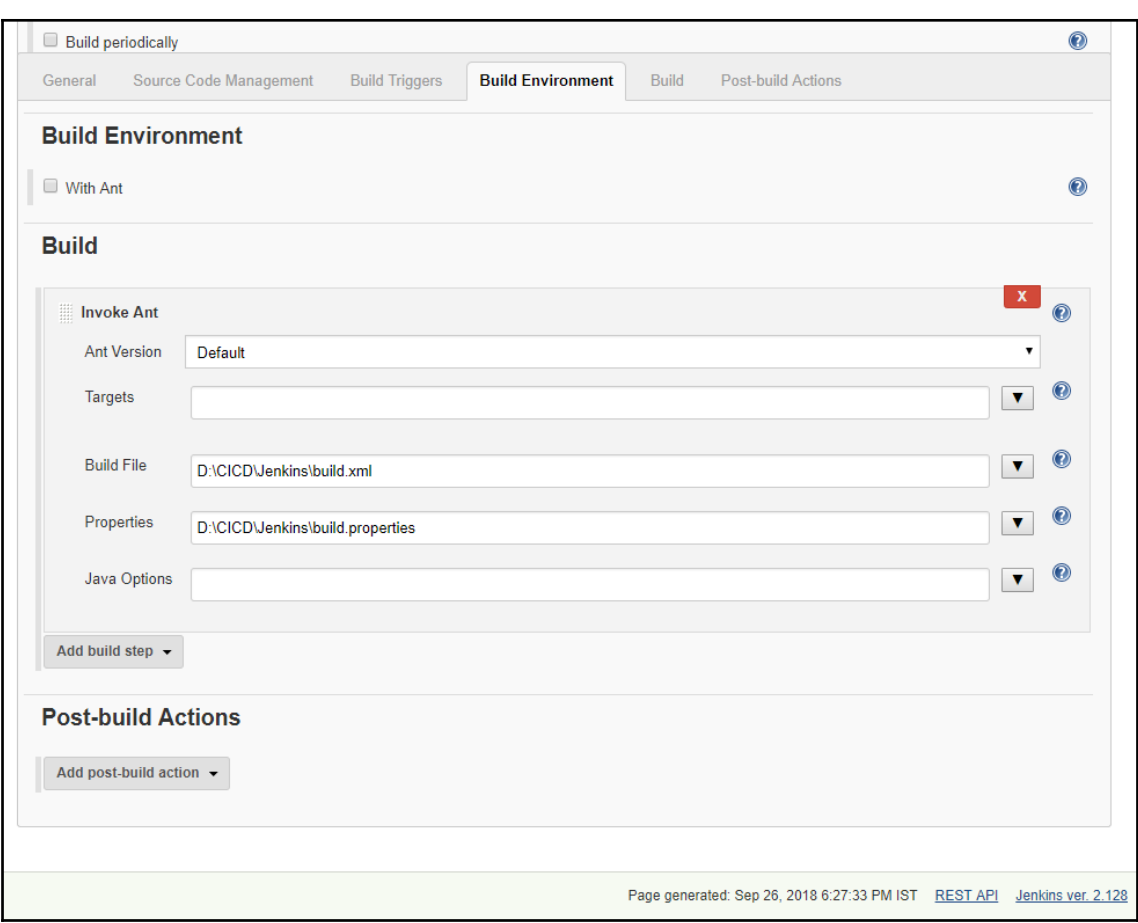

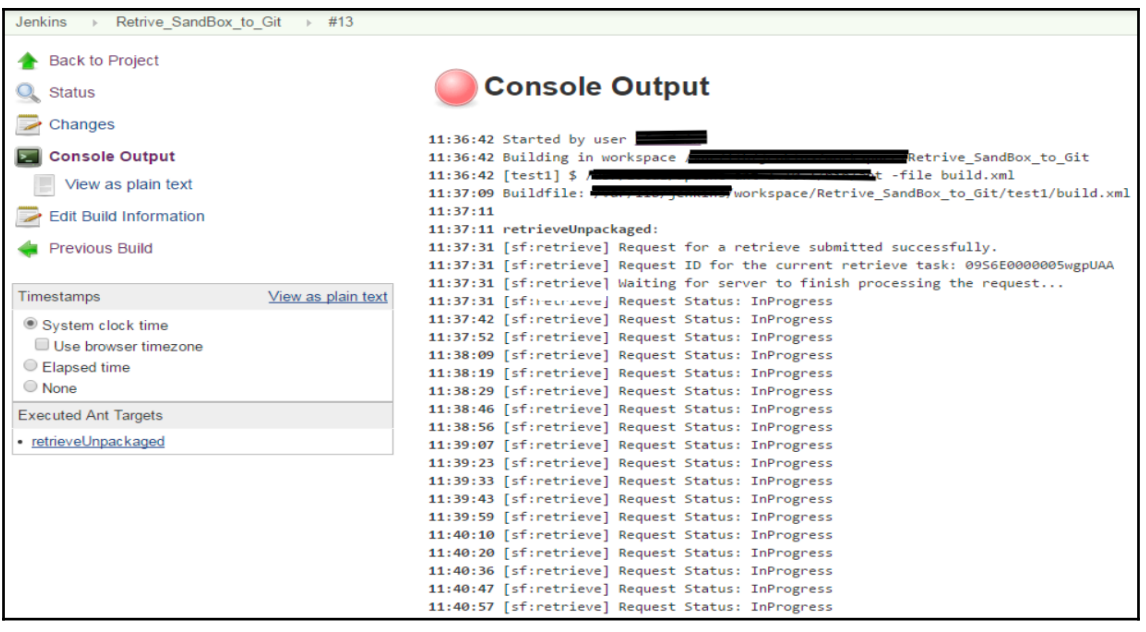

12:05:34 [sf:retrieve] Finished request 09S6E0000005wiHUAQ successfully.

12:05:34

12:05:34 BUILD SUCCESSFUL

12:05:34 Total time: 6 minutes 56 seconds

12:05:34 Finished: SUCCESS

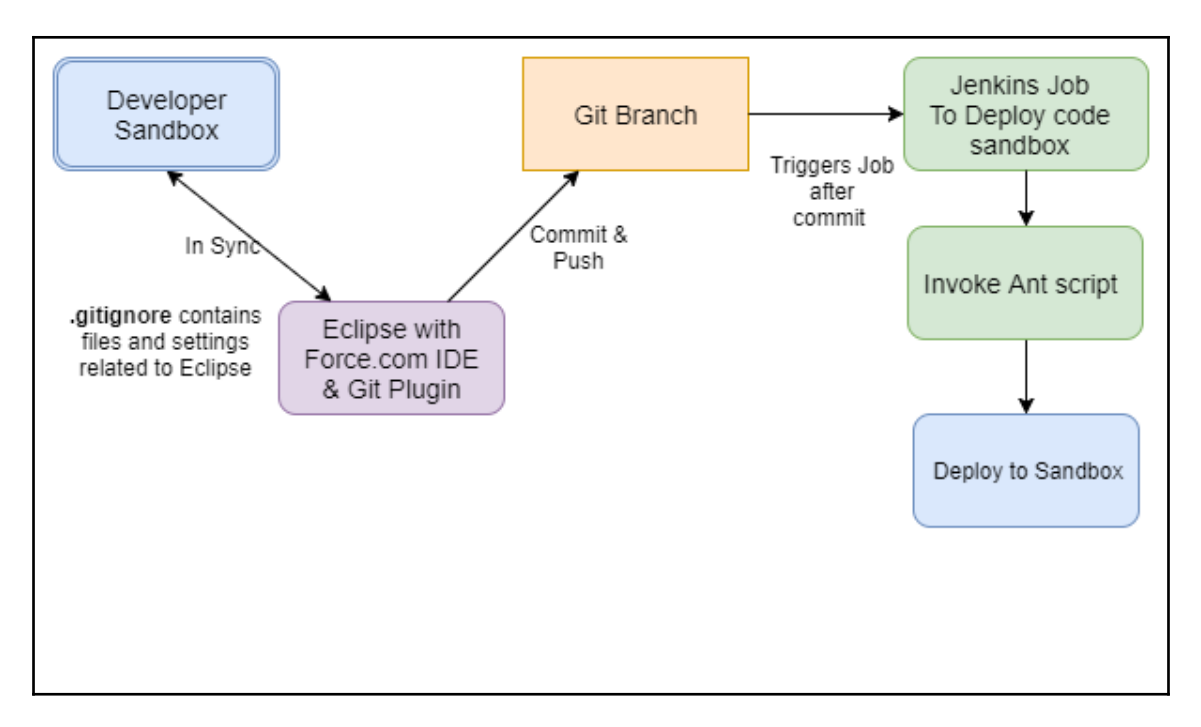

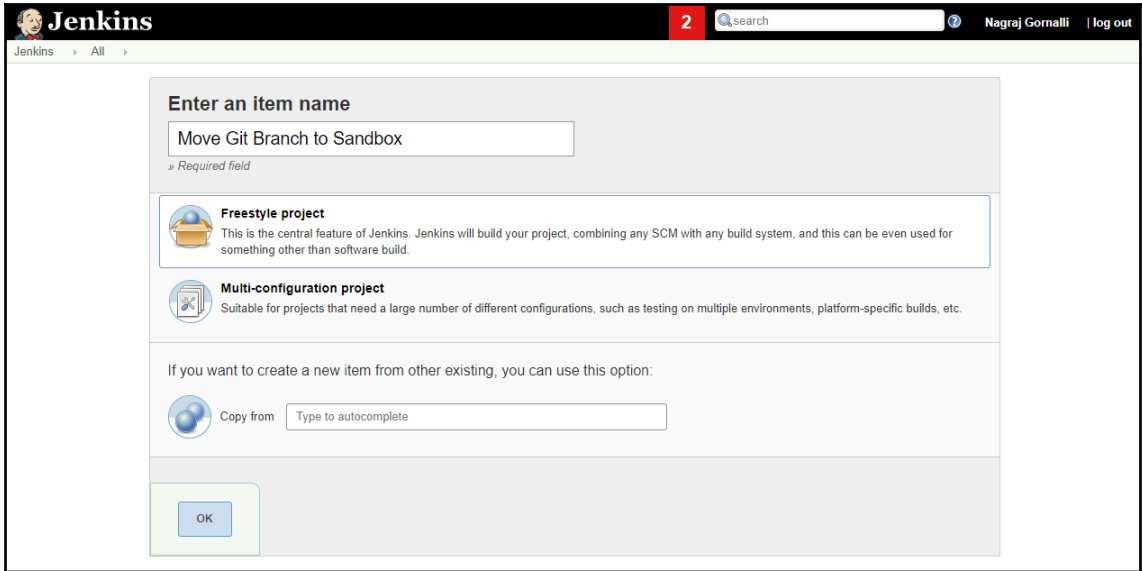

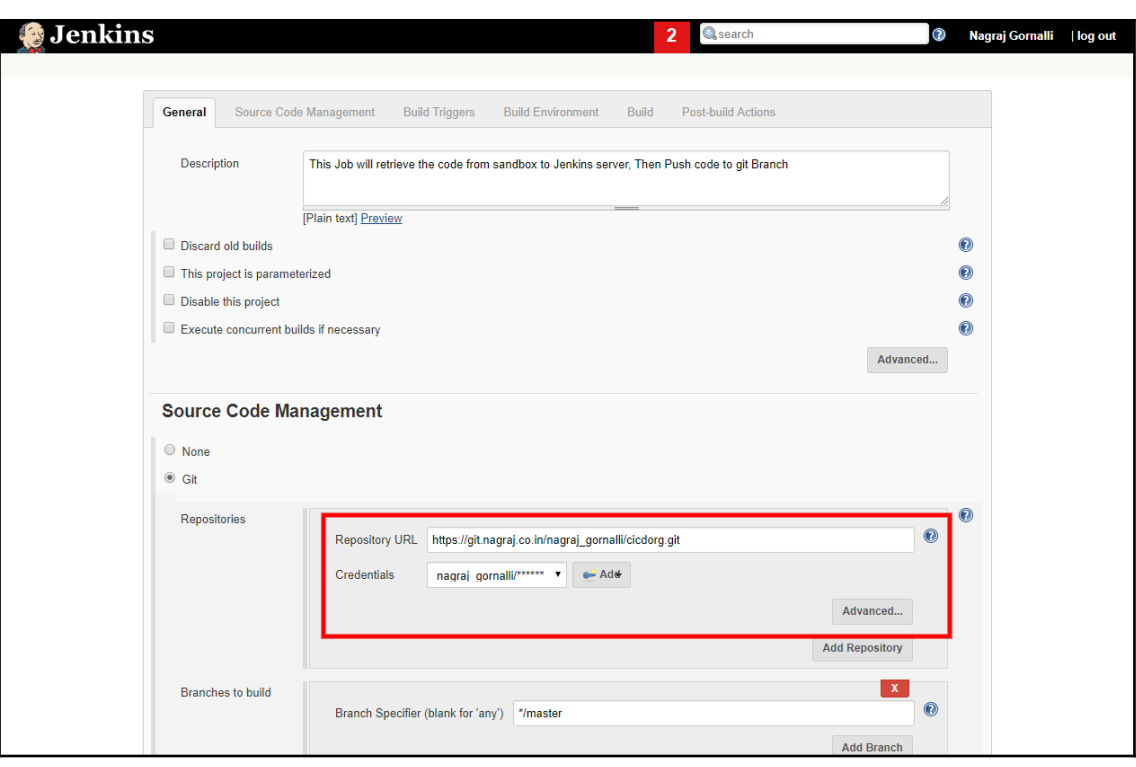

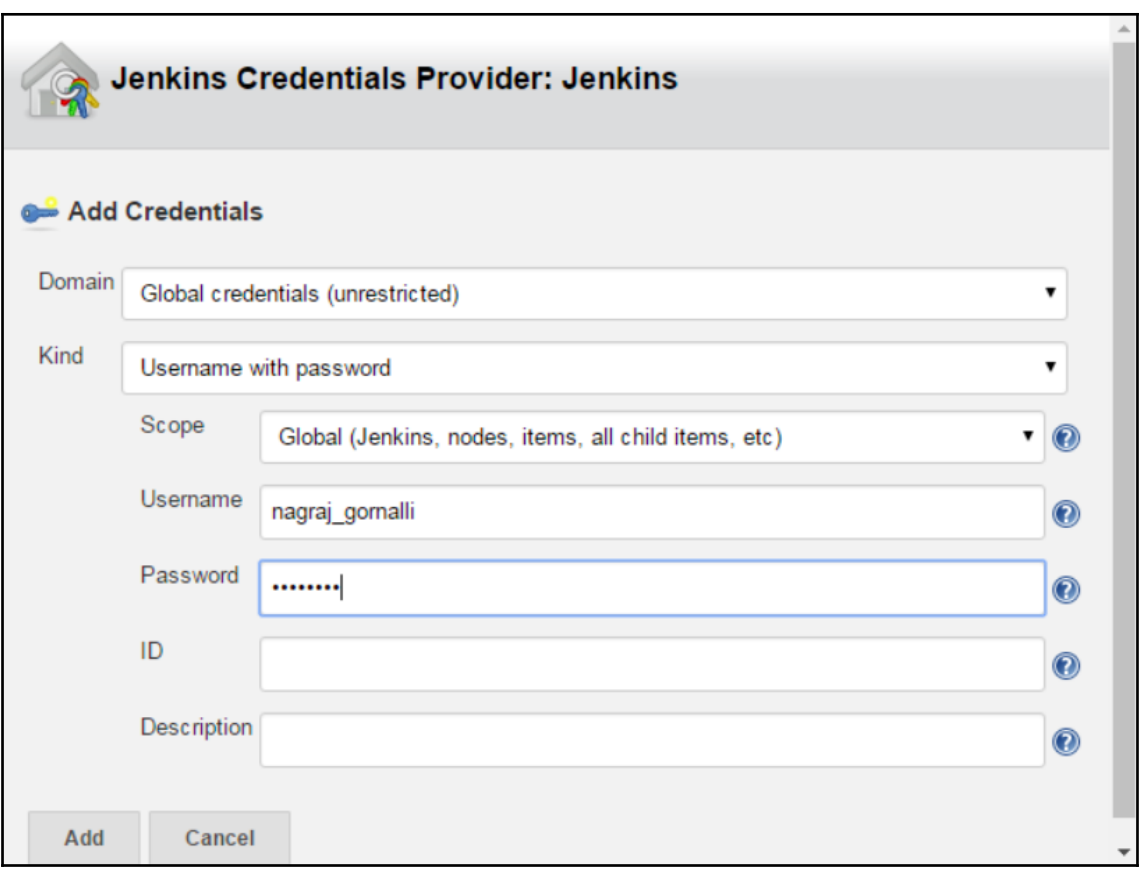

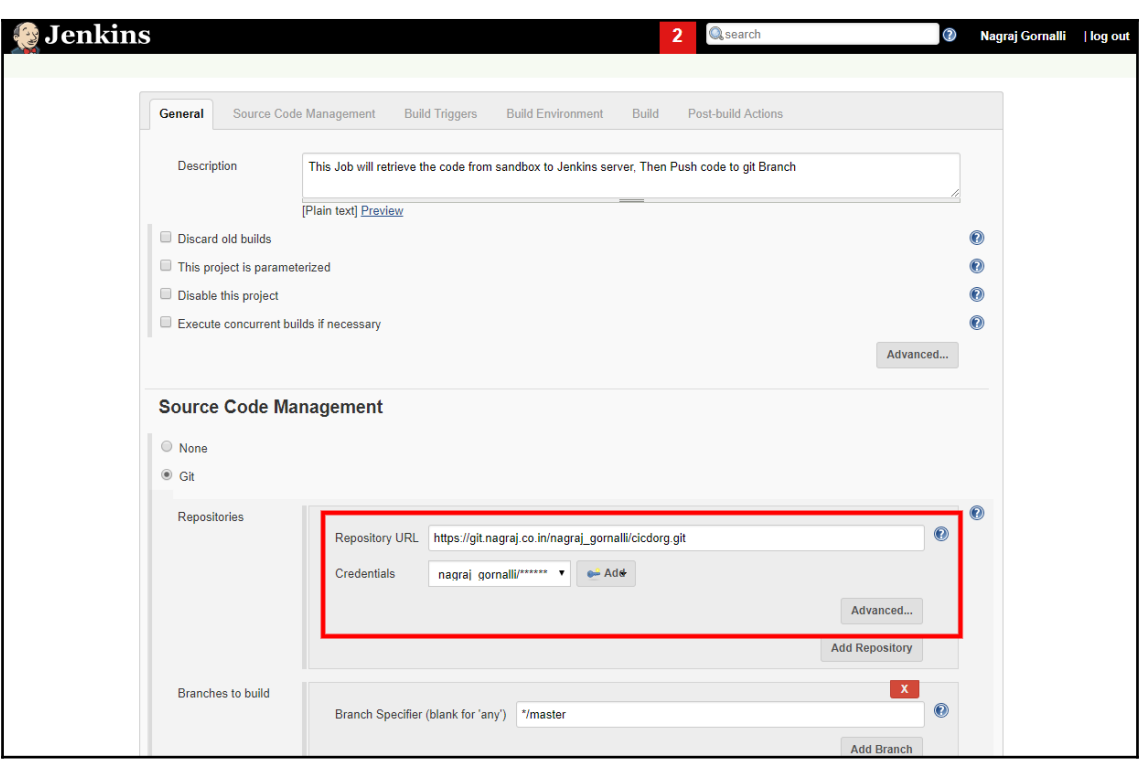

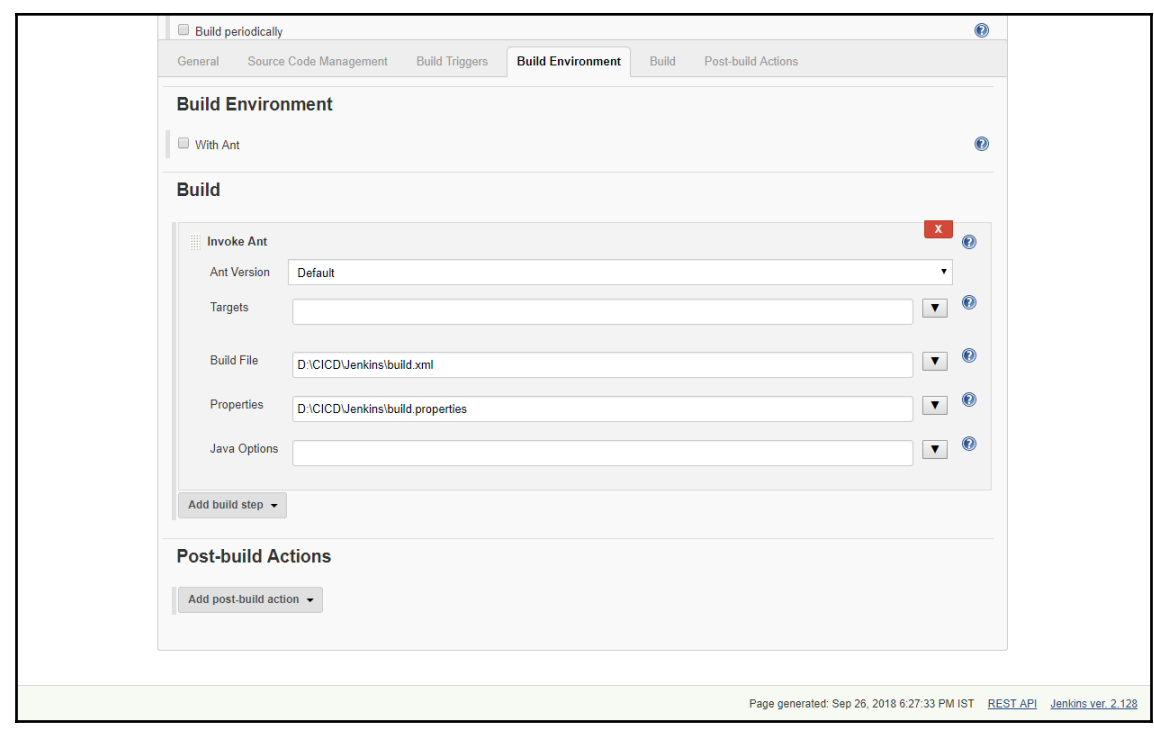

## **Chapter 7: Continuous Testing**

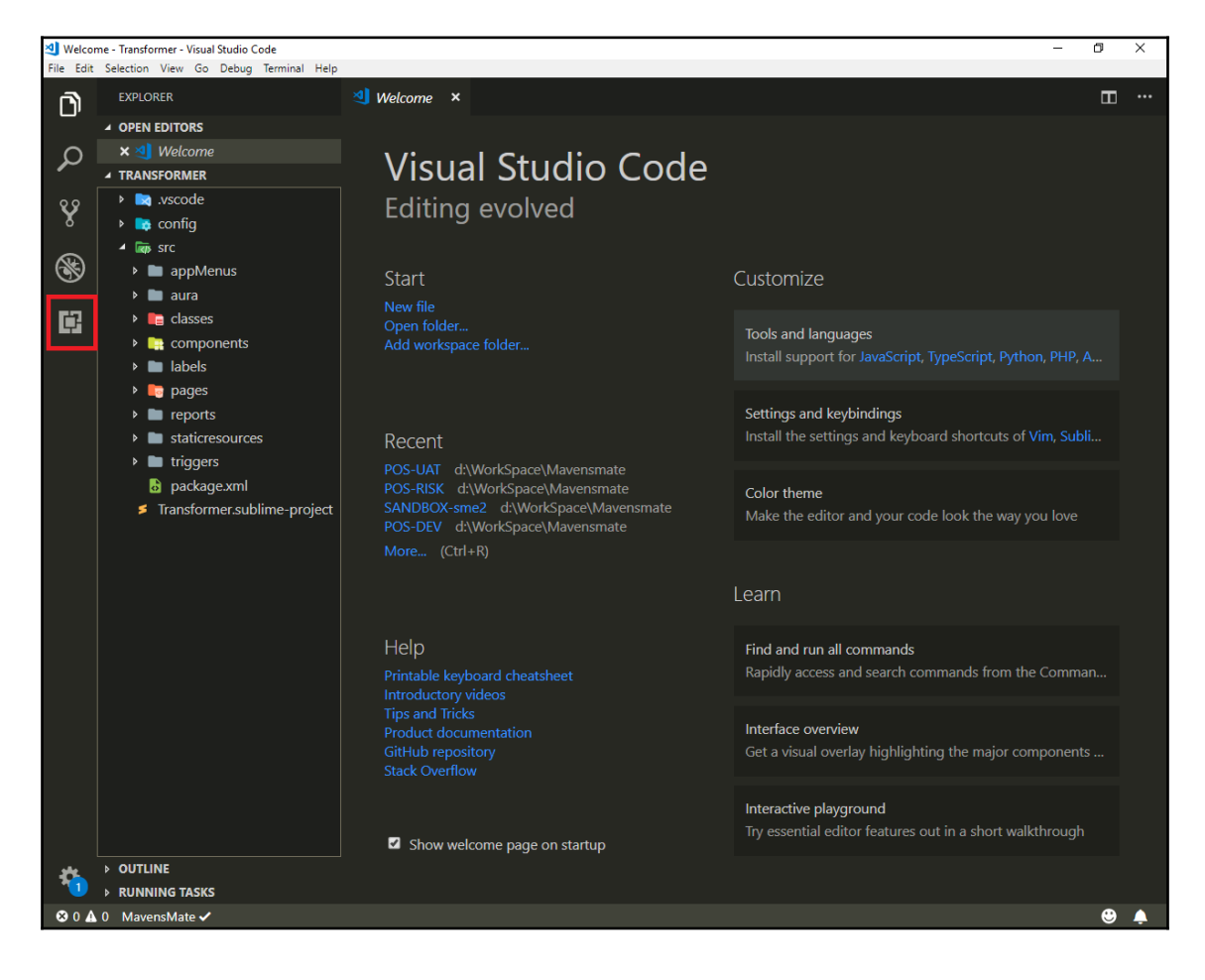

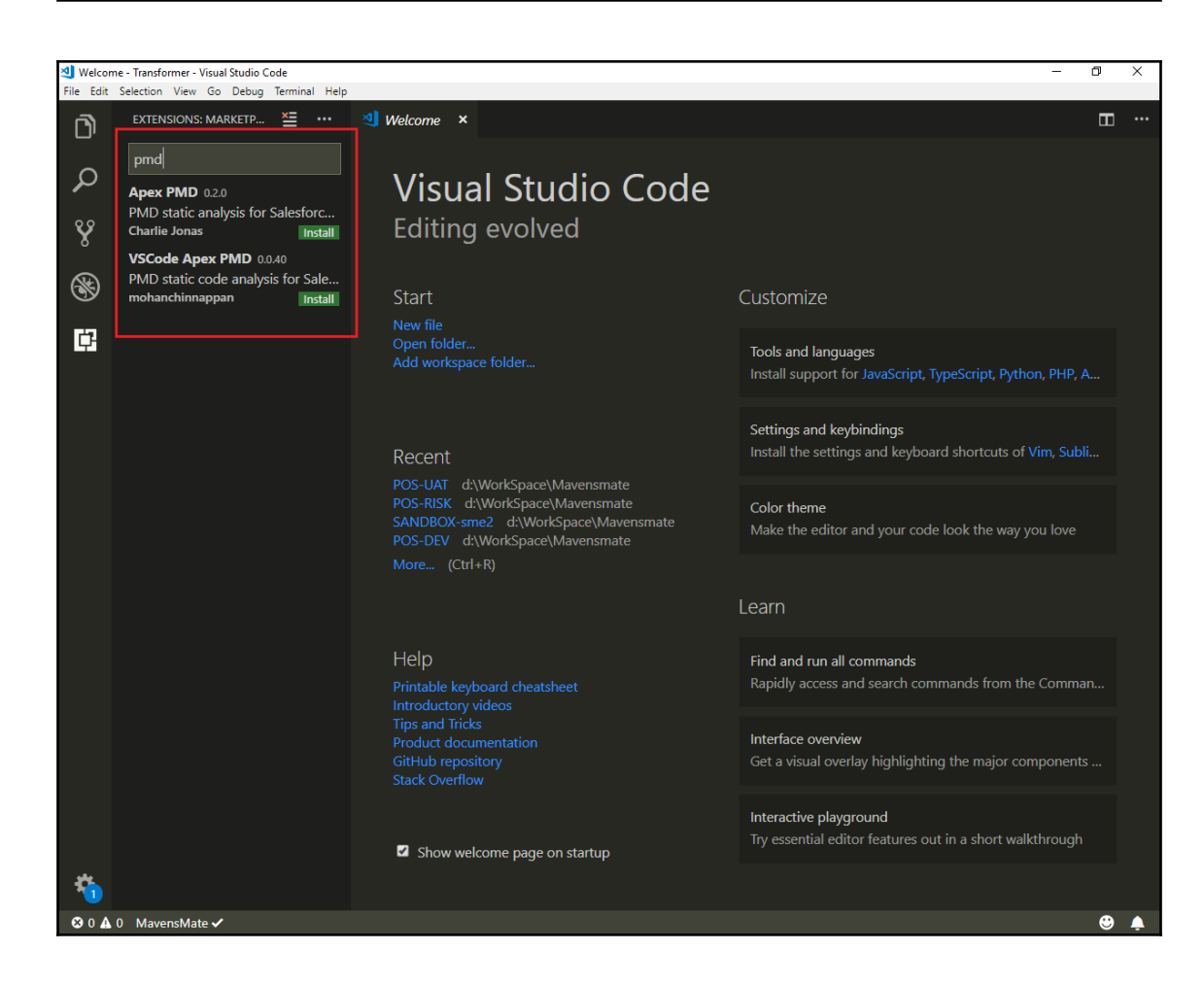

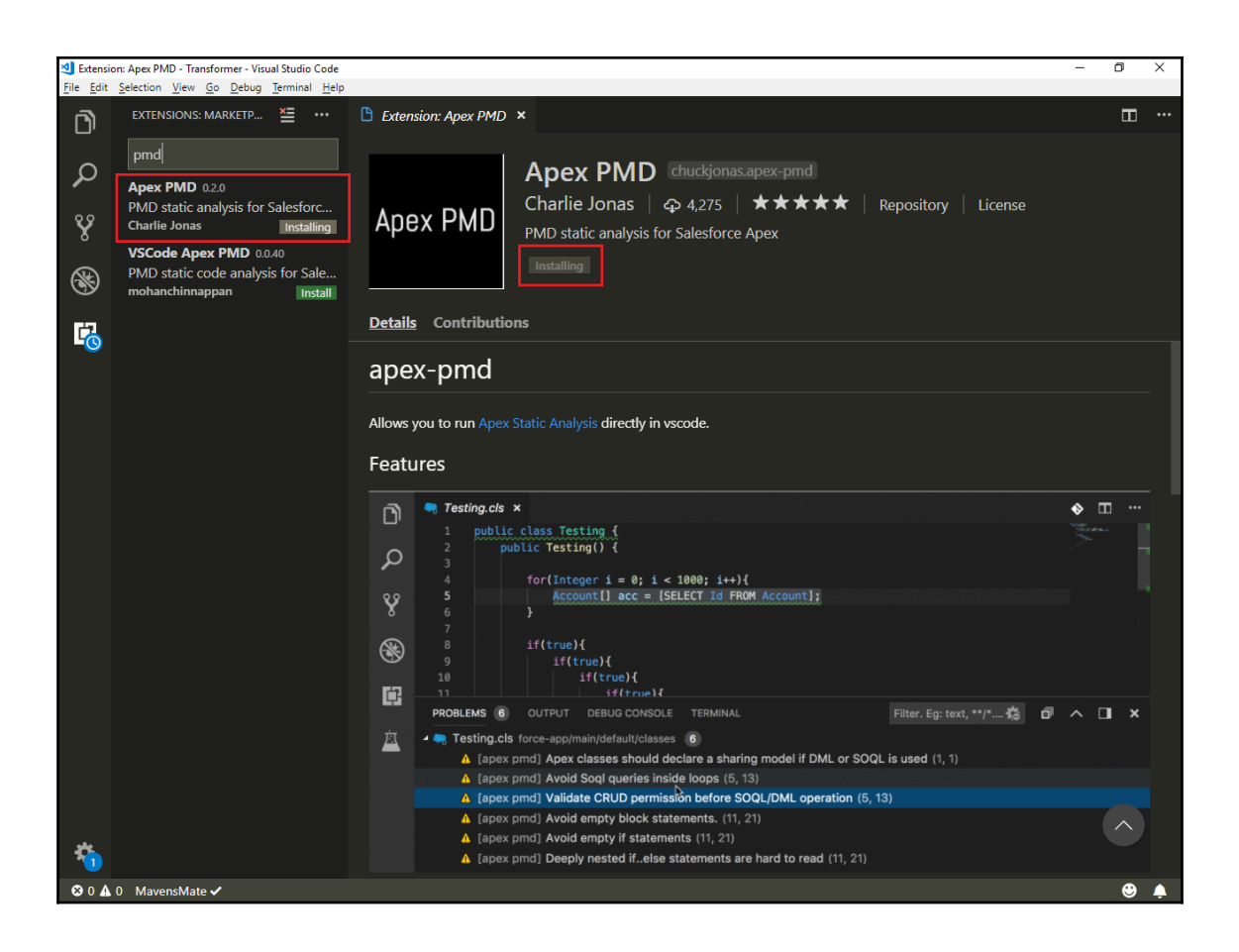

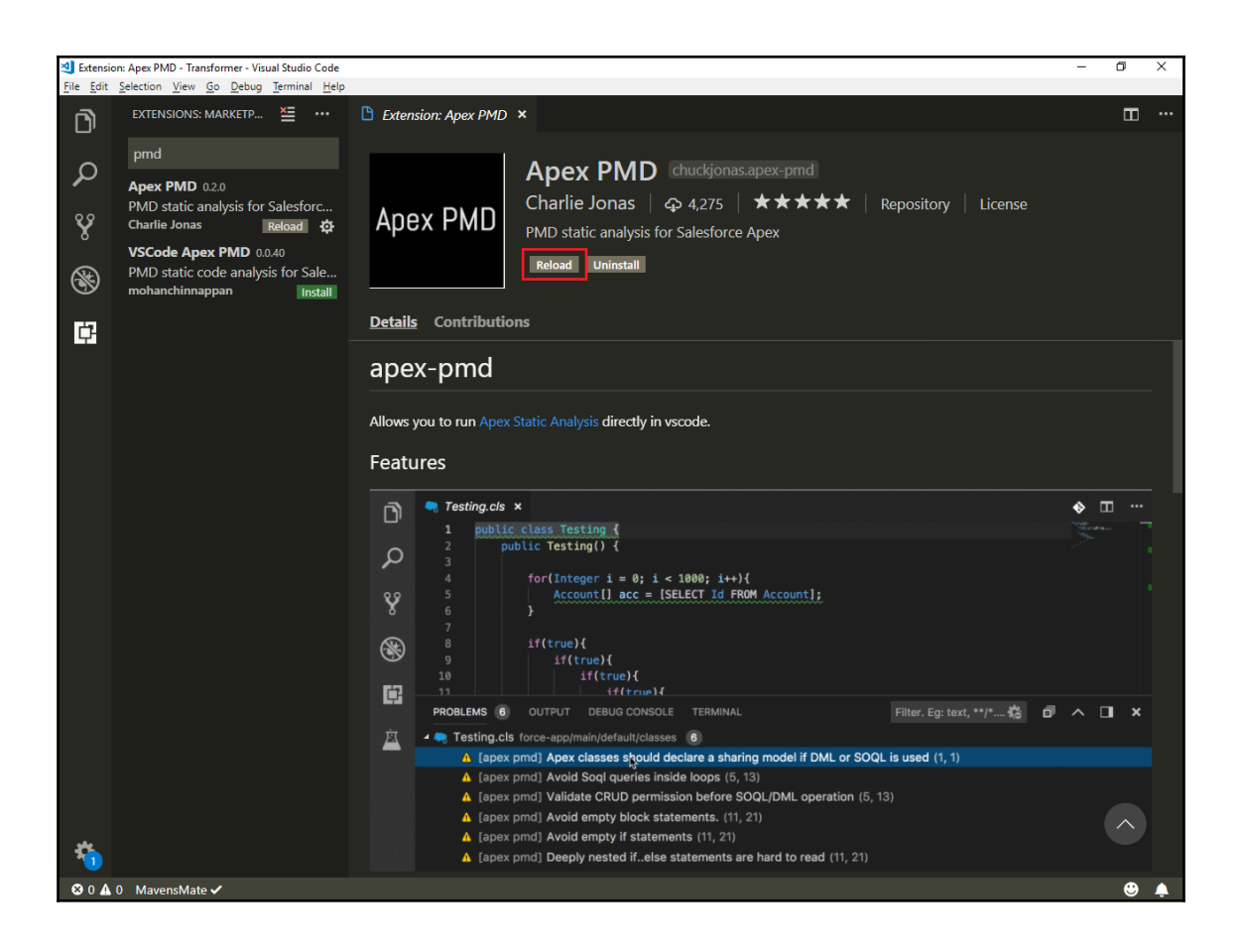

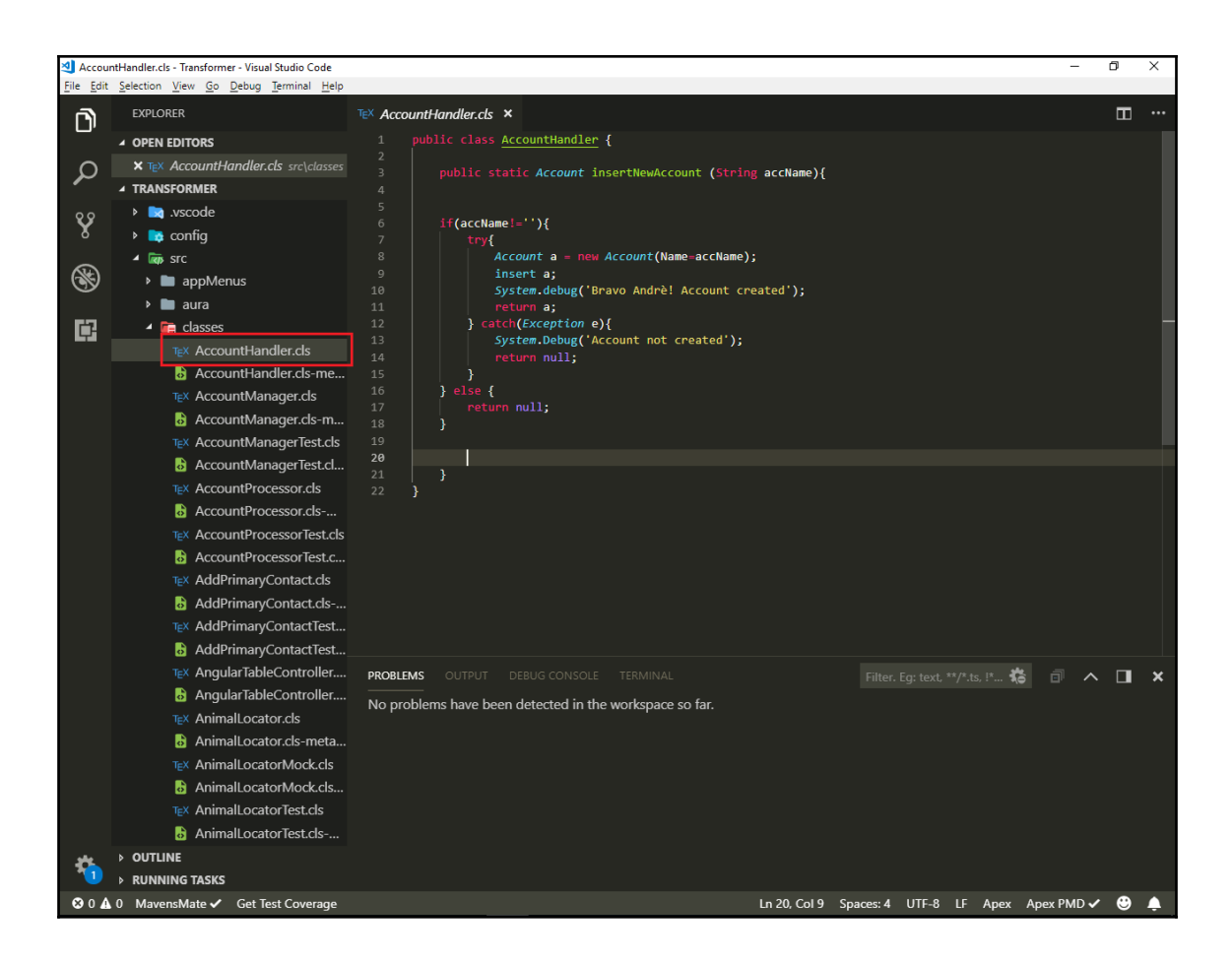

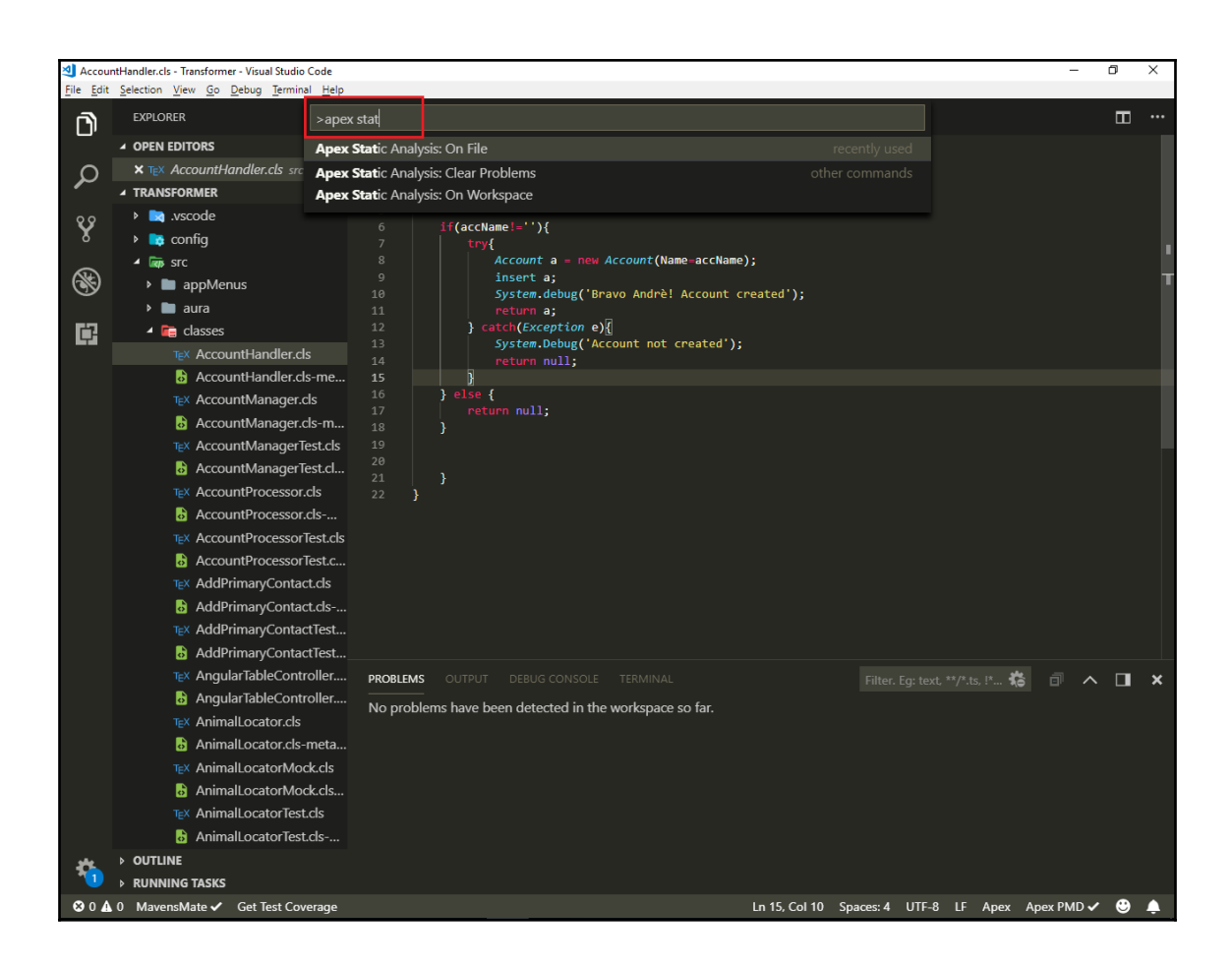

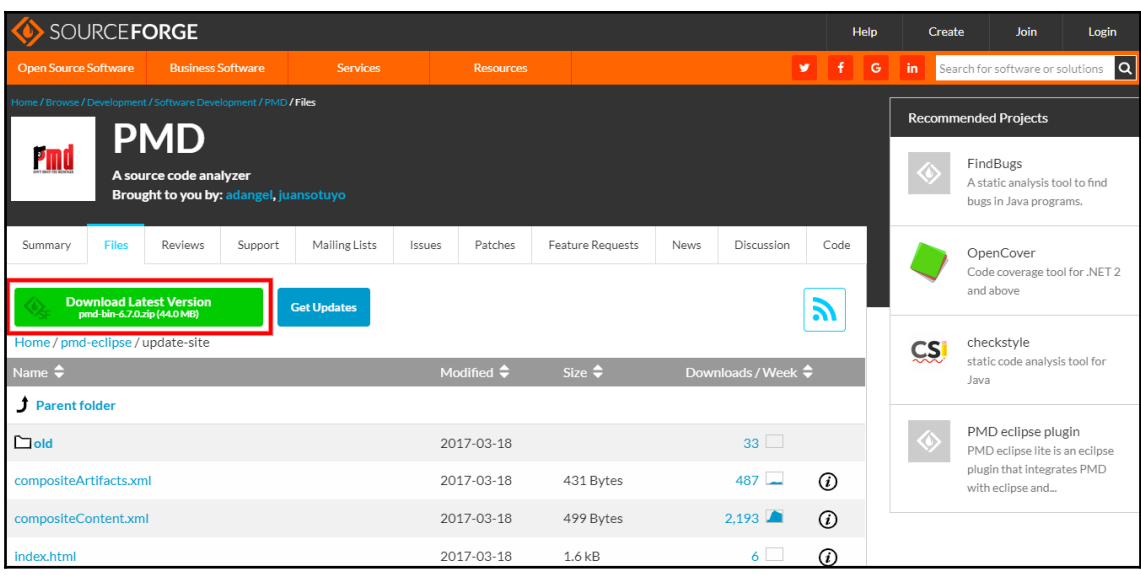

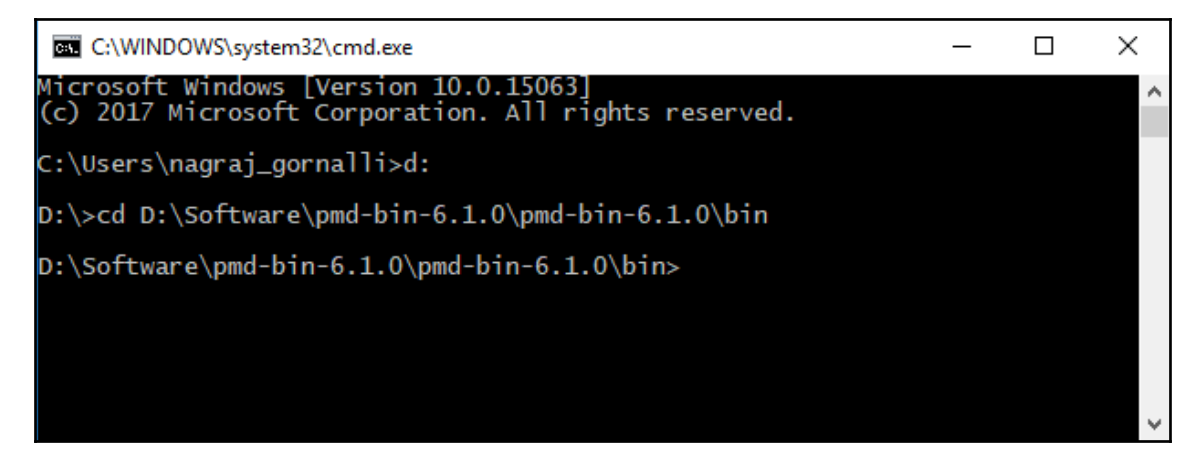

E C:\Windows\System32\cmd.exe - pmd -d "D:\WorkSpace\Mavensmate\Transformer\src" -R apex-ruleset -language apex -f csv  $\Box$  $\overline{a}$  $\times$ Microsoft Windows [Version 10.0.15063]<br>(c) 2017 Microsoft Corporation. All rights reserved.

D:\Software\pmd-bin-6.1.0\pmd-bin-6.1.0\bin>pmd -d "D:\WorkSpace\Mavensmate\Transformer\src" -R apex-ruleset -language a<br>pex -f csv > "D:\WorkSpace\PMD Report\transformer.csv"<br>Sep 19, 2018 9:44:20 AM net.sourceforge.pmd.ca

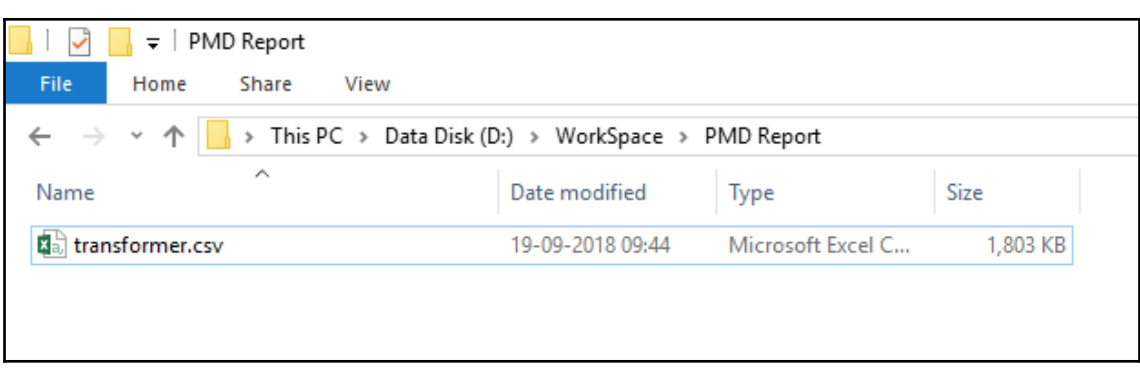

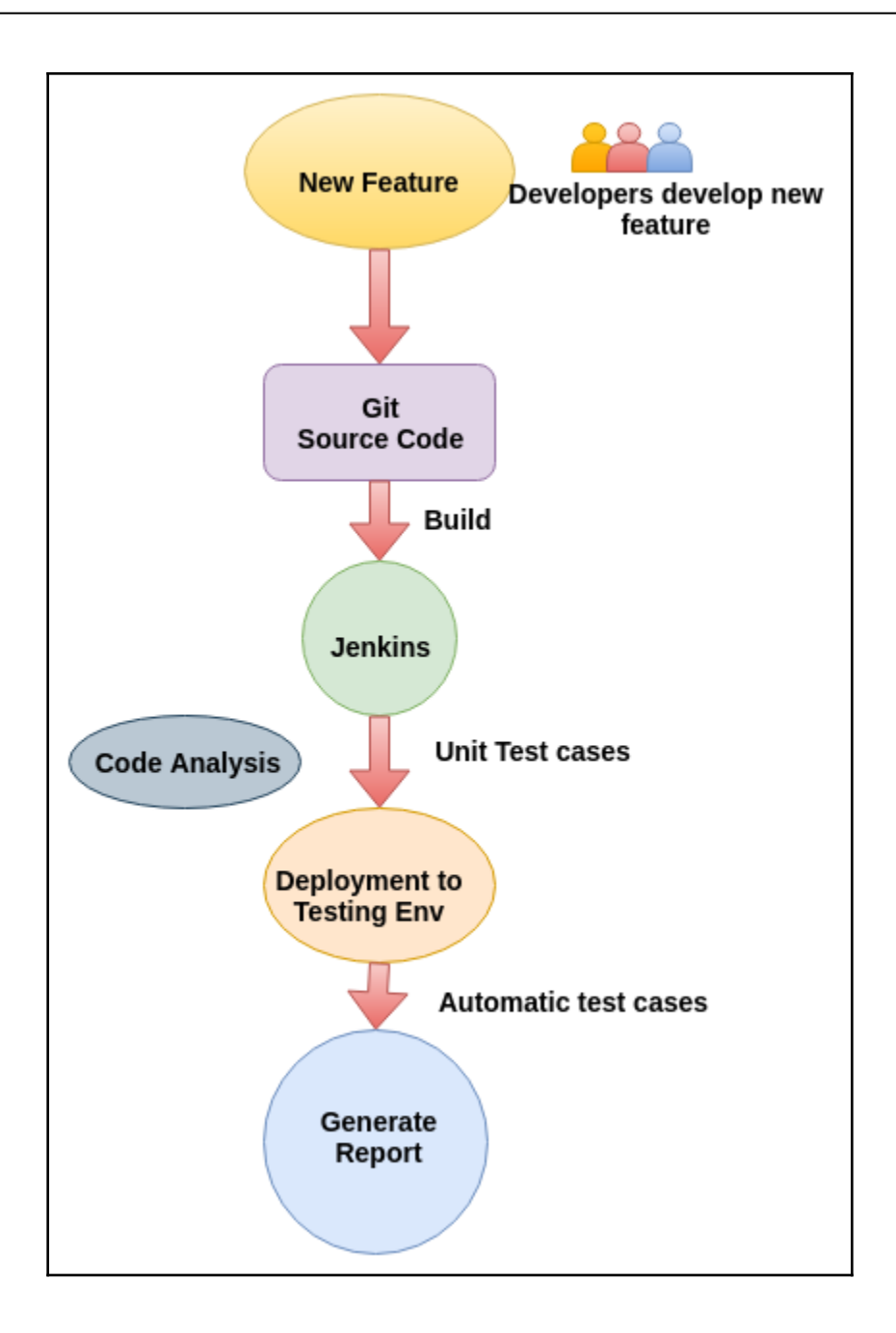

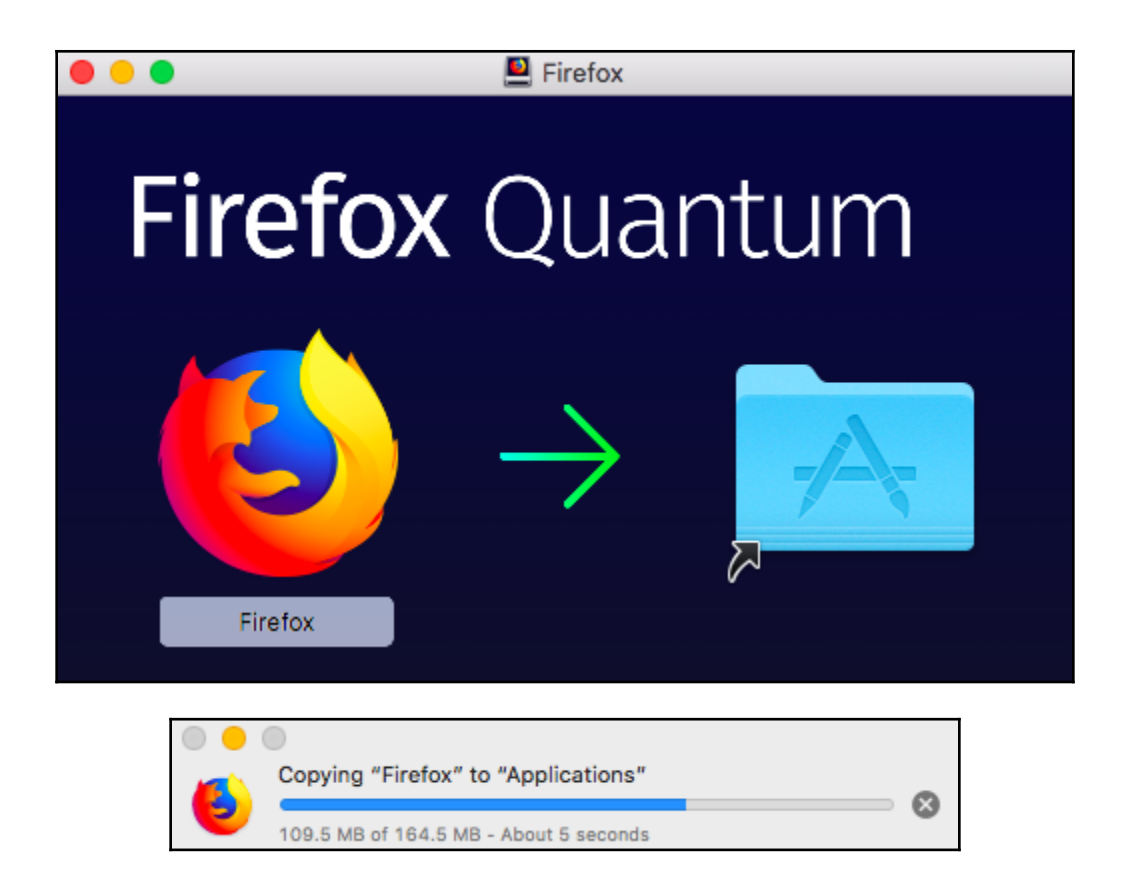

## **Selenium IDE**

Selenium IDE is a Chrome and Firefox plugin which records and plays back user interactions with the browser. Use this to either create simple scripts or assist in exploratory testing.

Download latest released version for Chrome or for Firefox or view the Release Notes.

Download previous IDE versions here.

Firefox Add-ons Explore S **Extensions Themes** More... $\sim$  $s<sub>e</sub>$ **Selenium IDE** by Selenium Selenium IDE is an integrated development environment for Selenium tests. It is + Add to Firefox implemented as a Firefox extension, and allows you to record, edit, and debug tests.

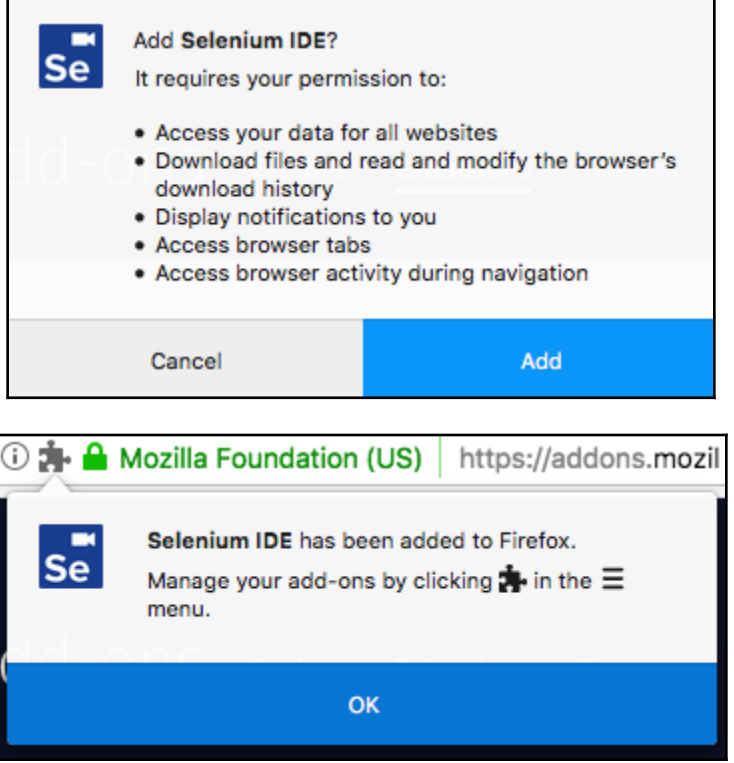

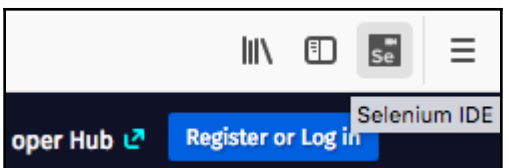

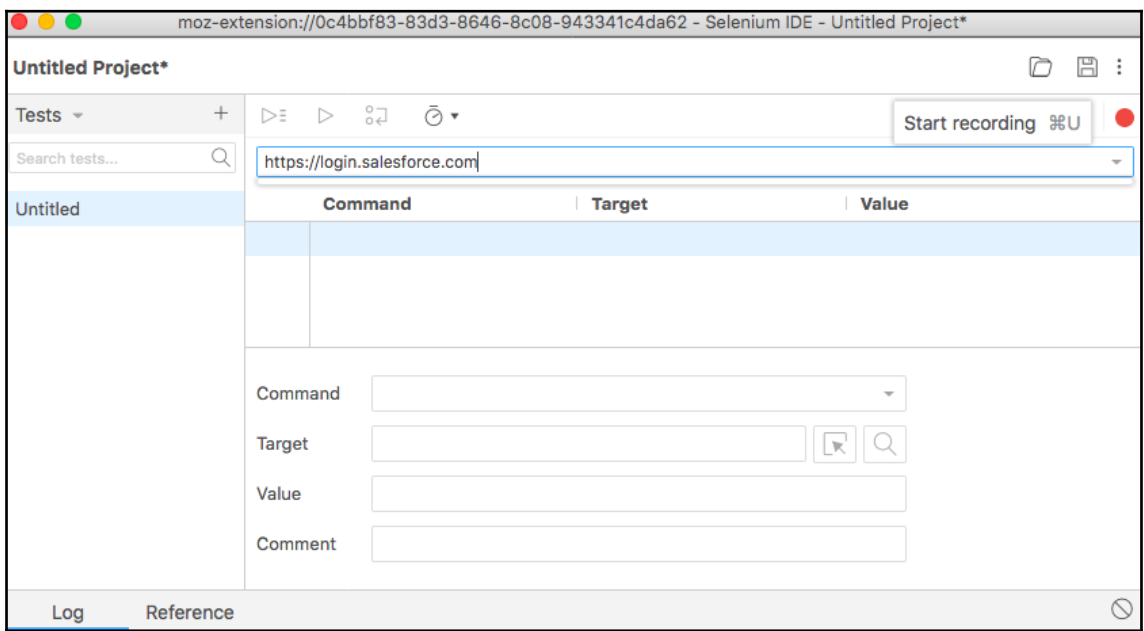

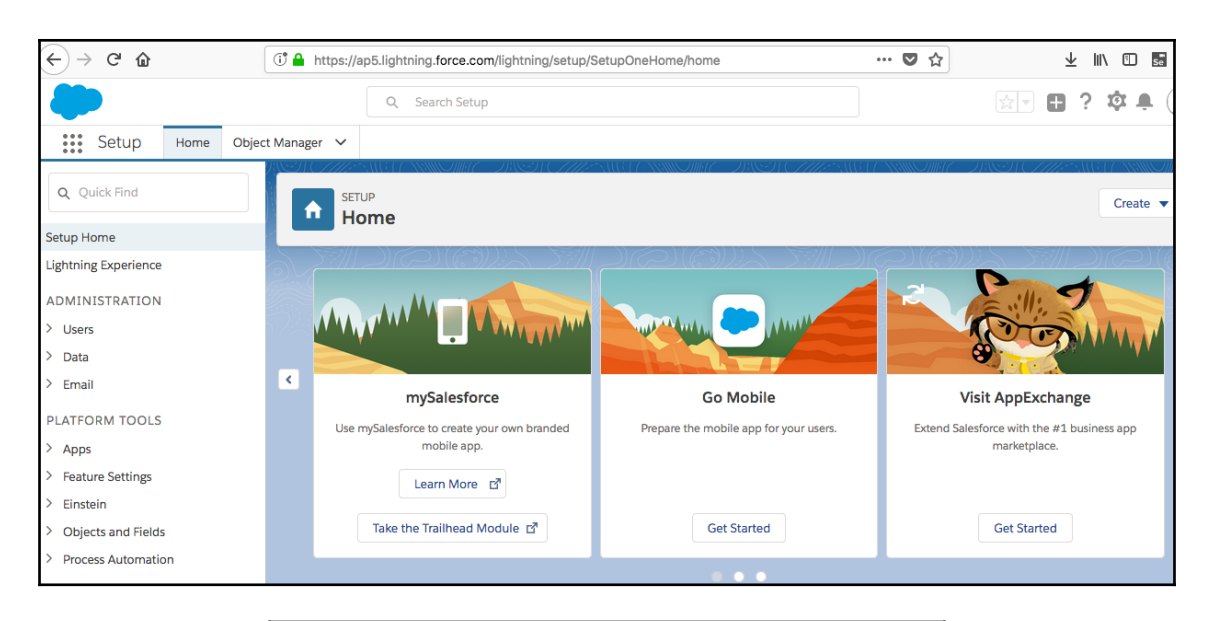

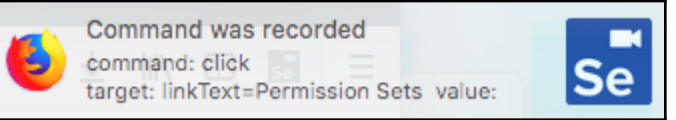

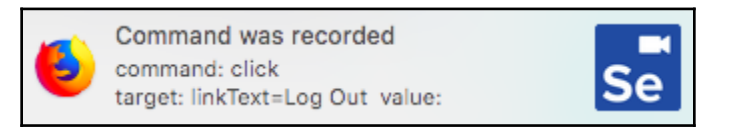

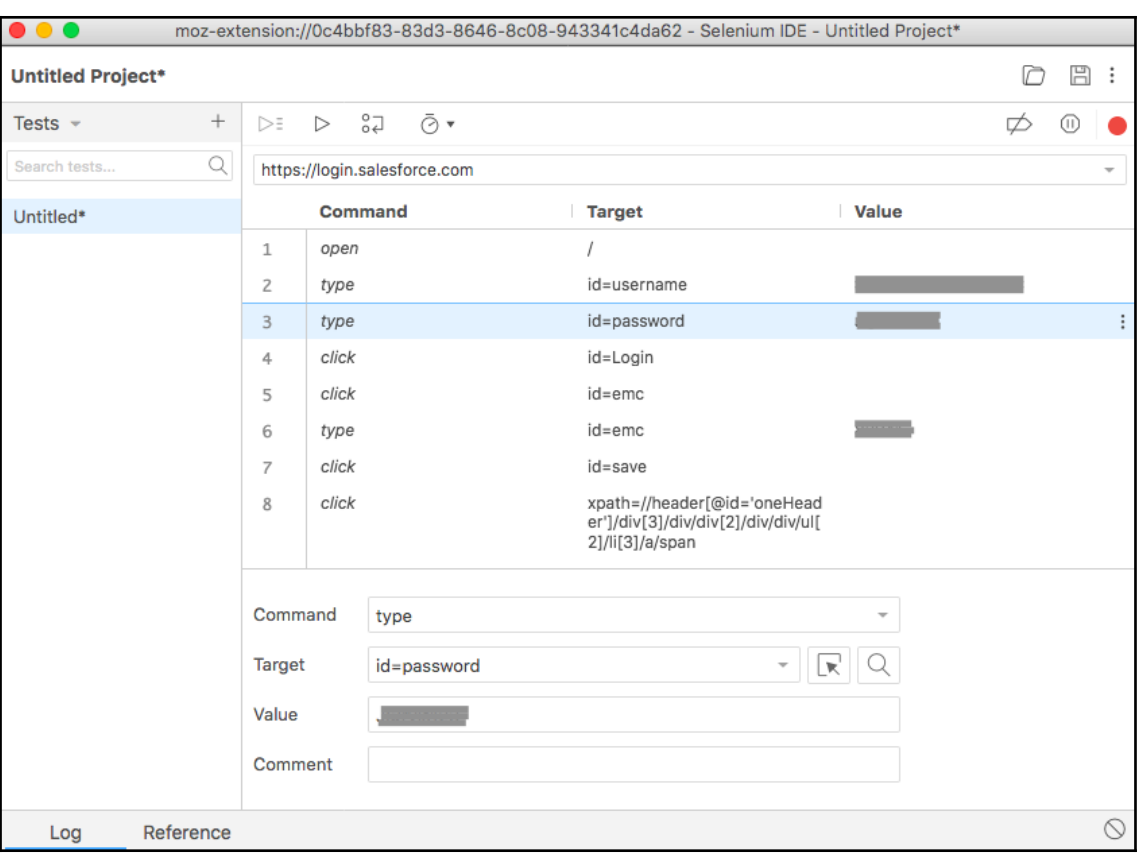

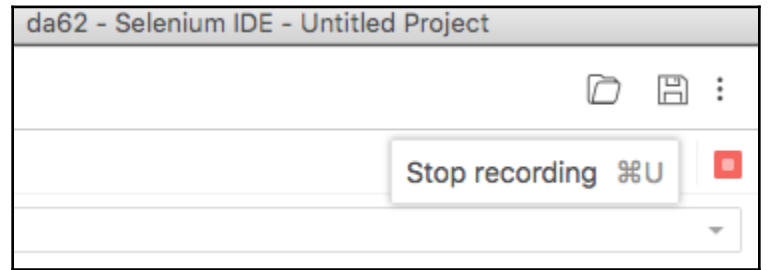
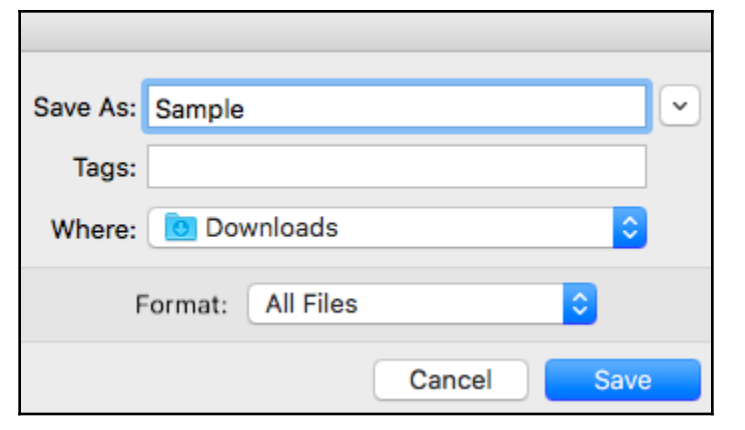

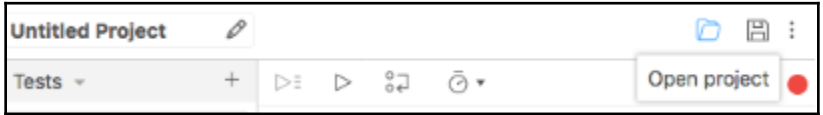

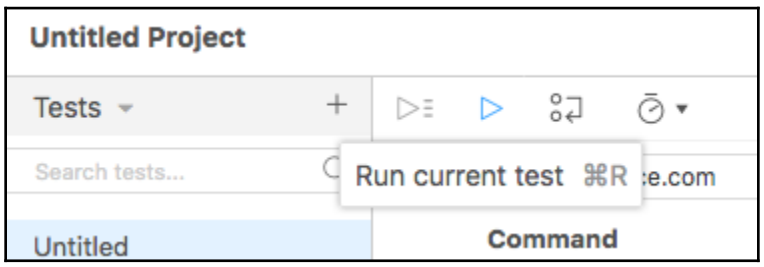

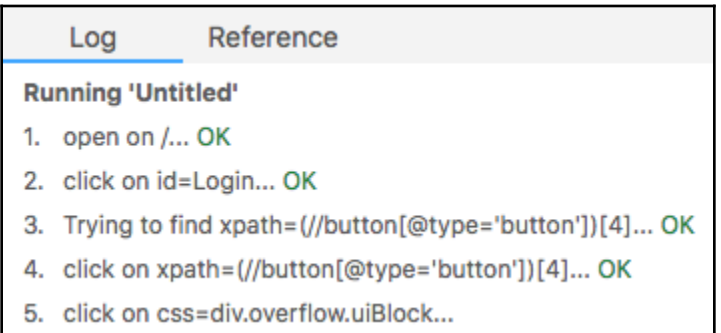

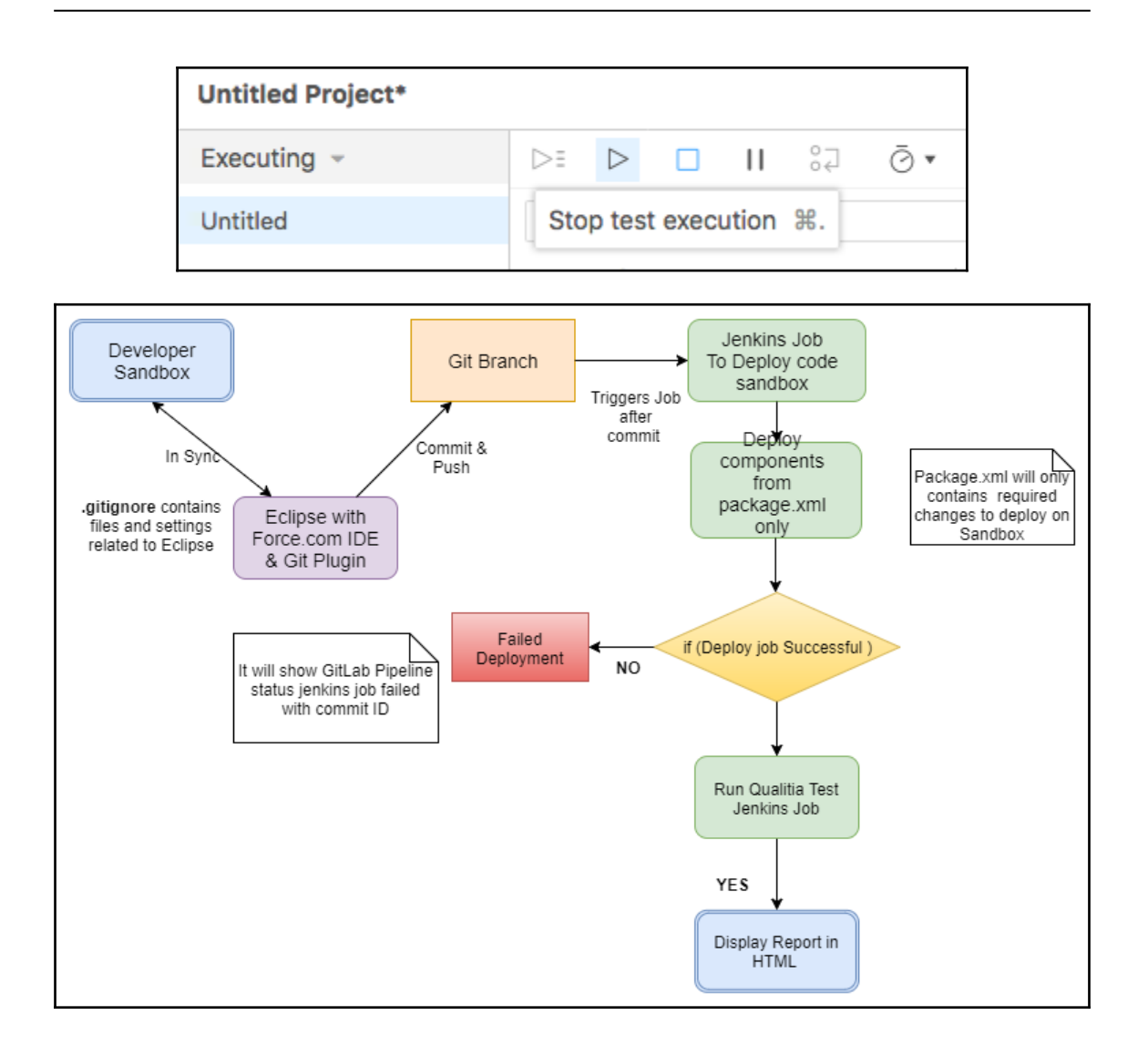

# **Chapter 8: Tracking Application Changes and the ROI of Applying DevOps to Salesforce**

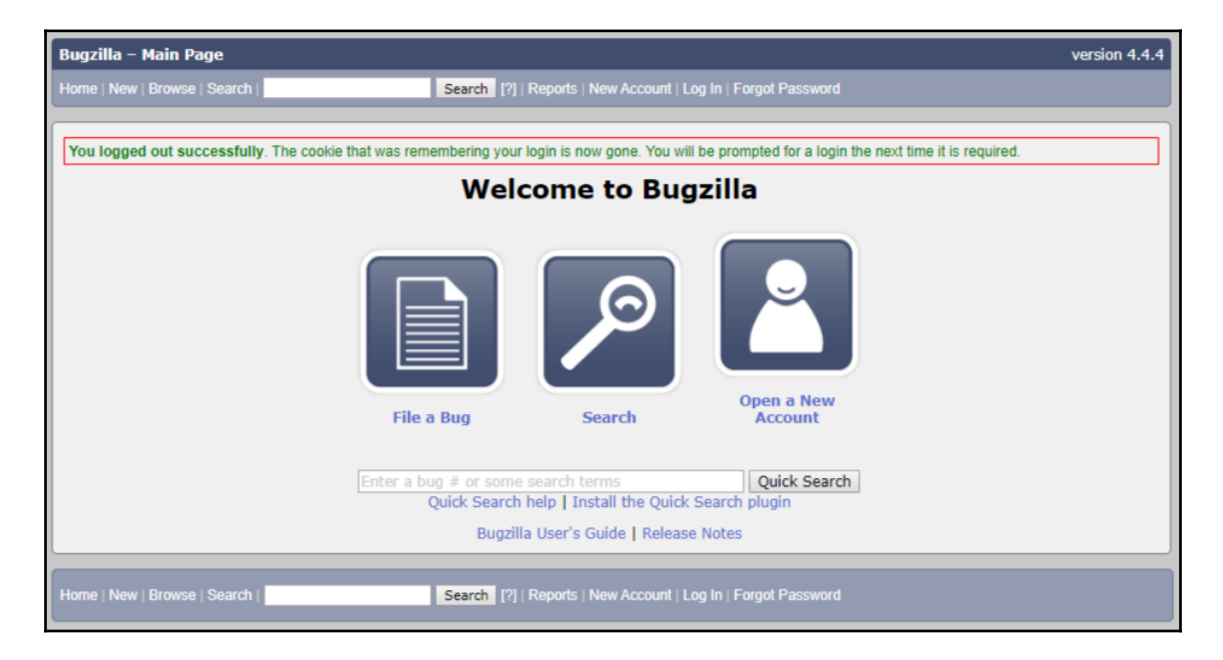

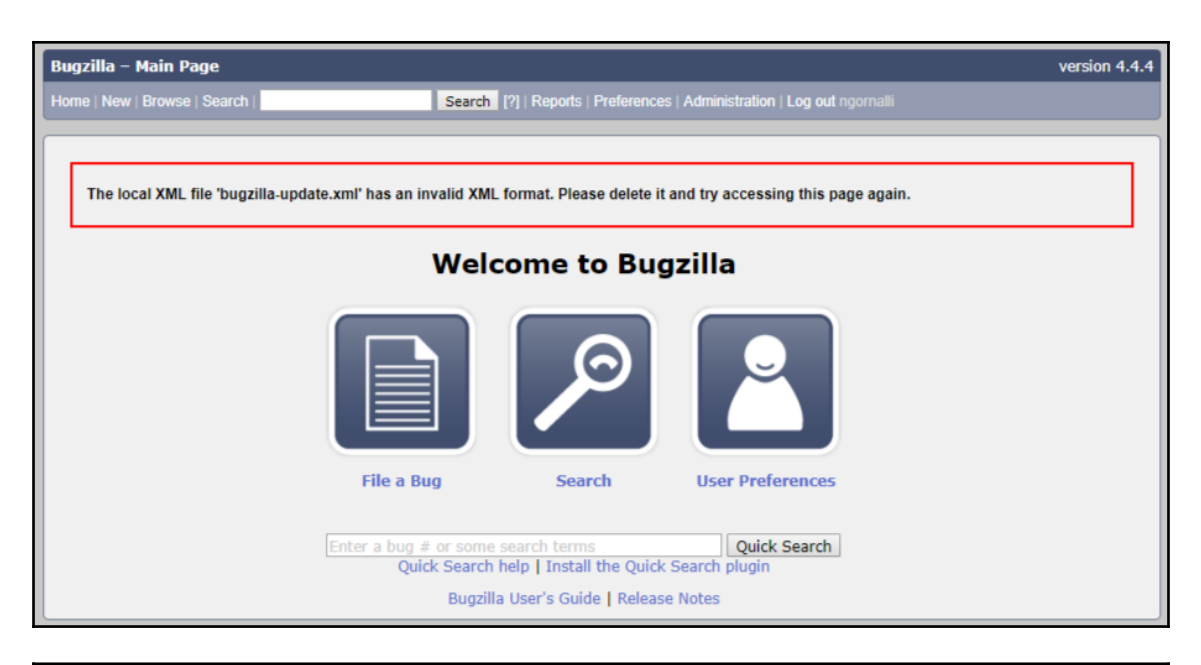

# Bugzilla - Administer your installation (Bugzilla 4.4.4)

Search [2] | Reports | Pre

This nane is only accessible to empowered users. You can access administrative pages from here (based on your privileges) letting you configure different aspects of this installation. Note: some sections may not be accessi marked using a lighter colo

### **Darameters**

arritueters<br>Set core parameters of the installation. That's the place where you specify the URL to access this<br>installation, determine how users authenticate, choose which bug fields to display, select the mail<br>transfer ag

### **Default Preferences**

Set the default user preferences. These are the values which will be used by default for all users.<br>Users will be able to edit their own preferences from the Preferences.

## **Sanity Check**

ITY United The State of Decate problems in your database. This may take several tens of minutes<br>depending on the size of your installation. You can also automate this check by running<br>sanitycheck.p1 from a cron Job. A noti are detected.

### **Users**

rs<br>Create new user accounts or edit existing ones. You can also add and remove users from groups<br>(also known as "user privileges").

allation has to manage many products at once, it's a good idea to group these products into distinct<br>This late were find information mass angly when drive geneties as when filing any hum

Products<br>Edit all aspects of products, including group restrictions which let you define who can access bugs<br>being in these products. You can also edit some specific attributes of products such as<br>components, versions and

Flags<br>A flag is a custom 4-states attribute of bugs and/or attachments. These states are: granted,<br>denied, requested and undefined. You can set as many flags as desired per bug, and define which<br>users are allowed to edit t

# **Custom Fields**

torn Fields<br>Spalla lets you define fields which are not implemented by default, based on your local and<br>Bugzilla lets you define fields can then be used as any other field, meaning that you can set<br>them in bugs and run any

# version legal values for fields whose values must belong to some given list. This is also the place<br>where you define legal values for some types of custom fields.

Bug Status Workflow<br>Customize your workflow and choose initial bug statuses available on bug creation and allowed<br>bug status transitions when editing existing bugs.

**Field Values** 

Groups<br>Define groups which will be used in the installation. They can either be used to define new user<br>privileges or to restrict the access to some bugs.<br>Measure ando Set keywords to be used with bugs. Keywords are an easy way to "tag" bugs to let you find them

# **Keywords** more easily later.

Whining<br>Set queries which will be run at some specified date and time, and get the result of these queries<br>directly per email. This is a good way to create reminders and to keep track of the activity in your<br>installation.

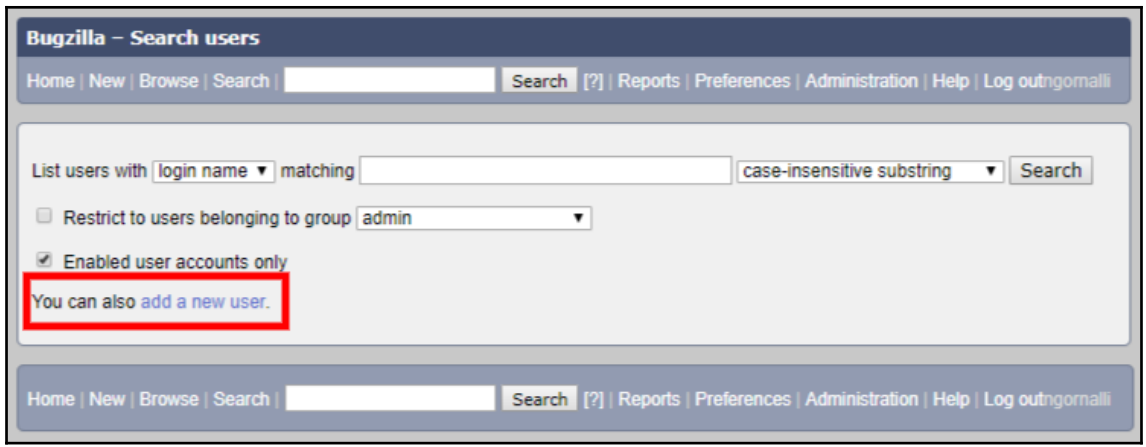

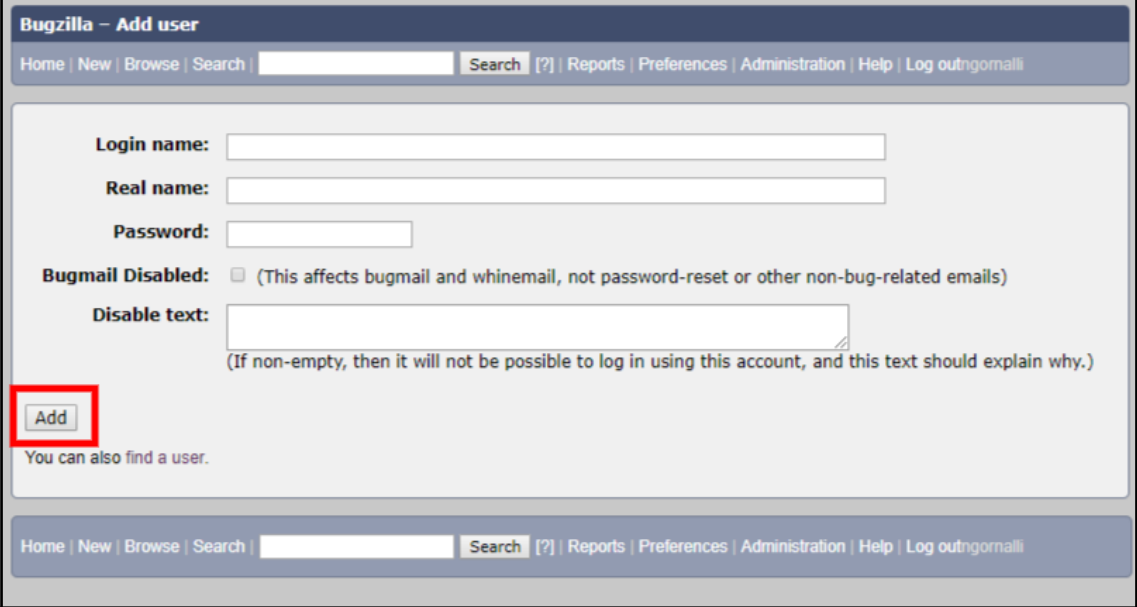

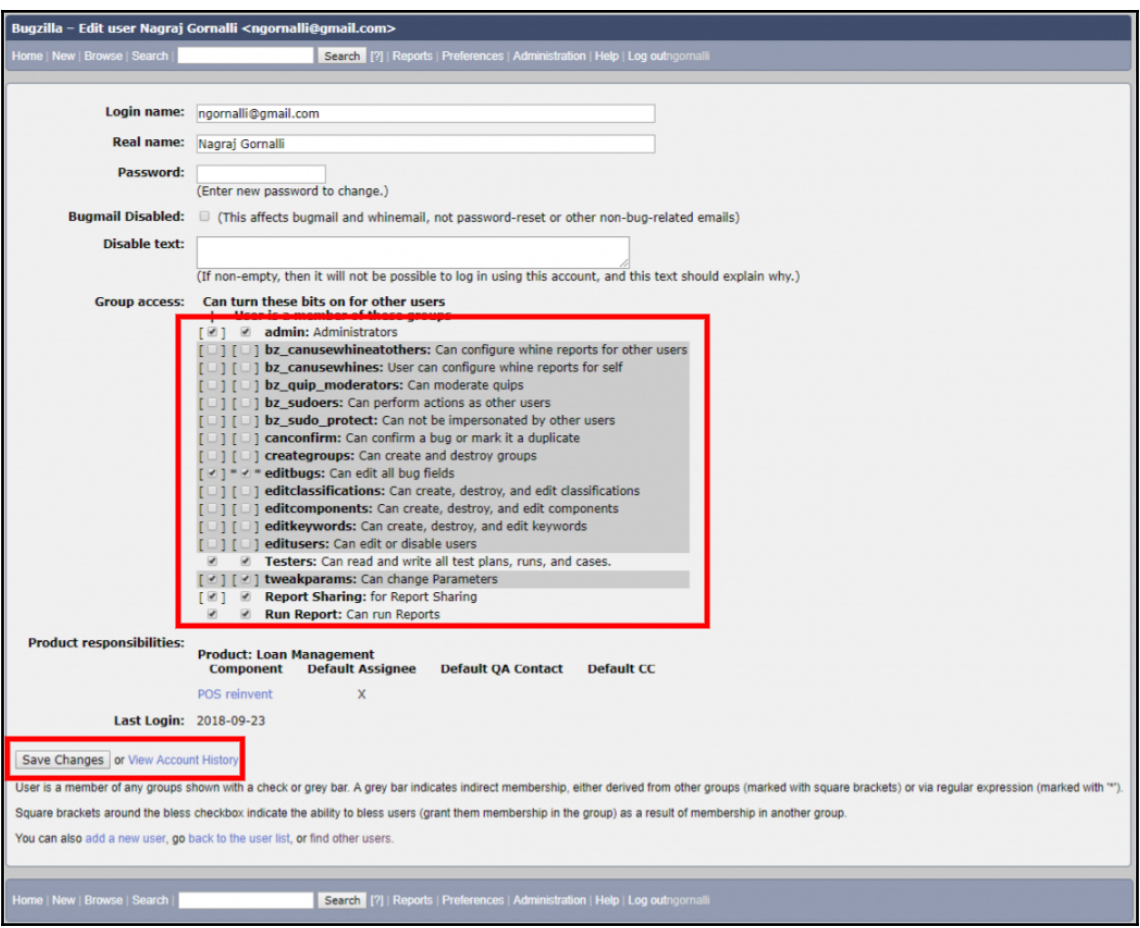

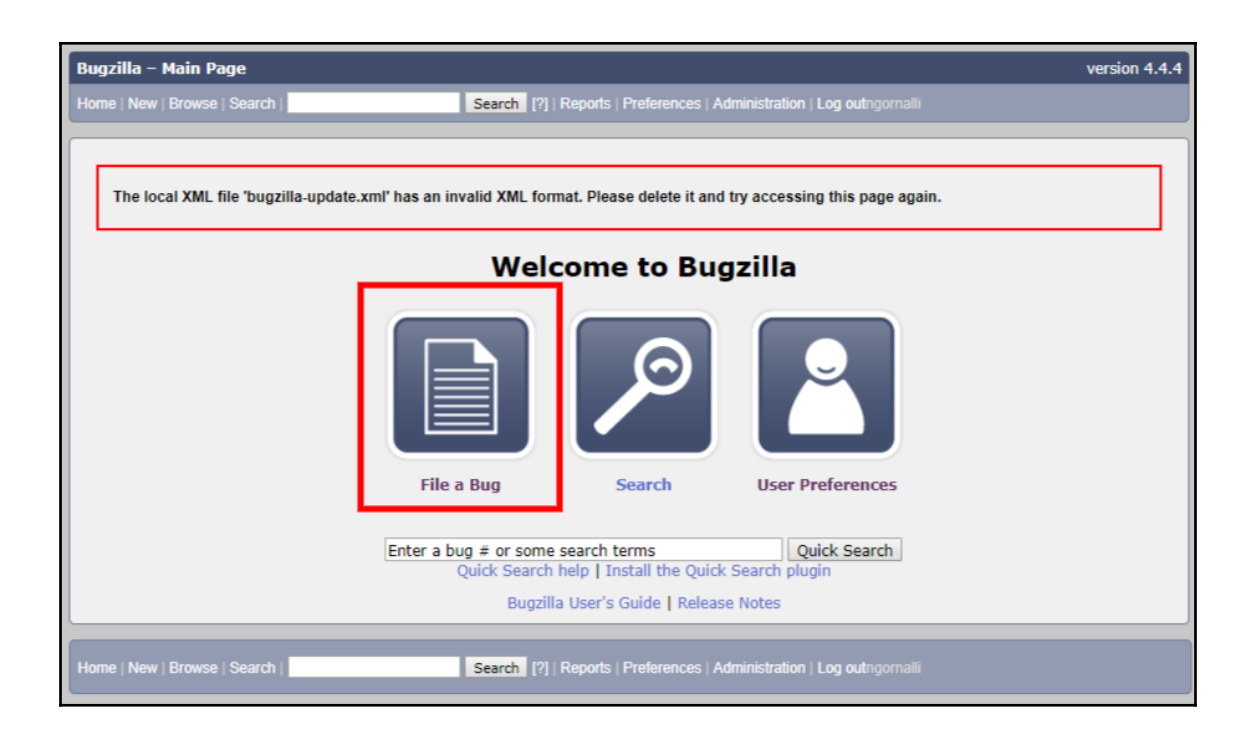

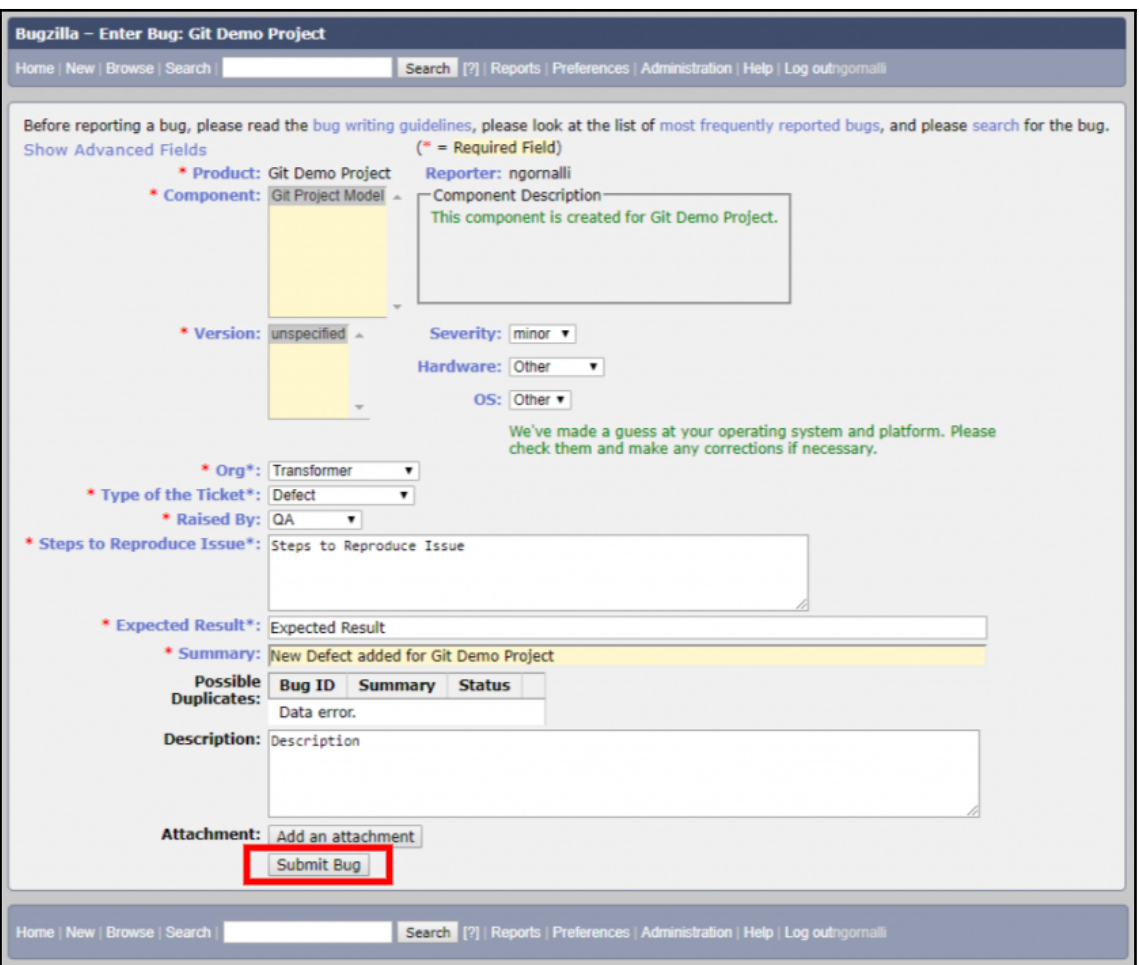

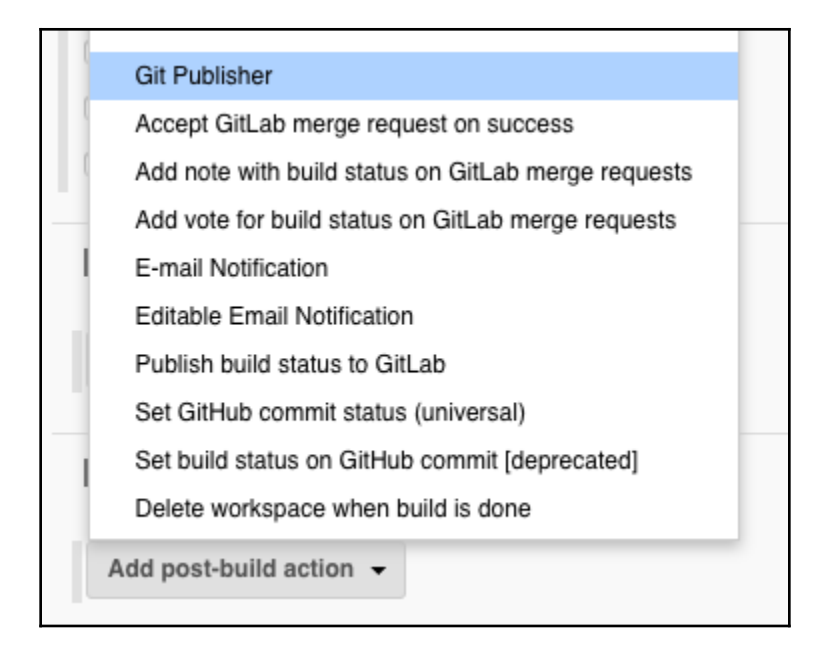

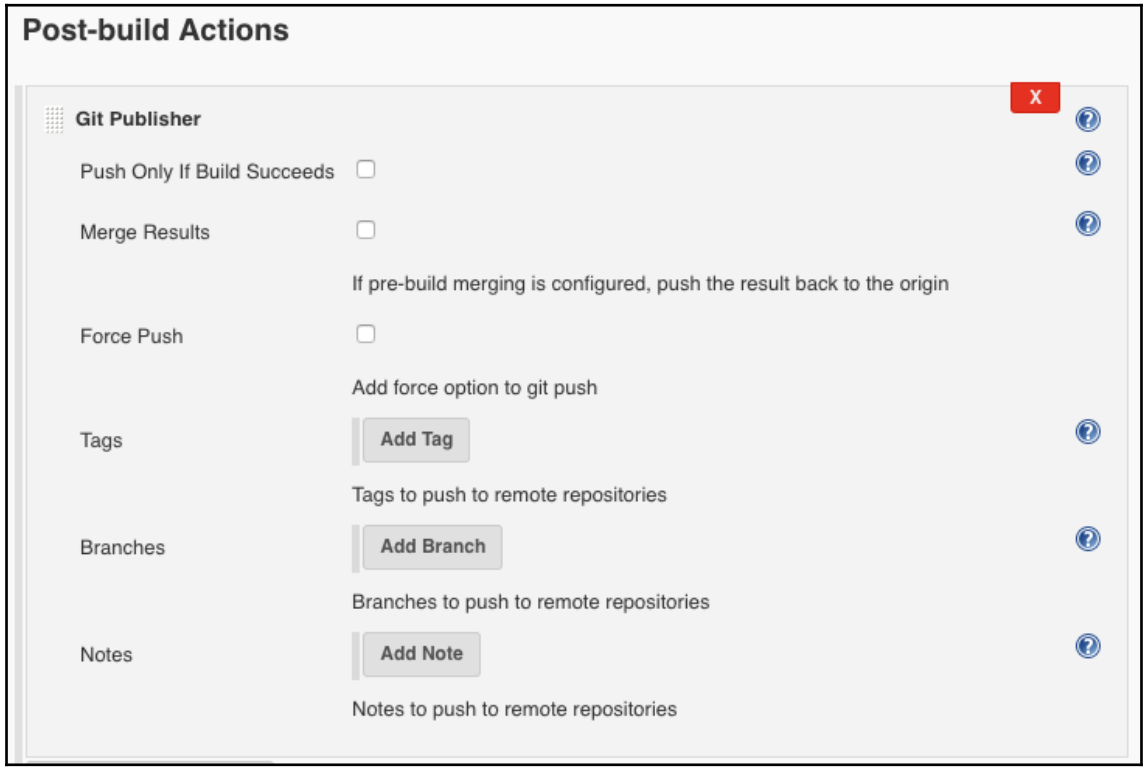